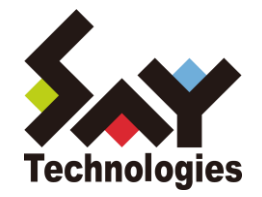

# BOM Linux オプション Ver.7.0 ユーザーズ マニュアル

**[2021](#page-105-0)** 年 **4** 月 **1** 日

#### 免責事項

本書に記載された情報は、予告無しに変更される場合があります。セイ・テクノロジーズ株式会社は、本書に関していかなる種類 の保証(商用性および特定の目的への適合性の黙示の保証を含みますが、これに限定されません)もいたしません。

セイ・テクノロジーズ株式会社は、本書に含まれた誤謬に関しての責任や、本書の提供、履行および使用に関して偶発的または 間接的に起こる損害に対して、責任を負わないものとします。

#### 著作権

本書のいかなる部分も、セイ・テクノロジーズ株式会社からの文書による事前の許可なしには、形態または手段を問わず決して複 製・配布してはなりません。

本ユーザーズマニュアルに記載されている BOM はセイ・テクノロジーズ株式会社の登録商標です。Microsoft, Windows は、米国 Microsoft Corporation の米国及びその他の国における登録商標です。その他会社名、製品名およびサービス名は各社の商標または登録商標です。 なお、本文および図表中では、「™ (Trademark)」、「® (Registered Trademark)」は明記しておりません。

# **BOM**

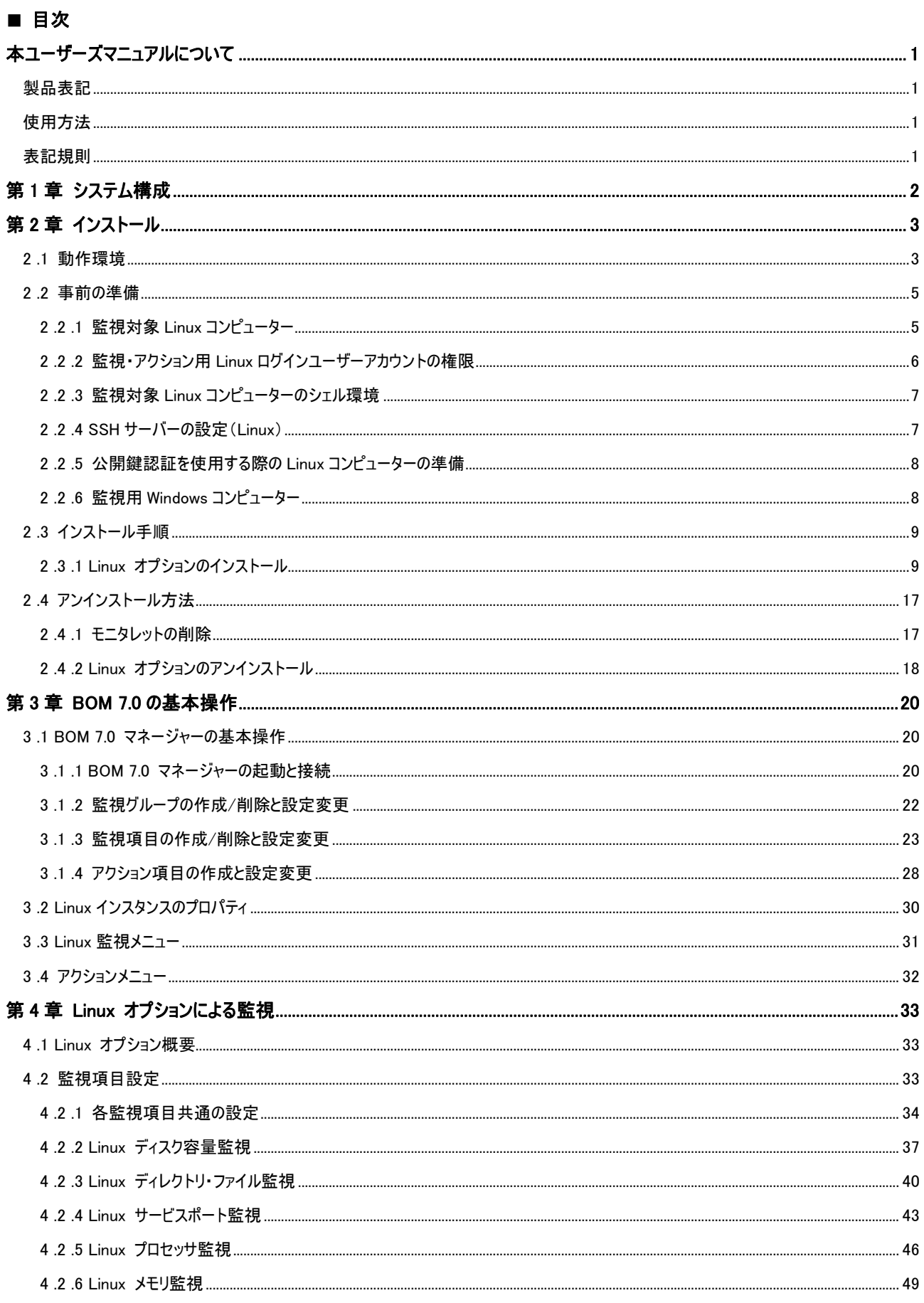

# **BOM**

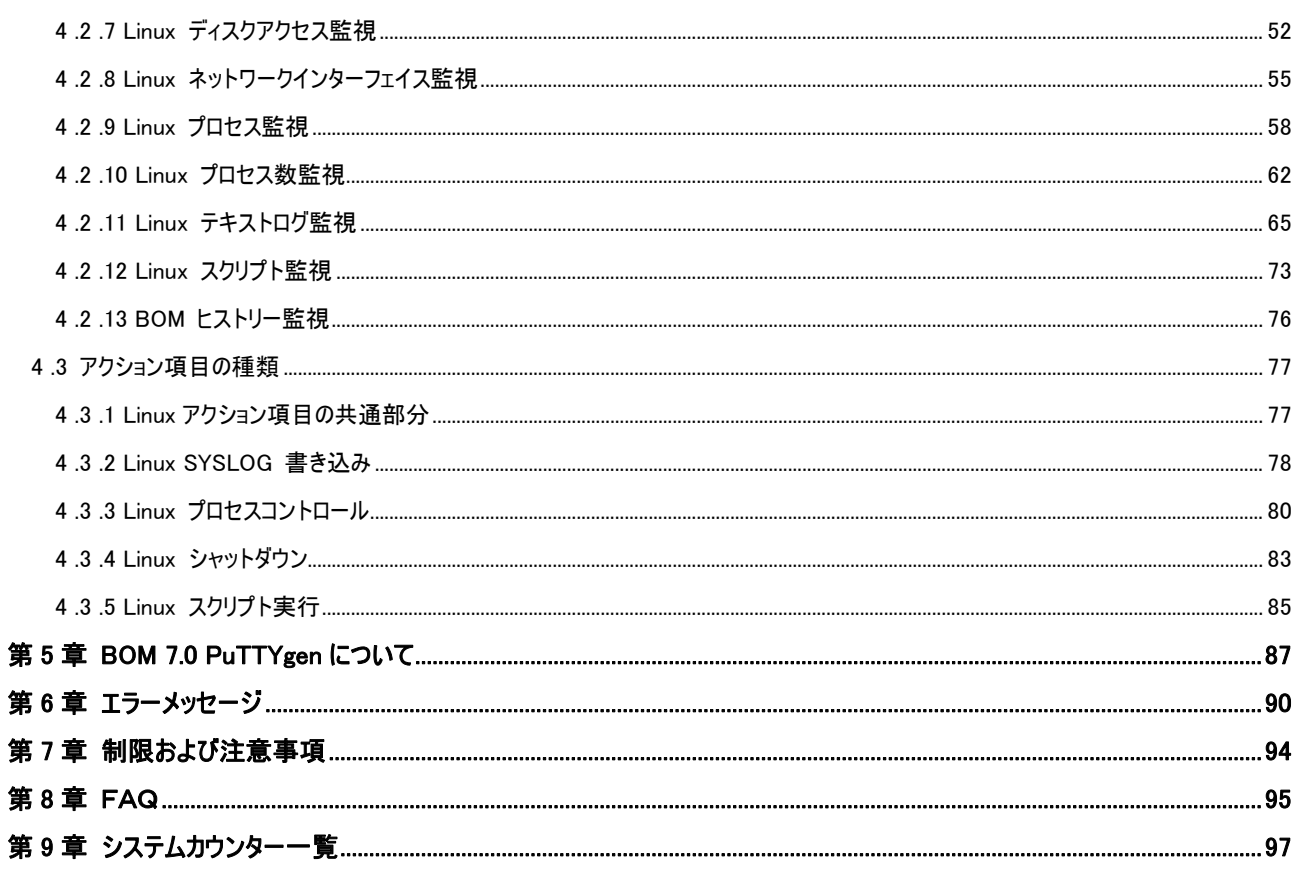

# <span id="page-4-0"></span>本ユーザーズマニュアルについて

# <span id="page-4-1"></span>製品表記

本ユーザーズマニュアルでは、以下の製品について略称を使用しております。

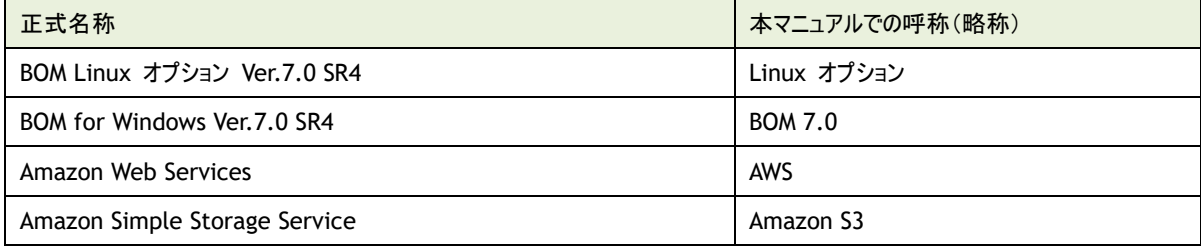

# <span id="page-4-2"></span>使用方法

本ユーザーズマニュアルには、Linux オプションを使用する際に必要となる詳細な情報と手順が記載されています。

本ユーザーズマニュアルを使用するには Linux 及び、Microsoft Windows オペレーティングシステムについての実際的な知識と、BOM 7.0 の基本的な知識が必要です。

# <span id="page-4-3"></span>表記規則

本ユーザーズマニュアルでは、以下の表記規則を使用しています。

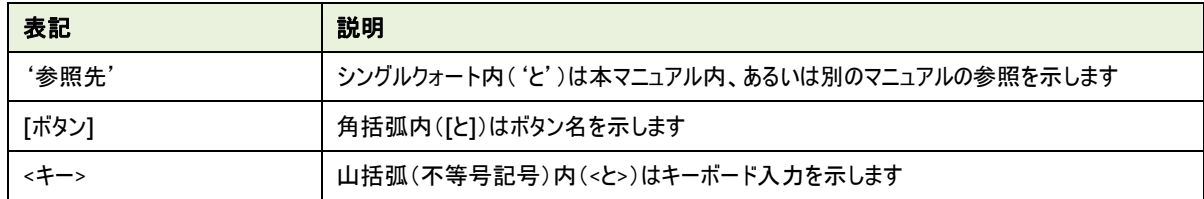

# <span id="page-5-0"></span>第1章 システム構成

Linux オプションは、BOM 7.0 が導入済みの Windows コンピューターから Linux コンピューターを監視するためのオプション製品です。

- Linux オプションは、BOM 7.0 を導入したコンピューターにインストールして使用します。
- Windows コンピューター上から、Linux コンピューターの監視設定及び Linux コンピューター上でのアクションを設定できます。
- Windows コンピューター上で、監視結果の表示やステータス表示、ログ表示などを行うことができます。

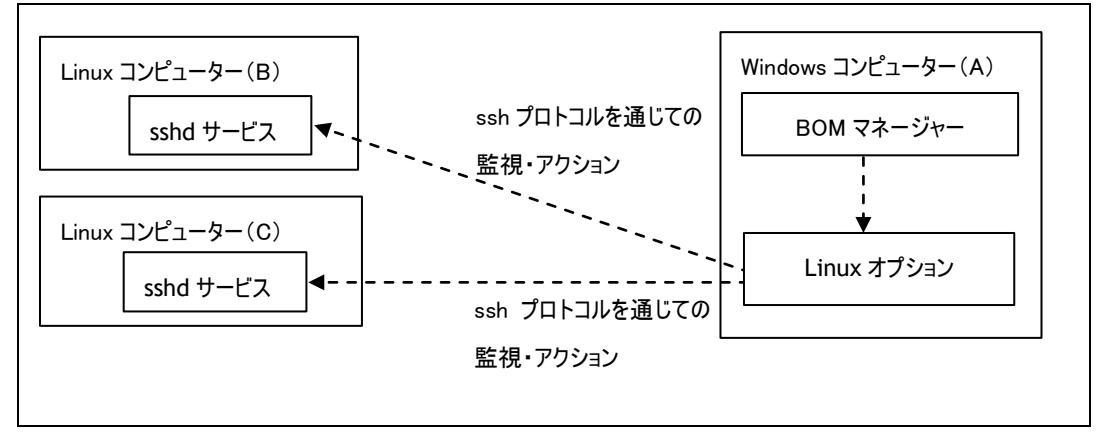

Linux オプションは、SSH(Secure Shell Protocol)を使用して、リモートの Windows コンピューター(A)から Linux コンピューター(B)、(C) の各種リソースの監視、Linux 上でのアクションを実行します。監視対象の Linux コンピューターには、各ディストリビューションに標準で付属 する SSH サーバー(OpenSSH)のインストールその他の簡単な設定が必要になりますが、Linux 上に BOM の監視サービスをインストールする 必要はありません。 Linux オプションを追加購入することで 1 台の Windows コンピューターから複数の Linux コンピューターを監視すること が可能になります。

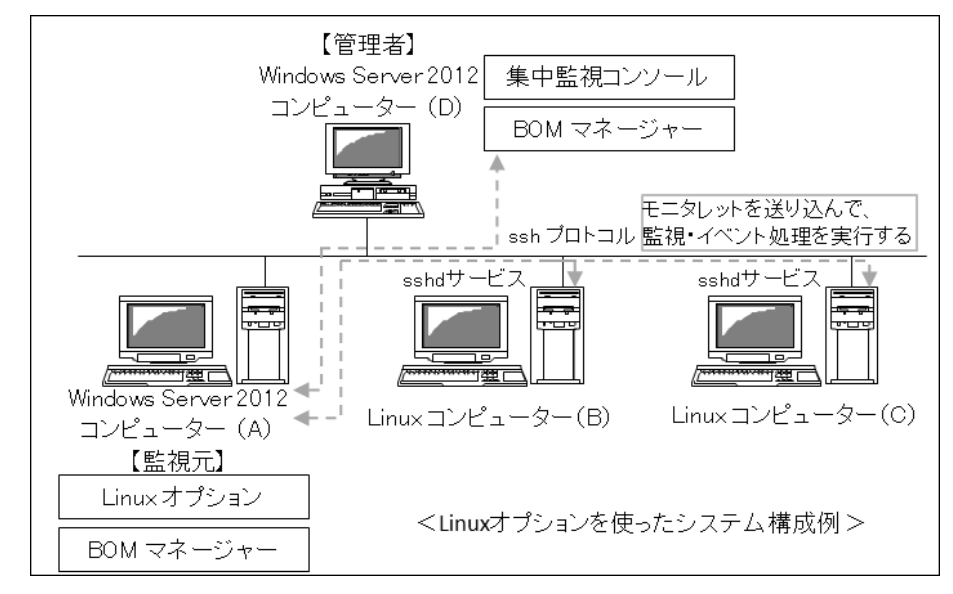

※ 「モニタレット」(monitorlet)とは

"Linux サーバー上で実行可能なスクリプトまたはプログラム"です。Linux サーバー上で実行されると監視を行い、 その結果値が監視元 Windows コンピューターに戻されます。

# <span id="page-6-0"></span>第2章 インストール

#### <span id="page-6-1"></span>2 .1 動作環境

#### A. 監視対象コンピューター(**Linux**)の動作環境

Linux オプションは、以下のバージョンの Linux ディストリビューションの動作環境に対応しています。

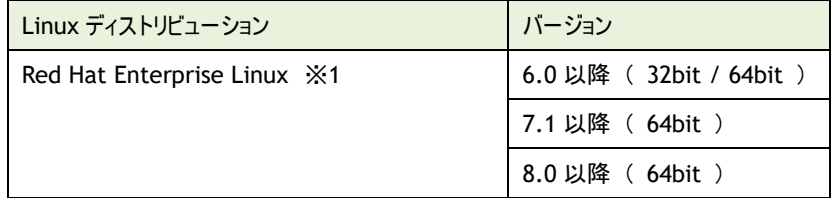

※1 Red Hat Enterprise Linux 7.0 はサポート対象外です

#### B. 監視対象コンピューター(**Linux**)の設定要件

- OpenSSH Ver2.3.0 以上 (最新のバージョンを推奨)
- $\bullet$  Perl Ver5.8.0 以上がインストールされていること
- IPv6 環境下では perl-Socket6 パッケージがインストールされていること
- bash が使用できること
- perl-Net-Ping モジュールがインストールされていること
- perl-Encode-Locale モジュールがインストールされていること

BOM Report オプション Ver.7.0 を使用して、Linux を対象としたハードウェア情報のレポートを出力する場合、以下の要件を満 たす必要があります。

- $\bullet$  Red Hat Enterprise Linux 6.x: 「haldaemon」を起動する、もしくは「lshw」および「perl-JSON」のパッケージを導入すること。
- Red Hat Enterprise Linux 7.x: 「OpenLMI」、もしくは「lshw」および「perl-JSON」のパッケージを導入すること。
- Red Hat Enterprise Linux 8.x: 「lshw」および「perl-JSON」のパッケージを導入すること。

#### C. 監視元コンピューター(**BOM**)の動作環境

Linux オプションを導入する監視元コンピューターは、Windows Server ベースのコンピューターで動作いたします。 監視元コンピューターについては、'BOM for Windows Ver.7.0 インストールマニュアル'の'1 .2 BOM のシステム要件'をご確認 ください。

※ SSH サーバーは、SSH プロトコル Ver2 方式でアクセス可能で、パスワード認証方式または公開鍵認証方式が許可されてい なくてはなりません。またチャレンジレスポンス認証が無効化されている必要があります

- ※ 1 台の Windows コンピューターで正常に監視可能な Linux コンピューターの台数は、Windows コンピューター、Linux コン ピューター双方のハードウエアスペック、通常の運用における負荷状況、ネットワークの状況、監視設定の数、設定の内容な どにより異なります
- ※ Windows クライアント OS 上では動作いたしません
- ※ 公開鍵認証方式では PuTTY 形式(.ppk)かつ RSA(SSH-2)または DSA の鍵ファイルのみ使用できます。 また、鍵のパスフレーズには改行コードおよび、UTF-16 の文字を使用できません。
- ※ 公開鍵認証方式を使用する場合、監視対象の Linux コンピューターに接続する監視元となる Windows コンピューターには、 BOM for Windows Ver.7.0 SR1 以降が導入されている必要があります

Linux オプションは BOM 7.0 が既にインストールされており、正常に動作していることを稼動前提としています。BOM がインストールされてい ない場合は、まず BOM 7.0 のインストールおよび正常動作の確認後、このマニュアルに従って Linux オプションをインストールして下さい。

◆ BOM Linux オプションを導入・運用するエンジニアは、BOM 7.0 、使用している Windows オペレーティングシステム、ネットワーク環境および監視対象 Linux ディストリビューションについての充分な知識と情報を持っている必要があります。

#### <span id="page-8-0"></span>2 .2 事 前 の準 備

#### <span id="page-8-1"></span>2 .2 .1 監視対象 **Linux** コンピューター

Linux オプションの監視対象となる Linux コンピューターにはあらかじめいくつかの設定が必要です。 以下はディストリビューションごとに共通する内容ですが、詳細は各ディストリビューションのマニュアルを参照してください。

監視対象 Linux コンピューターにインストールされている必要のあるソフトウェア

OpenSSH(Ver.2.3.0 以上) ※ OpenSSH はセキュリティ上、最新のバージョンを導入することを推奨します Perl(v5.8.0 以上)

上記がインストールされているかどうかの確認手順は以下の通り(Red Hat の例)です。

- 1. Linux コンピューターに root でログインします。
- 2. OpenSSH のサービスがインストールされているかを確認する場合、「/usr/sbin/ntsysv」または、 「/sbin/chkconfig --list」コマンド等を使用し[sshd]が一覧に表示されるかどうかで確認できます。 Red hat Enterprise Linux 7.1 以降の環境では、「yum list installed | grep ssh」コマンド等を使用し確認できます。
- 3. Perl がインストールされているかを確認するには、「perl –v」コマンドを実行します。Perl が正常に動作している環境でこのコマ ンド実行すると、動作している Perl のバージョンが表示されます。
- ※ 上記のパッケージがインストールされていない場合、各ディストリビューションのマニュアル等を参照してインストールしてください

# <span id="page-9-0"></span>2 .2 .2 監視・アクション用 **Linux** ログインユーザーアカウントの権限

SSH プロトコルを使って監視用 Windows コンピューターから監視対象 Linux コンピューターにログインするためのユーザーアカウント を、監視対象 Linux コンピューターに登録しておく必要があります。(root でログインの上、useradd 等使用)。監視項目またはイ ベント処理アクションの種類によって、Linux ログインユーザーアカウントには以下の権限が必要です。

※ Linux オプションでパスワード認証を使用する場合、Linux ログインユーザーアカウントには必ずパスワードを設定してください。 (passwd コマンド等使用)

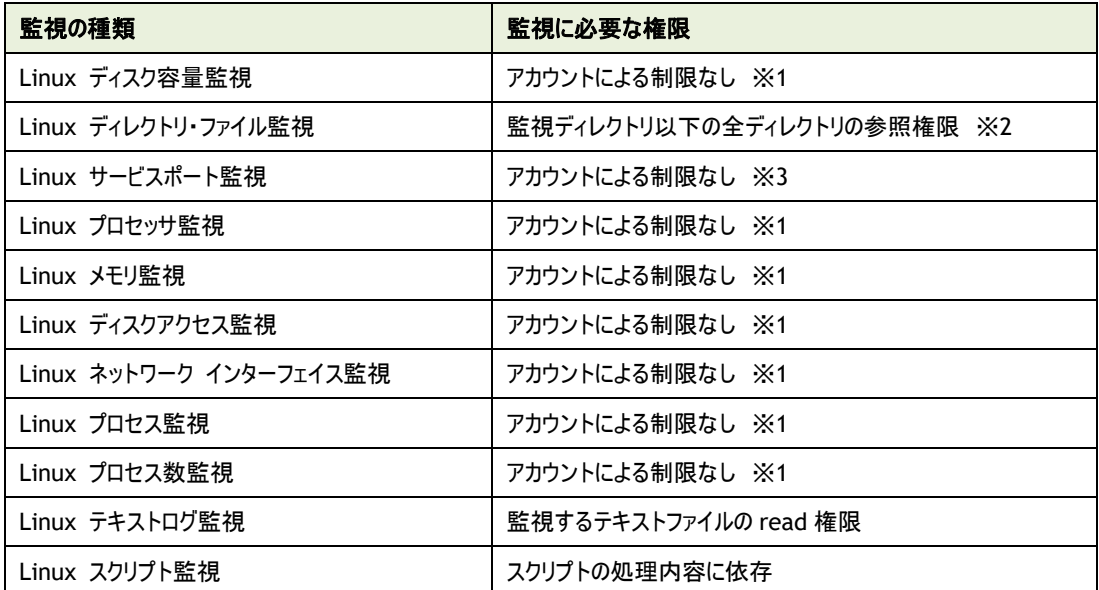

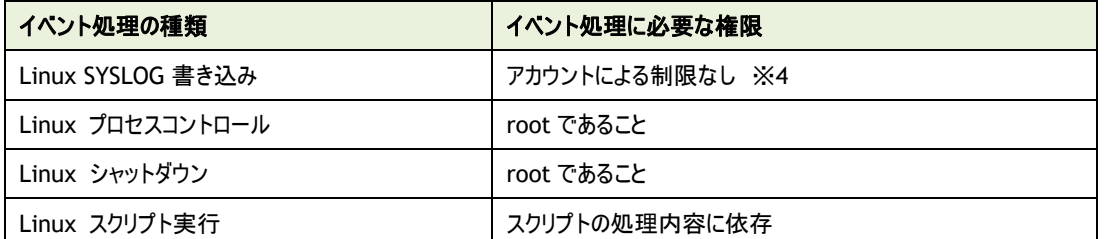

※ 1 /proc ファイルシステムが存在し、参照できることが前提です

※ 2 一部のディレクトリしか権限がない場合、権限のない部分の値は取得できません

※ 3 ポートに対するアクセス制限がされていないこと、UDP の場合は「root」であることが前提です

※ 4 logger コマンドによる書き込みが可能なことが前提です

# <span id="page-10-0"></span>2 .2 .3 監視対象 **Linux** コンピューターのシェル環境

監視・イベント処理アクション用 Linux ログインユーザーアカウントのシェル環境は、下記表を参照し異なる場合には変更してくださ い。

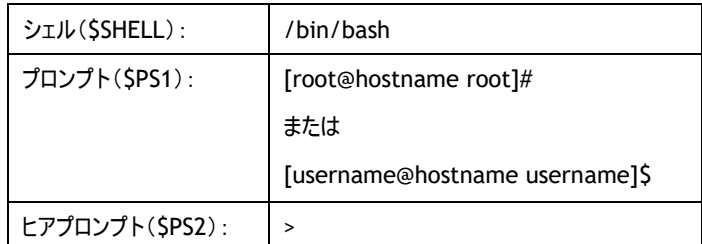

※ プロンプトの後には 1 半角スペースが必ず必要です

## <span id="page-10-1"></span>2 .2 .4 **SSH** サーバーの設定(**Linux**)

SSH サーバーは sshd というサービスで実装されています。監視対象 Linux コンピューターを、SSH で接続可能なサーバーとして使 用するためには、sshd の設定を行う必要があります。sshd の設定ファイルは、通常、/etc/ssh/sshd\_config という名前でインス トールされています。

root でログインし、/etc/ssh/sshd\_config ファイルの設定を確認してください。設定ファイルは、デフォルトのものを使用することを 推奨します。(記、デフォルトの値はディストリビューションやインストール時の設定によって違う場合があります)。

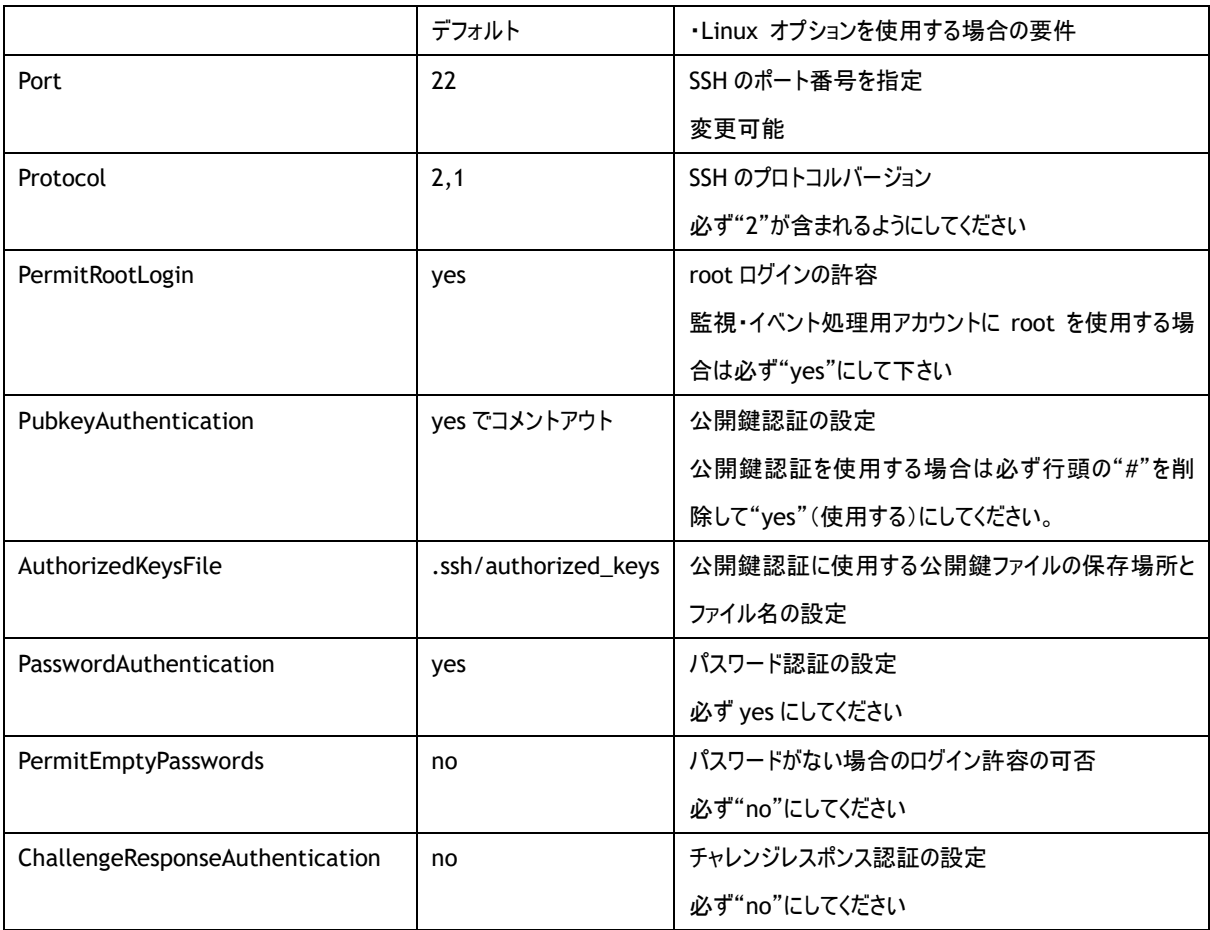

また、/etc/hosts.allow、/etc/hosts.deny で監視元 Windows コンピューターから sshd へのアクセスが許可されていることを確 認して下さい。

▼ sshd サービスの制御(6系) # /sbin/service sshd start(Enter) # /sbin/service sshd stop(Enter) ・・・・・・・・・ sshd サービスの開始 **・・・・・・・・・ sshd サービスの停止** ▼ sshd が自動起動するか確認(6系) # /sbin/chkconfig ––list sshd (Enter) sshd 0:オフ 1:オフ 2:オン 3:オン 4:オン 5:オン 6:オフ # ・・・・・・・・・ この場合、2,3,4,5 のランレベルで自動起動するように設定されている ▼ sshd サービスの制御(7系) # systemctl start sshd.service(Enter) # systemctl stop sshd.service(Enter) ・・・・・・・・・ sshd サービスの開始 ・・・・・・・・・ sshd サービスの停止 ▼ sshd が自動起動するか確認(7 系) # systemctl is-enabled sshd(Enter) ・・・・・・・・・ sshd サービスの自動起動確認 コマンド結果が enabled と表示されていれば自動起動設定になっています。

#### <span id="page-11-0"></span>2 .2 .5 公開鍵認証を使用する際の **Linux** コンピューターの準備

- "sshd\_config"の"PubkeyAuthentication"での設定で、公開鍵認証が許可されている必要があります。
- "sshd\_config"の"AuthorizedKeysFile"で指定した場所に、指定したファイル名で公開鍵(監視元の Windows コン ピューターに保存された秘密鍵に対応したもの)が保存されている必要があります。
- <span id="page-11-1"></span>2 .2 .6 監視用 **Windows** コンピューター
	- **●** Linux オプションが未インストールのコンピューターでは、'[2 .3](#page-12-0) [インストール手順'](#page-12-0)に従って Linux オプションをインストールし ます。
	- ローカルコンピューターの管理者権限をもつユーザーでコンピューターにログインしてください。
	- ローカルコンピューターで起動しているすべての BOM のコンソールプログラムを閉じてください。
	- 鍵認証を使用する場合は、SSH 接続に使用する秘密鍵ファイル(PuTTY 形式かつ、RSA(SSH-2)または DSA のもの)が Windows コンピューター上に保存されている必要があります。 OpenSSH 形式や Amazon EC2 のプライベートキー形式(.pem)の秘密鍵ファイルを PuTTY 形式に変換する場合は、['第](#page-90-0) 5 [章](#page-90-0) [BOM 7.0 PuTTYgen](#page-90-0) について'を参照してください。 ※ 鍵のパスフレーズには改行コードおよび、UTF-16 の文字を使用できません。

## <span id="page-12-0"></span>2 .3 インストール手 順

監視元コンピューターに、BOM 7.0 と Linux オプションをインストールする手順を以下でご案内します。

BOM 7.0 、Linux オプション、および関連ソフトウェアのインストールについて、以下の手順に沿って作業してください。

- なお、インストール作業は管理者権限が必要となりますので、管理者権限を持つアカウントにてログオンの上、作業を行ってください。
- ※ 以降の手順は必要な作業項目の概要のみを抽出した概略手順となります。 BOM 7.0 の詳細な導入手順については、'BOM for Windows Ver.7.0 インストール マニュアル'をご参照ください。

#### <span id="page-12-1"></span>2 .3 .1 **Linux** オプションのインストール

Linux を監視するため、Linux オプションのインストールは、以下の手順にて実施します。

#### A. **Linux** オプションの新規インストール

BOM 7.0 のコンポーネントを一切入れていないコンピューターに Linux オプションをインストールする手順の概要を示します。

- 1. BOM 7.0 の媒体をコンピューターに挿入し、インストールランチャーを起動します。
- 2. メニューから"Linux オプション"をクリックし、セットアップウィザードを起動します。

■ Linux オブション

- 3. "セットアップタイプ"画面まで進め、"標準"または"カスタム"を選択して[次へ]ボタンをクリックします。 "カスタム"を選択した場合は、"監視サービス"ツリー以下の"Linux オプション"がインストール対象となっている(ハードディスク アイコンになっている)ことを確認し、必要に応じて他の機能の追加やインストール先の変更をおこなって、[次へ]ボタンをクリック します。
- 4. 以降はセットアップウィザードに従い、Linux オプションのセットアップを完了させます。

その際、"続けてシステム設定ウィザードを起動する"チェックボックスにはチェックを入れて、[完了]ボタンをクリックします。

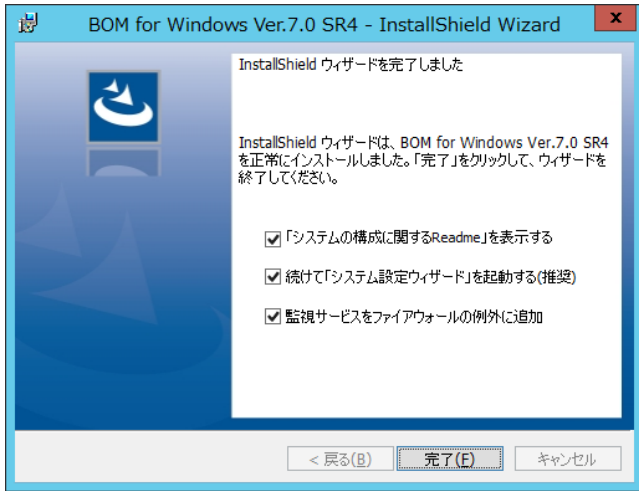

5. 続くシステム設定ウィザードも、ウィザードに従い設定を完了させます。

その際、"引き続き初期設定ウィザードを実行する"チェックボックスはチェックを入れておきます。

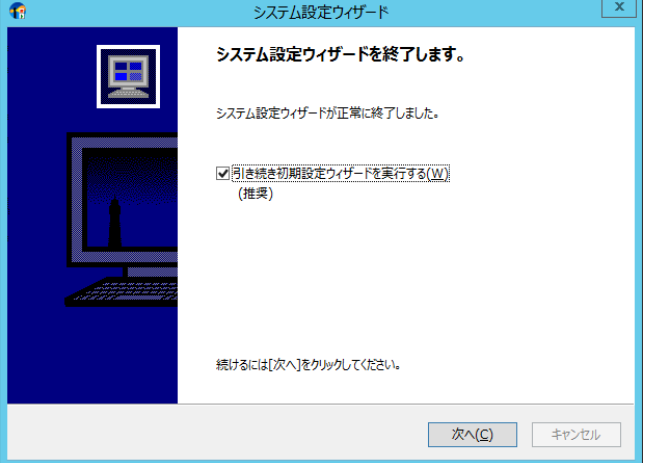

6. 初期設定ウィザードが起動します。

[次へ]ボタンをクリックし、"ライセンス"画面を表示します。

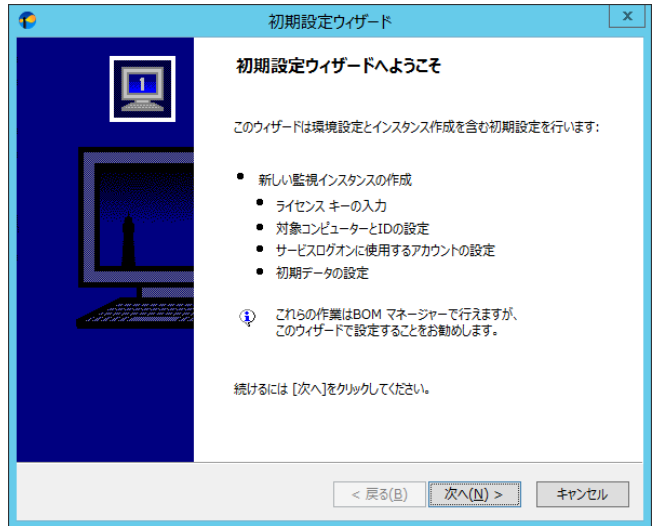

7. Linux オプションのライセンスキーを入力し、[次へ]ボタンをクリックします。

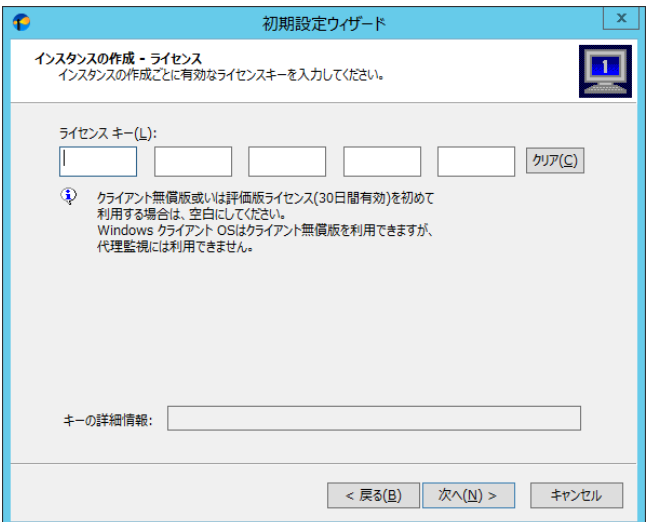

8. "コンピューター名"欄に Linux のコンピューター名または IP アドレスを入力します。

"インスタンス ID"欄に Linux が識別可能な名称を設定します。

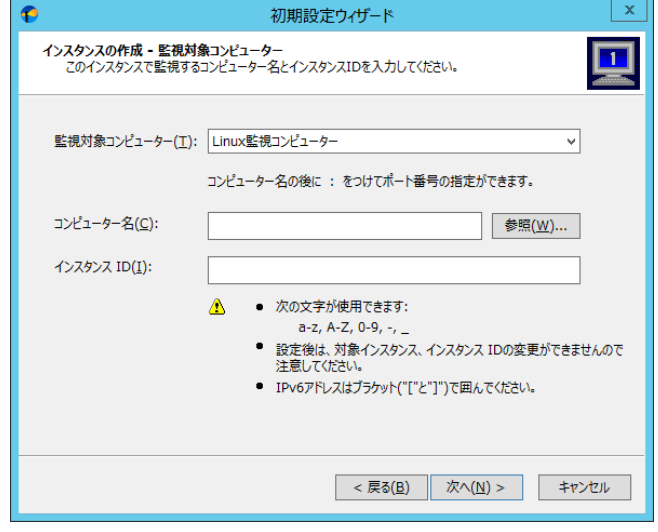

※ ホスト名は名前解決可能環境でのみ指定できます

※ SSH のポート番号はデフォルトで 22 番が設定されます

デフォルト値でない場合にはコンピューター名の後に半角英字の「:」(コロン)を入力しポート番号を半角数字で入力します

9. Linux に接続するためのアカウントの設定を行います。

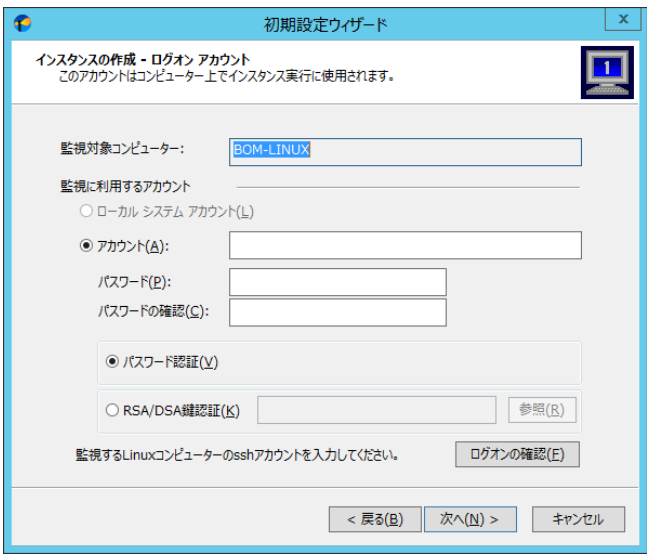

#### ● パスワード認証を使用する場合

"パスワード認証"にチェックを入れ、以下の情報を入力します。

"アカウント" … ssh ログインユーザー名を入力します。

"パスワード"、"パスワードの確認" … 指定したアカウントに対するパスワードを入力します。(必須入力)

● 鍵認証を使用する場合

"RSA/DSA 鍵認証"にチェックを入れ、以下の情報を入力します。

"RSA/DSA 鍵認証" … 使用する秘密鍵ファイルを指定します。

"アカウント" … ssh ログインユーザー名を入力します。

"パスワード"、"パスワードの確認" … 鍵に対するパスフレーズを入力します。(省略可)

- 10. [ログオンの確認]ボタンをクリックし、Linux に接続可能なことを確認した後に[次へ]ボタンをクリックします。
- 11. 初期設定ウィザードに従い、Linux オプションのインストールを完了させます。

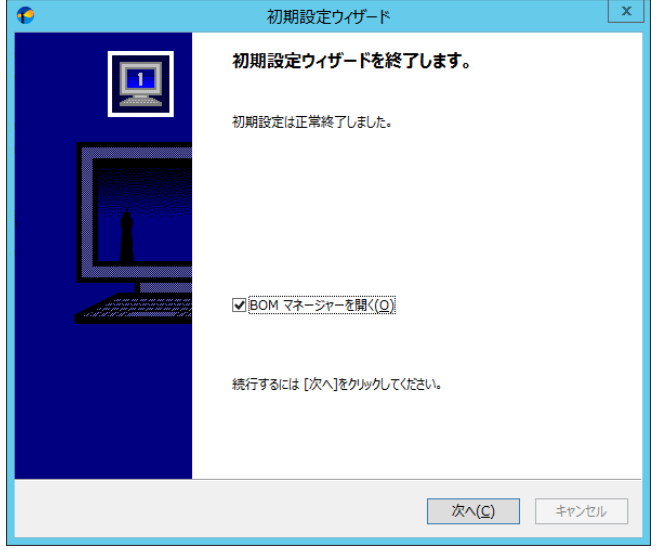

B. **Linux** オプションの追加インストール

監視元コンピューターに"BOM 7.0 監視サービス"などの Linux オプション以外の BOM 7.0 コンポーネントを既に入れている場合、 追加インストール方式にて Linux オプションを導入します。

以下に Linux オプションの追加インストール手順の概要を示します。

- 1. BOM 7.0 の媒体をコンピューターに挿入し、インストールランチャーを起動します。
- 2. メニューから"Linux オプション"をクリックし、セットアップウィザードを起動します。

■ Linux オブション

- 3. "プログラムの保守"画面まで進め、"変更"ラジオボタンが有効になっていることを確認して[次へ]ボタンをクリックします。
- 4. "カスタムセットアップ"画面で"Linux オプション"のアイコンをクリックし、"この機能をローカルのハードディスク ドライブにインス トールします。"を選択して、[次へ]ボタンをクリックします。

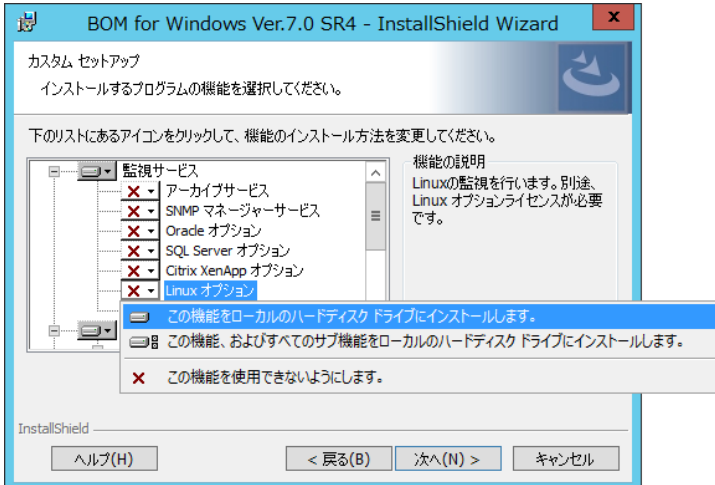

5. 以降はセットアップウィザードに従い、"Linux オプション"のセットアップを完了させます。

#### C. **Linux** 用監視インスタンスの追加作成

Linux を監視するには、Linux 用の監視インスタンスを作成する必要があります。 以下に Linux 監視インスタンスの作成手順の概要を示します。

1. スタートメニューから"BOM 7.0 マネージャー"を選択します。

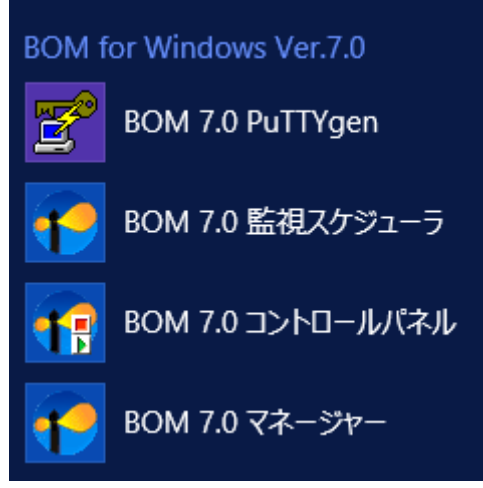

2. BOM 7.0 マネージャーが起動します。

スナップイン"BOM for Windows Ver.7.0(ローカル)"の右クリックメニューから"接続"を選択します。

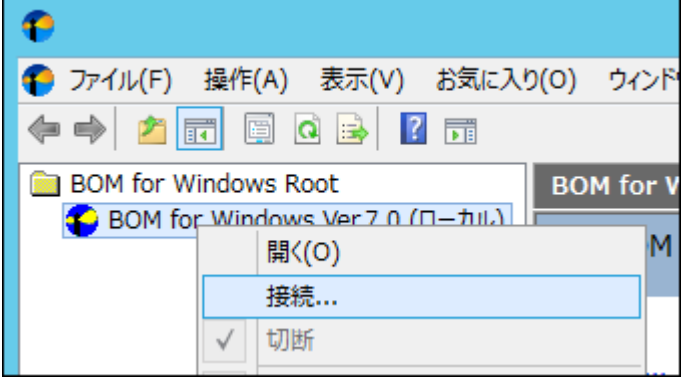

3. "パスワード"に接続パスワード(既定では"bom")を入力し、[OK]ボタンをクリックします。

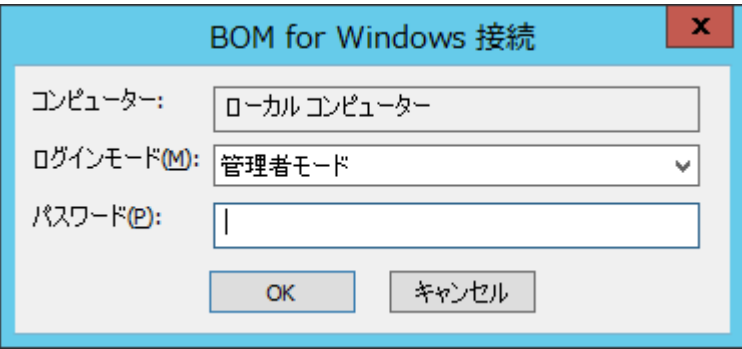

4. スナップイン"BOM for Windows Ver.7.0(ローカル)"の右クリックメニューから、"新規作成"→"監視インスタンス"を選択しま す。

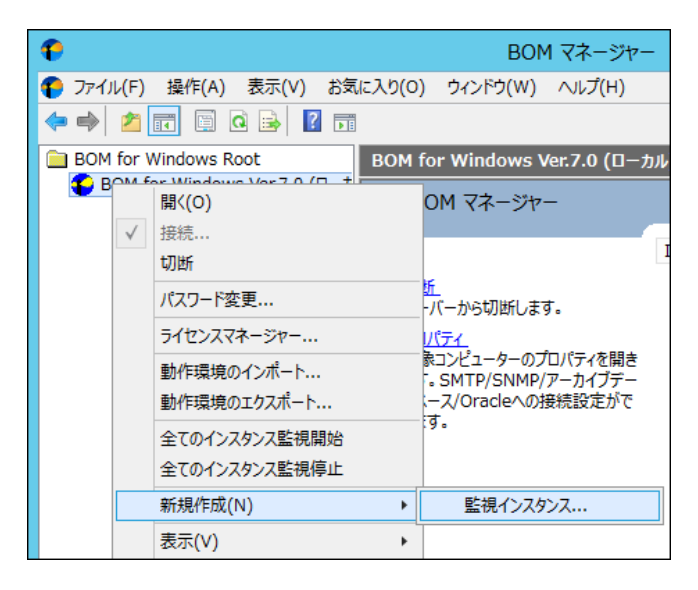

5. インスタンス作成ウィザードが起動します。

[次へ]ボタンをクリックし、"ライセンス"画面を表示します。

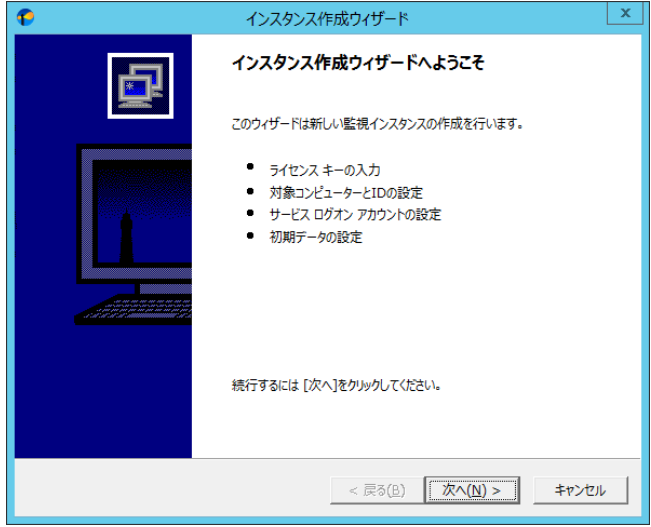

6. Linux オプションのライセンスキーを入力し、[次へ]ボタンをクリックします。

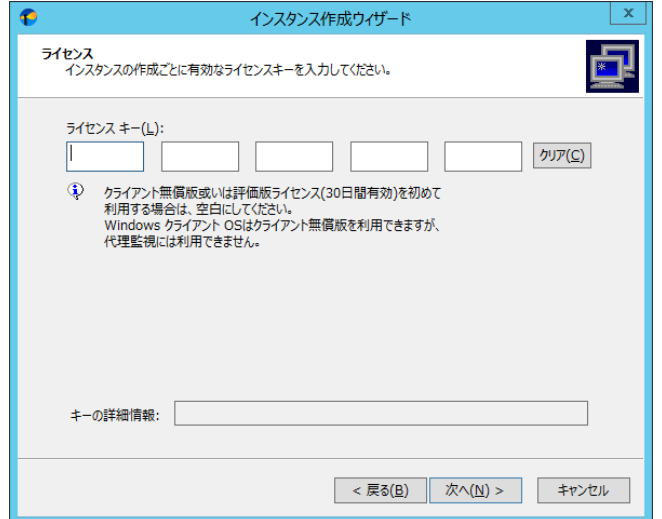

7. "コンピューター名"欄に Linux のコンピューター名または IP アドレスを入力します。

"インスタンス ID"欄に Linux が識別可能な名称を設定します。

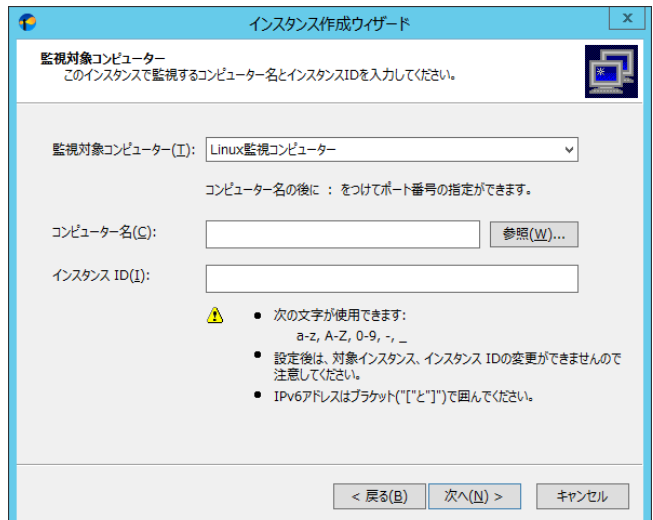

- ※ ホスト名は名前解決可能環境でのみ指定できます
- ※ SSH のポート番号はデフォルトで 22 番が設定されます

デフォルト値でない場合には、コンピューター名の後に半角英字の「:」(コロン)を入力しポート番号を半角数字で入力します

8. Linux に接続するためのアカウントの設定を行います。

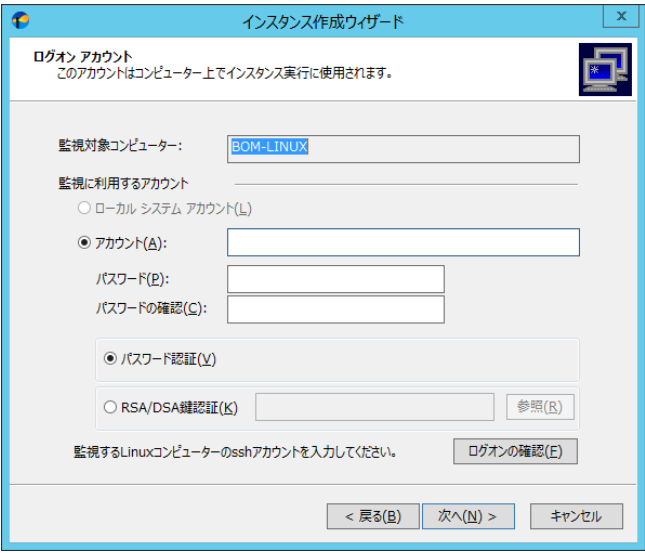

● パスワード認証を使用する場合

"パスワード認証"にチェックを入れ、以下の情報を入力します。

"アカウント" … ssh ログインユーザー名を入力します。

"パスワード"、"パスワードの確認" … 指定したアカウントに対するパスワードを入力します。(必須入力)

● 鍵認証を使用する場合

"RSA/DSA 鍵認証"にチェックを入れ、以下の情報を入力します。

"RSA/DSA 鍵認証" … 使用する秘密鍵ファイルを指定します。

"アカウント" … ssh ログインユーザー名を入力します。

"パスワード"、"パスワードの確認" … 鍵に対するパスフレーズを入力します。(省略可)

9. [ログオンの確認]ボタンをクリックし、Linux に接続可能なことを確認した後に[次へ]ボタンをクリックします。

10. インスタンス作成ウィザードに従い、インスタンスの作成を完了させます。

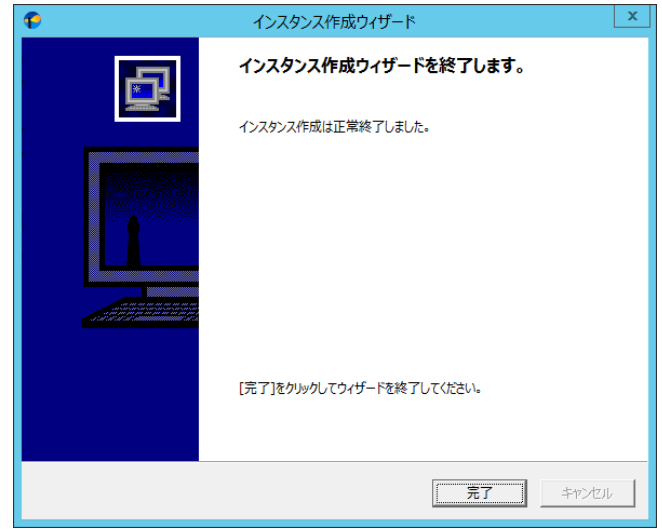

# <span id="page-20-0"></span>2 .4 アンインストール方 法

Linux オプションと関連ソフトウェアのアンインストールについて、以下の手順に沿って作業してください。

アンインストール作業は管理者権限が必要となりますので、管理者権限を持つアカウントにてログオンの上、作業を行ってください。 ※ 以降の手順は必要な作業項目の概要のみを抽出した概略手順となります。

BOM 7.0 の詳細なアンインストール手順については、'BOM for Windows Ver.7.0 インストール マニュアル'をご参照ください。 Linux オプションのアンインストール時には、モニタレットの削除を実行後、Linux オプションのアンインストールを行います。

## <span id="page-20-1"></span>2 .4 .1 モニタレットの削除

1. Linux コンピューターのインスタンスの"プロパティ"を開きます。

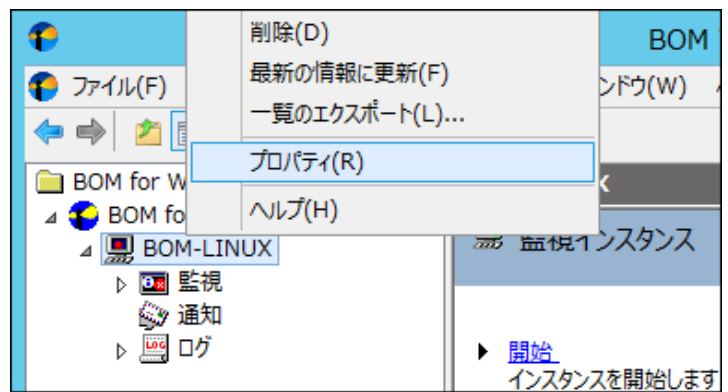

2. 「全般」タブの[モニタレット管理]ボタンをクリックします。

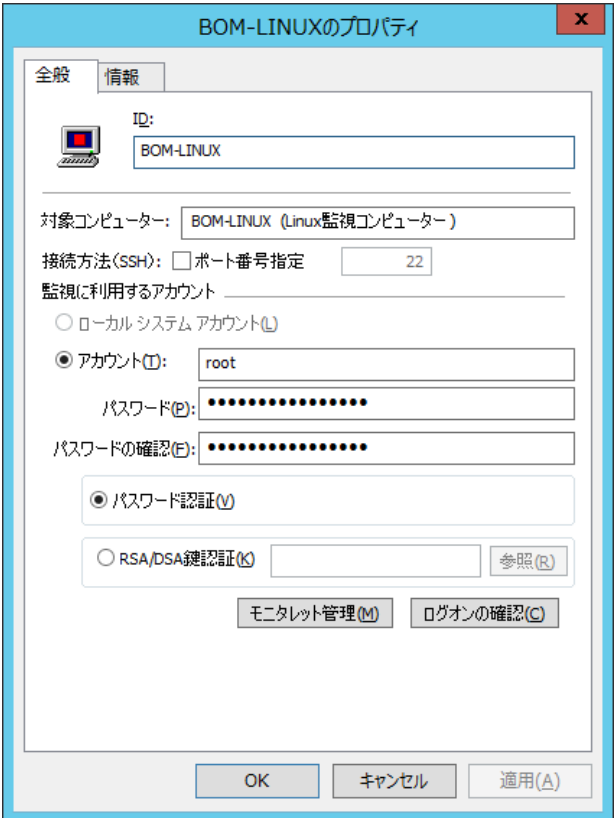

3. [リモートモニタレット削除]ボタンをクリックします。

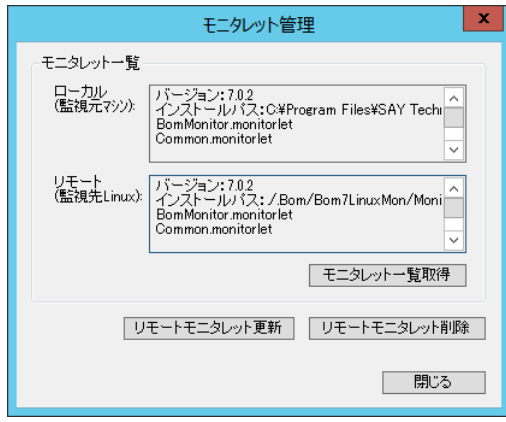

<span id="page-21-0"></span>2 .4 .2 **Linux** オプションのアンインストール

監視元コンピューターから Linux オプションをアンインストールする手順を以下に示します。

#### A. **BOM 7.0** の **Linux** オプションのみをアンインストールする

- 1. BOM 7.0 の媒体をコンピューターに挿入し、インストールランチャーを起動します。
- 2. メニューから"Linux オプション"をクリックし、セットアップウィザードを起動します。

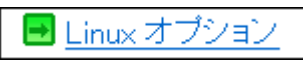

- 3. "プログラムの保守"画面まで進め、"変更"ラジオボタンが有効になっていることを確認して[次へ]ボタンをクリックします。
- 4. "カスタムセットアップ"画面で"Linux オプション"の左のハードディスクアイコンをクリックし、"この機能を使用できないようにしま す。"を選択して「次へ」ボタンをクリックします。

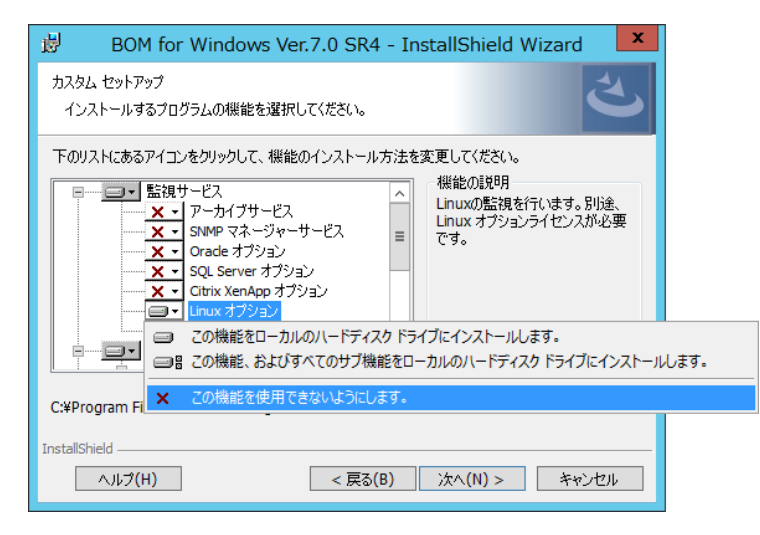

5. 以降はセットアップウィザードに従い、Linux オプションのアンインストールを完了させます。

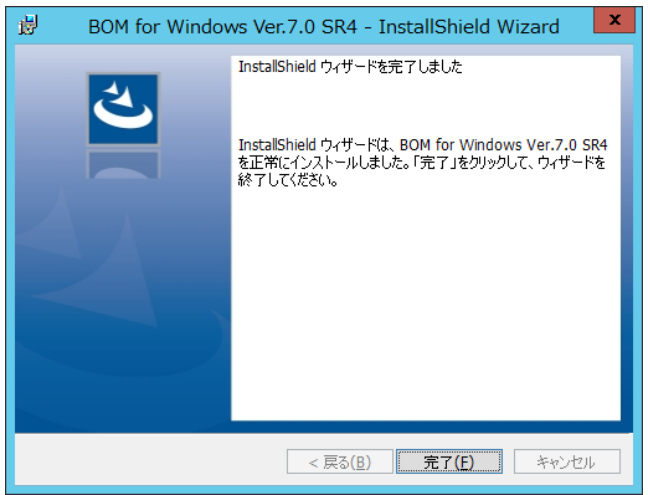

#### B. **BOM** 全体をアンインストールする

コンピューターから BOM 7.0 のすべてのコンポーネントをアンインストールするには、以下の作業を実施してください。

- 1. BOM 7.0 の媒体をコンピューターに挿入し、インストールランチャーを起動します。
- 2. メニューから"Linux オプション"をクリックし、セットアップウィザードを起動します。

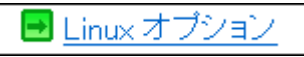

- 3. "プログラムの保守"画面まで進め、"削除"ラジオボタンが有効になっていることを確認して[次へ]ボタンをクリックします。
- 4. 以降はセットアップウィザードに従い、Linux オプションを含む BOM 全体のアンインストールを完了させます。

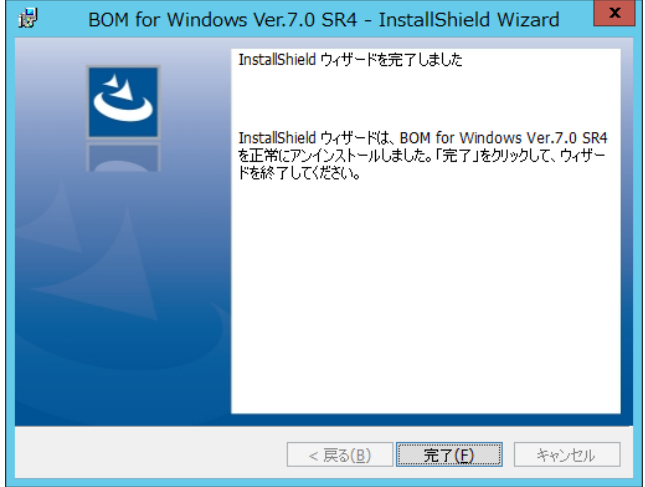

# <span id="page-23-0"></span>第3章 **BOM 7.0** の基本操作

Linux オプションの監視設定には、BOM 7.0 マネージャーを使用します。

以下に、BOM 7.0 の基本的な操作方法をご案内いたします。

ただし、以降の手順は Linux オプションを使用する上で必要な作業項目の概要のみを抽出した概略手順となります。

BOM 7.0 マネージャーや BOM 7.0 集中監視コンソールの詳細な利用方法については、'BOM for Windows Ver.7.0 ユーザーズ マニュ アル'をご参照ください。

## <span id="page-23-1"></span>3 .1 **BOM 7.0** マネージャーの基 本 操 作

以下に、BOM 7.0 マネージャーの基本的な操作方法をご案内いたします。

<span id="page-23-2"></span>なお、以降の作業は管理者権限が必要となりますので、管理者権限を持つアカウントにてログオンの上、作業を行ってください。

#### 3 .1 .1 **BOM 7.0** マネージャーの起動と接続

1. "スタートメニュー"を表示し"BOM 7.0 マネージャー"をクリックします。

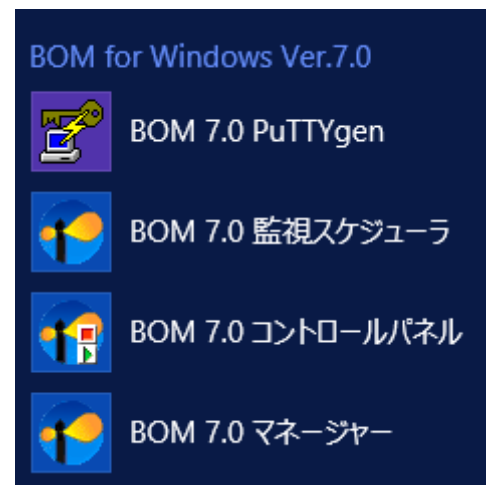

2. BOM 7.0 マネージャーが起動します。

スナップイン"BOM for Windows Ver.7.0(ローカル)"の右クリックメニューから"接続"を選択します

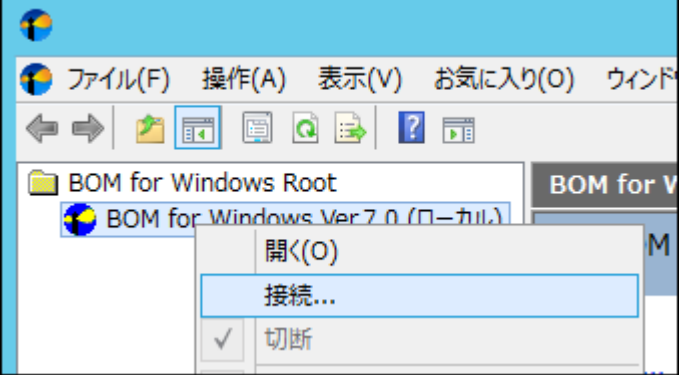

3. "パスワード"欄に接続パスワード(既定では"bom")を入力し、[OK]ボタンをクリックします。

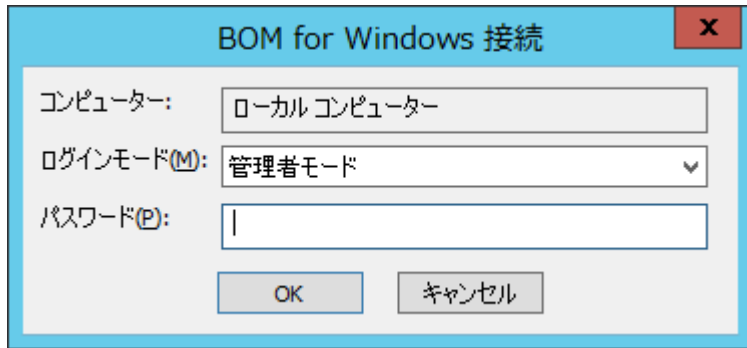

以上の手順にて、BOM への接続が完了し、操作できる状態になります。

#### <span id="page-25-0"></span>3 .1 .2 監視グループの作成**/**削除と設定変更

#### A. 監視グループの作成

以下に、監視を行うための土台となる"監視グループ"の作成手順を示します。

1. スコープペインより"BOM for Windows Ver.7.0(ローカル)"→"(監視インスタンス名)"→"監視"を選択します。

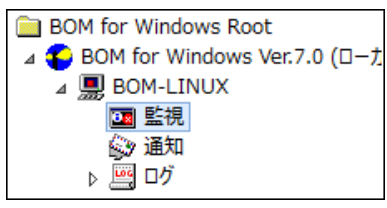

2. 右クリックメニューから"新規作成"→"監視グループ"を選択し、監視グループを作成します。

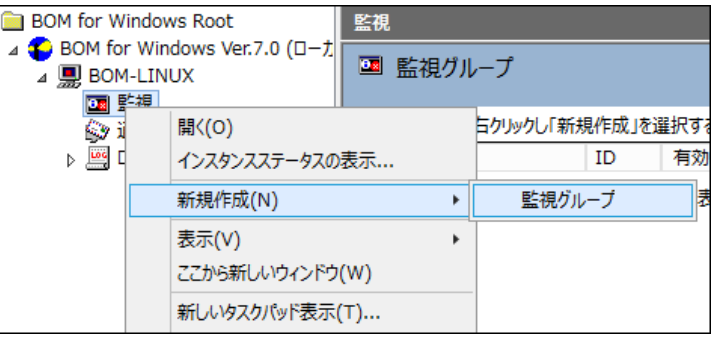

3. 作成した監視グループをいずれかのペインで選択し、右クリックメニューから"プロパティ"を選択します。

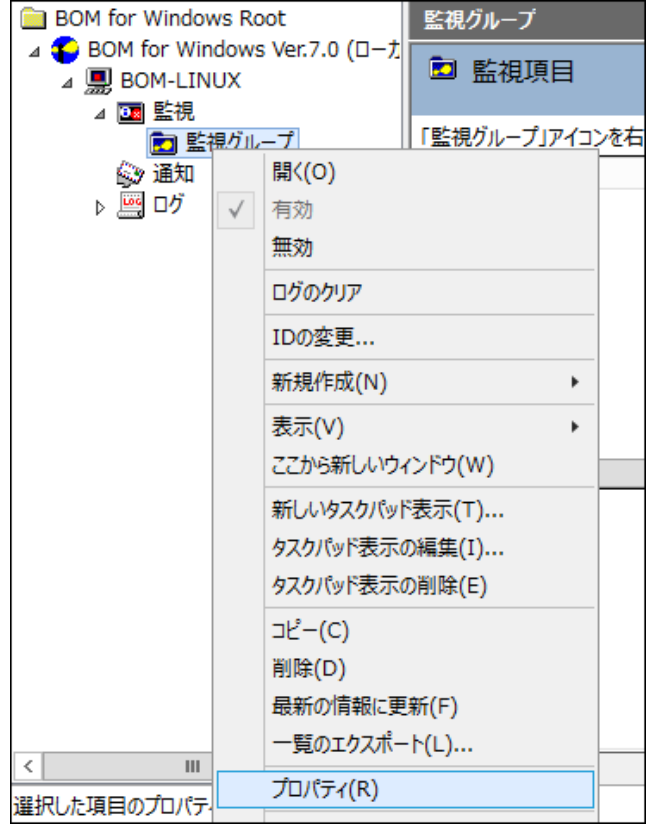

4. 監視グループ名、監視の有効/無効など各種設定を必要に応じて変更します。 [OK]ボタンをクリックし設定を保存しま す。

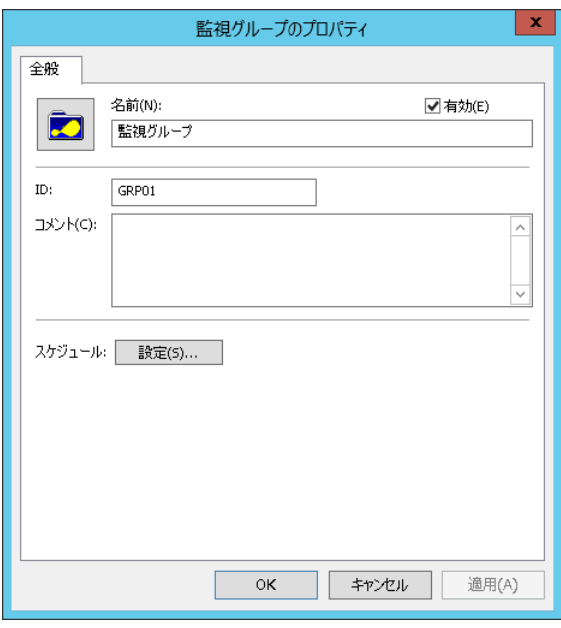

## B. 監視グループの削除

以下に、"監視グループ"の削除手順を示します。

- 1. "監視"ノードを展開し、監視グループを表示します。
- 2. 削除対象の監視グループを右クリックし、"削除"を選択します。

#### <span id="page-26-0"></span>3 .1 .3 監視項目の作成**/**削除と設定変更

#### A. 監視項目の作成

監視項目は"新規作成"と"テンプレートのインポート"のいずれかの方法で作成します。以下に、それぞれの手順を示します。

- ① 「新規作成」による作成
	- 1. 登録先のインスタンスを停止します。
	- 2. スコープペインより"BOM for Windows Ver.7.0(ローカル)"→"(監視インスタンス)"→"監視"→"監視グループ"を選 択します。

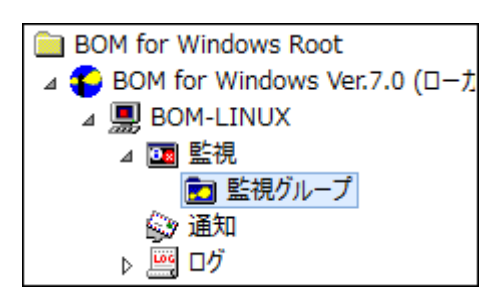

3. 右クリックメニューから"新規作成"→"(任意の監視項目)"を選択し、任意の監視項目を作成します。

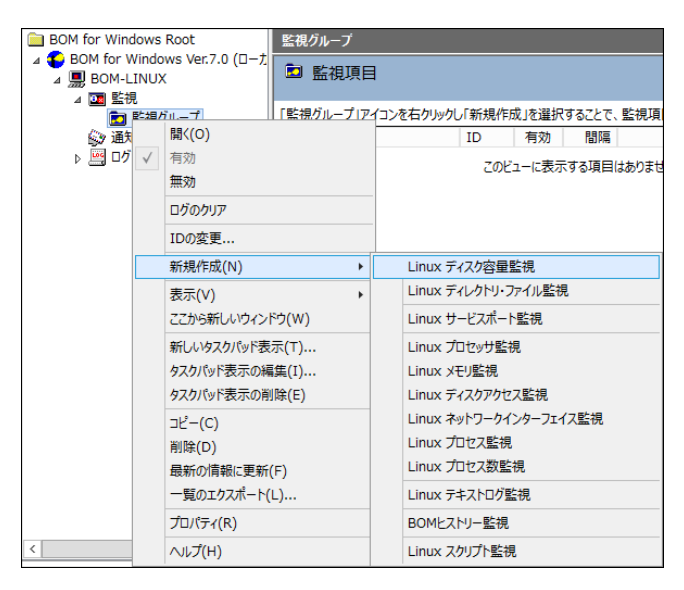

4. 監視グループ内に監視項目が作成されます。

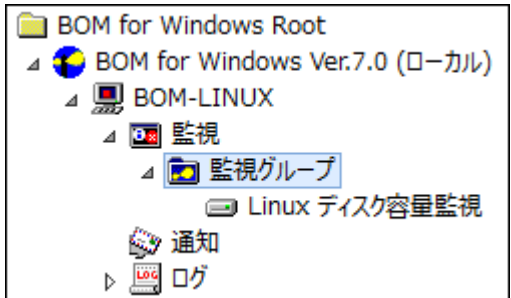

- ② テンプレートのインポートによる作成
	- 1. 登録先の監視インスタンスを停止します。
	- 2. 登録先のインスタンスを右クリックし"テンプレートのインポート"を選択します。

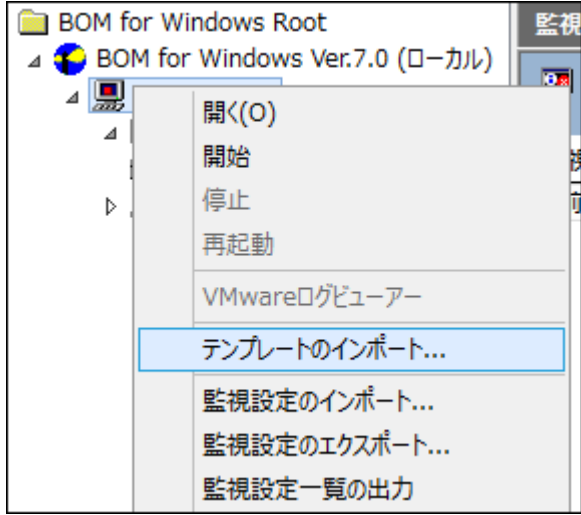

3. "テンプレートのインポート"ウインドウで、監視対象 Linux に適合したバージョン用のテンプレートを選択します。

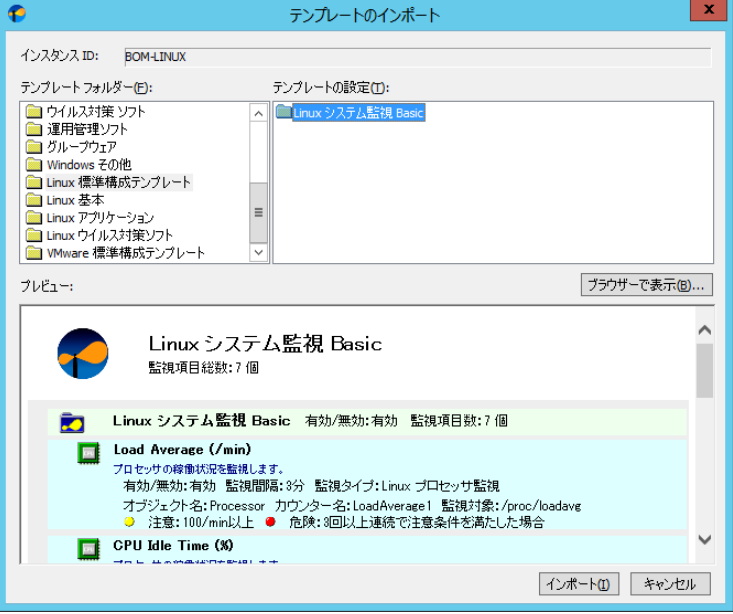

4. [インポート]ボタンをクリックし、インポートを実行します。

インポート先監視インスタンスの"監視"ノードに、"Linux xx 監視"グループが追加されたことを確認します。

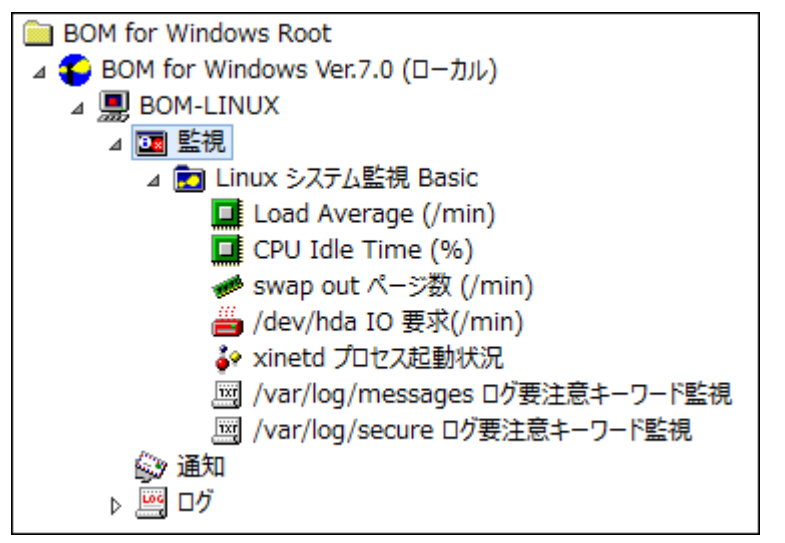

# B. 監視項目の設定変更

1. 作成した監視項目をいずれかのペインで選択し、右クリックメニューから"プロパティ"を選択します。

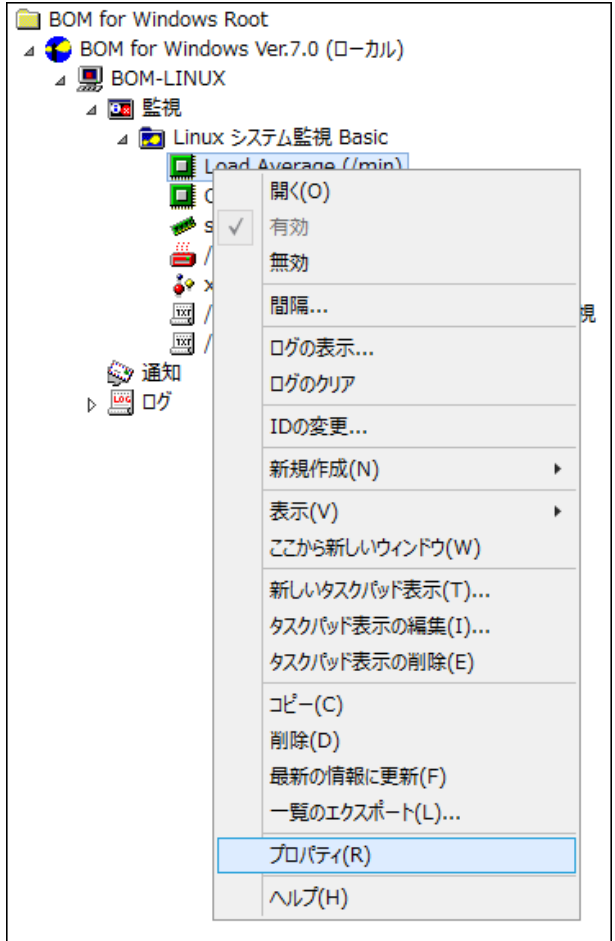

- 2. 監視項目名、監視の有効/無効など、各種設定を必要に応じて変更します。
- 3. [OK]ボタンをクリックし、設定を保存します。

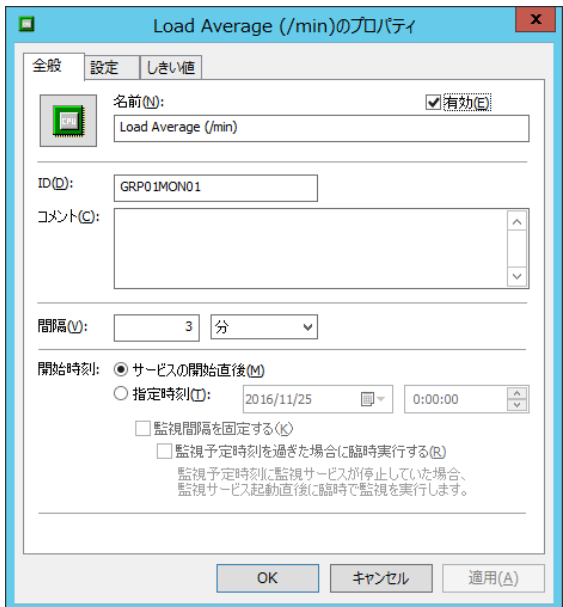

# C. 監視項目の削除

1. "監視"ノードを展開し、更に削除対象の監視項目を含む監視グループを展開します。

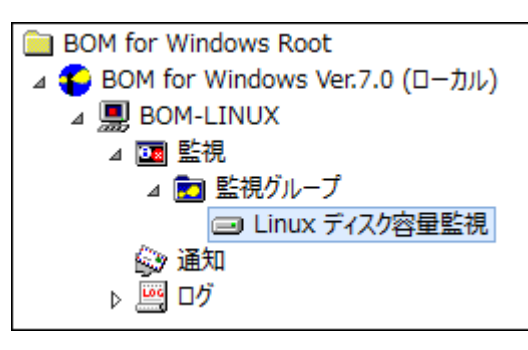

2. 削除したい監視項目を右クリックし、"削除"を選択します。

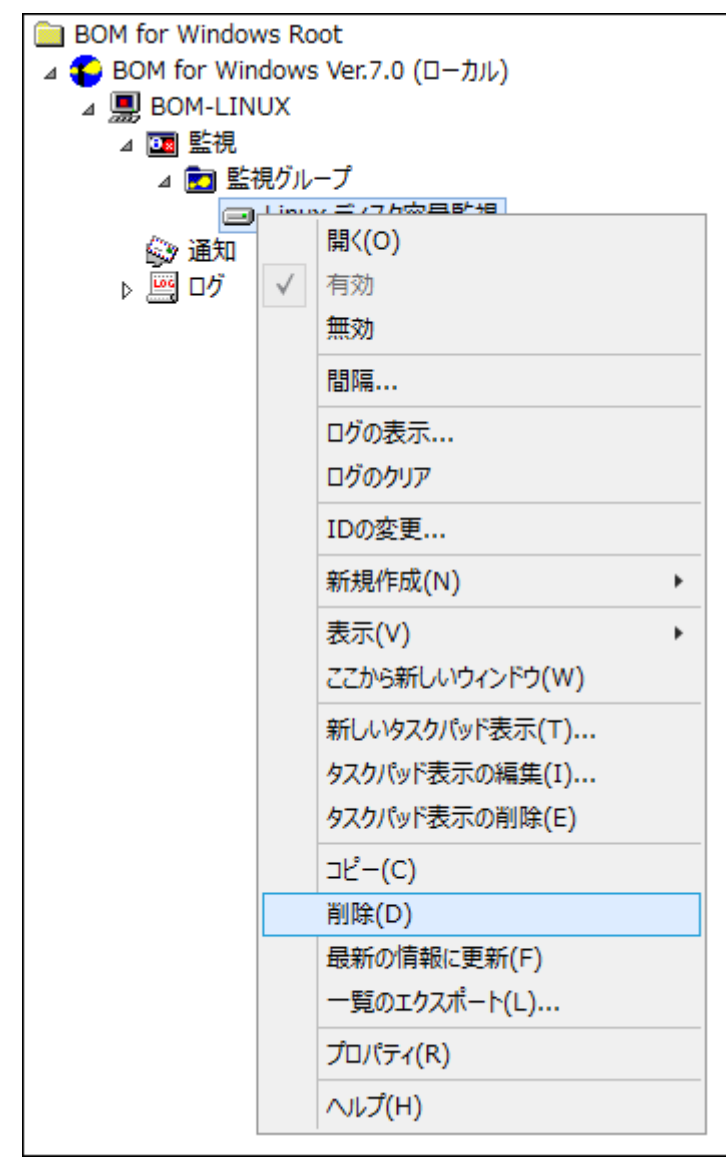

#### <span id="page-31-0"></span>3 .1 .4 アクション項目の作成と設定変更

以下に、実際に監視結果(ステータス)を元に処理を行う"アクション項目"の作成手順を示します。

1. スコープペインより"BOM for Windows Ver.7.0(ローカル)"→"(監視インスタンス名)"→"監視"→"(任意の監視グルー

プ)"→"(任意の監視項目)"を選択します。

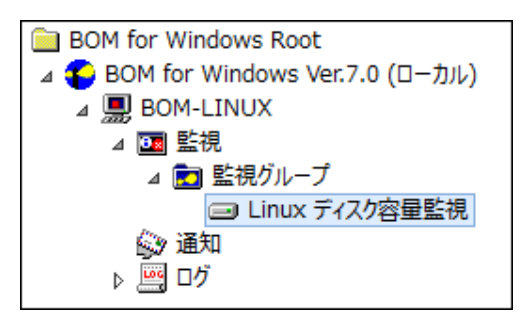

2. 右クリックメニューから"新規作成"→"(任意のアクション項目)"を選択し、任意のアクション項目を作成します。

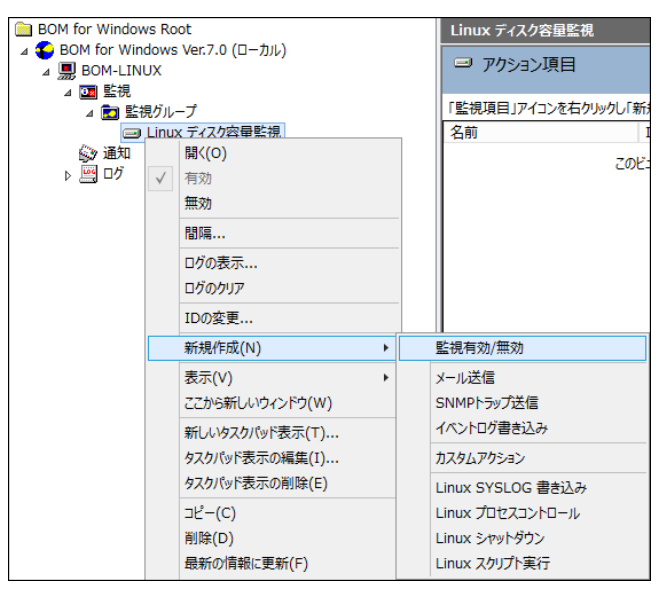

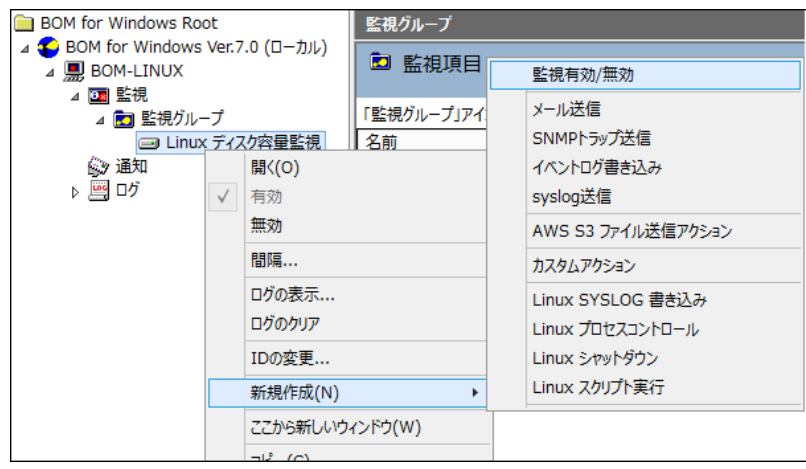

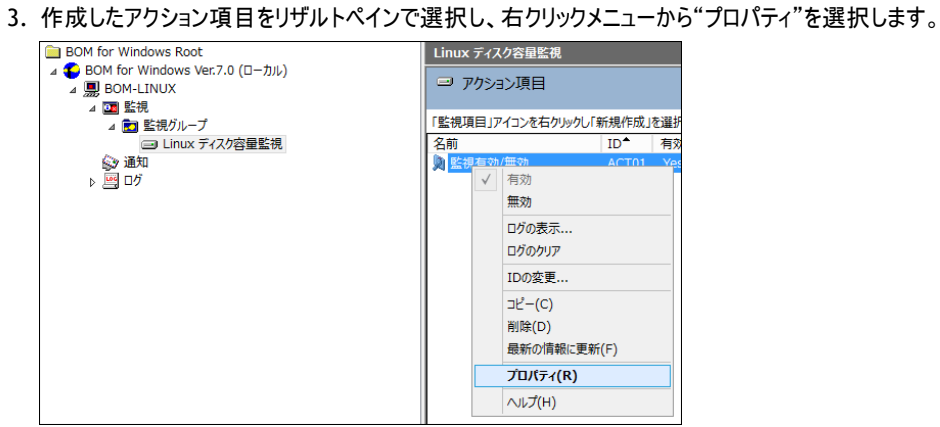

4. アクション項目名、アクションの有効/無効など、各種設定を必要に応じて変更します。

[OK]ボタンをクリックし、設定を保存します。

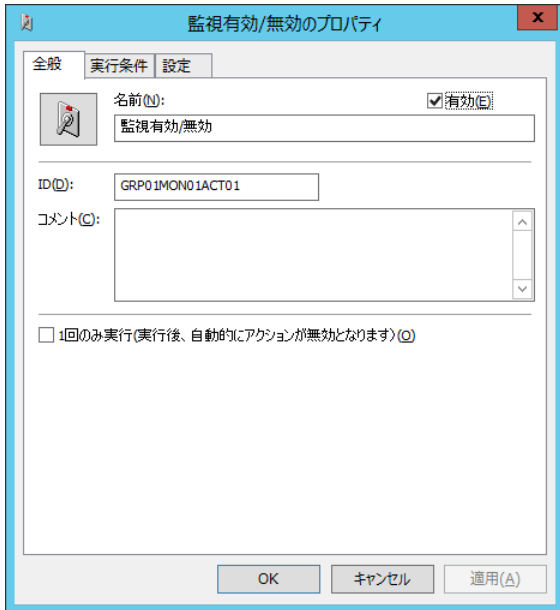

# <span id="page-33-0"></span>3 .2 **Linux** インスタンスのプロパティ

Linux コンピューターのインスタンスのプロパティは Windows の標準インスタンスのプロパティとは異なります。インスタンス作成後、SSH の ポート番号が変更、あるいは監視用アカウント変更(パスワードを含む)する場合にはこのプロパティで変更します。 監視用アカウントを 変更した場合には、必ずモニタレットの更新が必要になります。

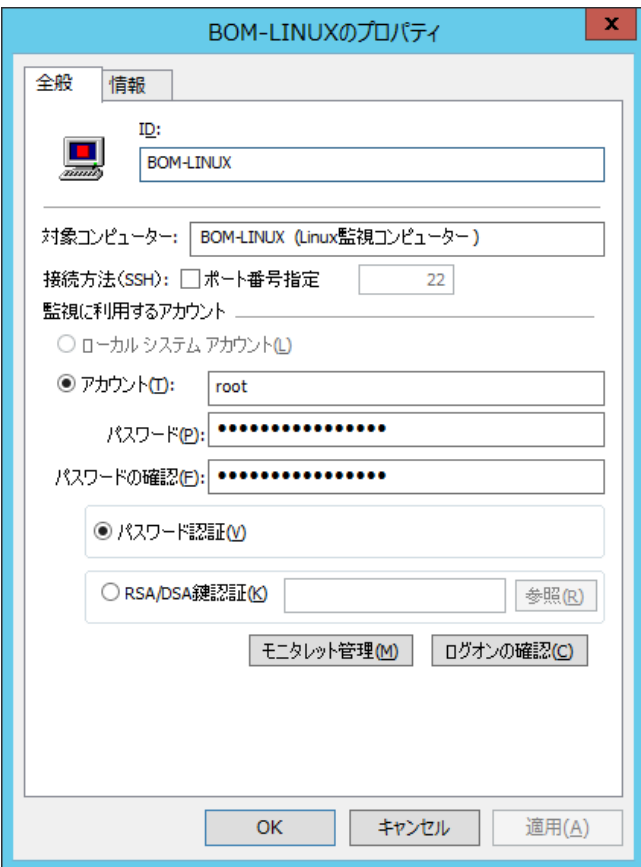

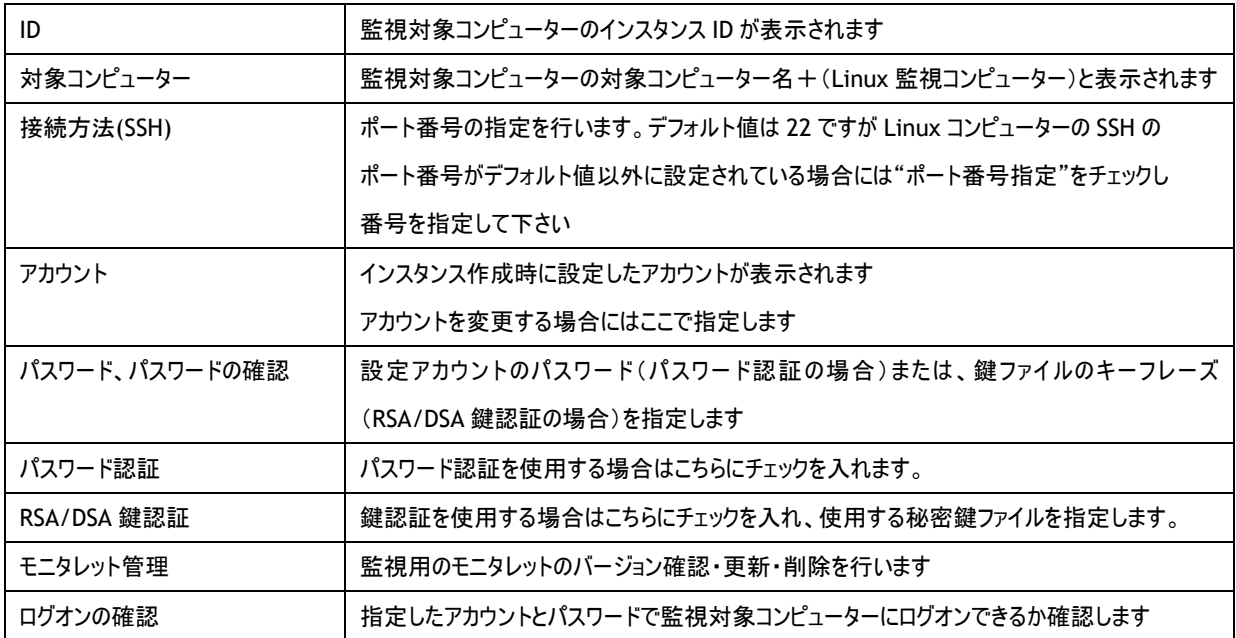

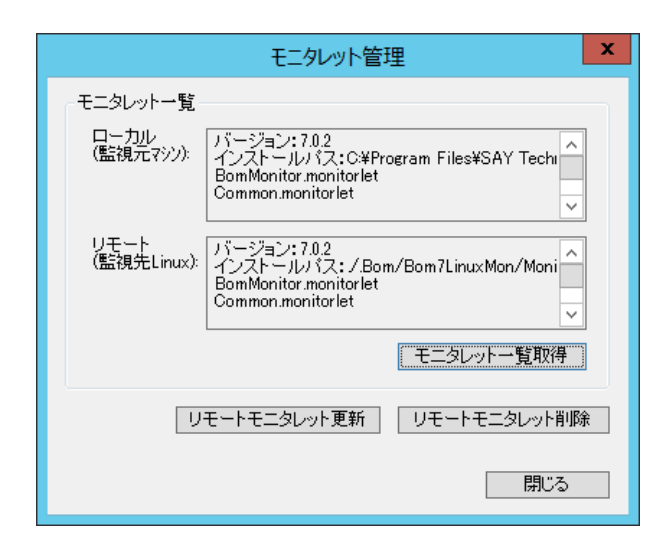

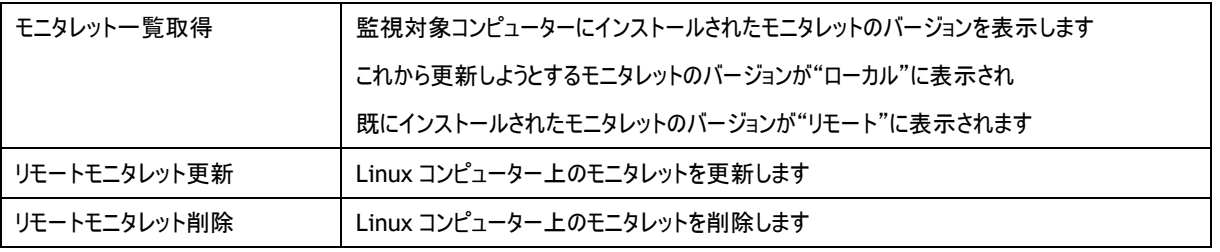

# <span id="page-34-0"></span>3 .3 **Linux** 監 視 メニュー

BOM 7.0 マネージャーの Linux コンピューターのインスタンスノード下の"監視"ノードの任意の監視グループを右クリックし、新規作成を 選択すると、Linux オプションの監視項目メニューが現れます。

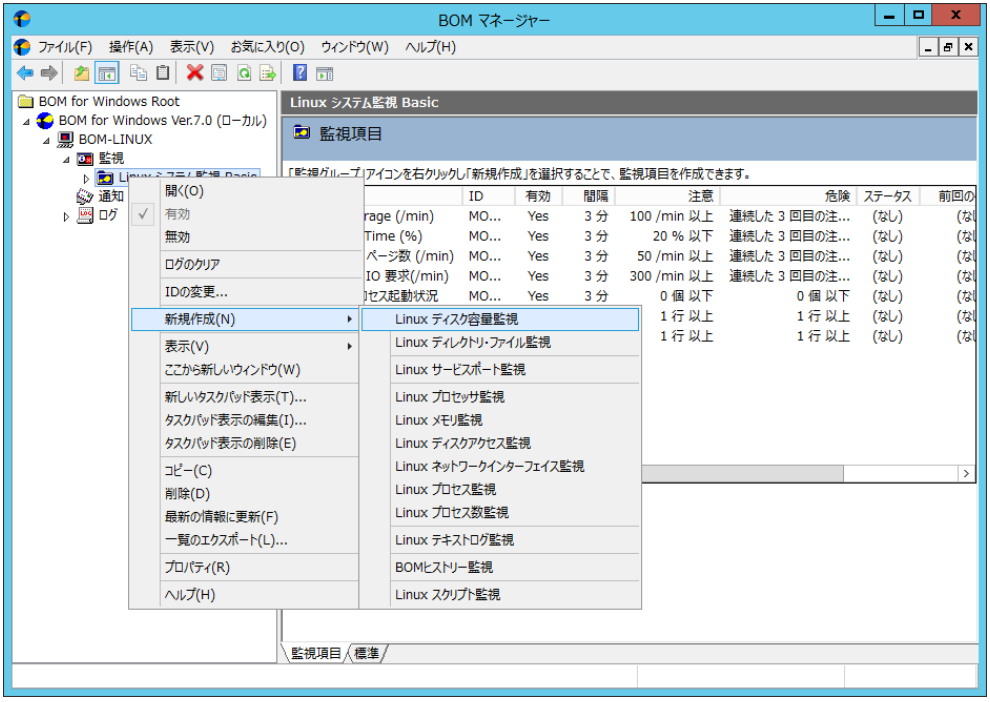

# <span id="page-35-0"></span>3 .4 アクションメニュー

各監視項目を右クリックし新規作成を選択すると、Linux オプションで追加されたアクションメニューが表示されます。

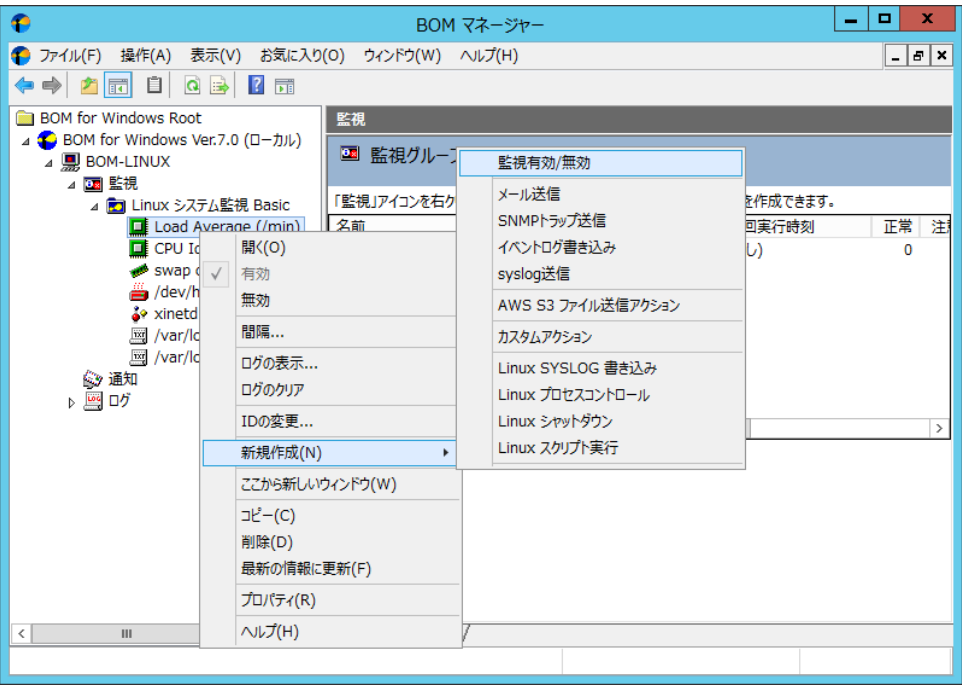
# 第4章 **Linux** オプションによる監視

# 4 .1 **Linux** オプション概 要

Linux オプションでは、監視コンピューター(BOM)から監視対象コンピューター(Linux)に接続し、各種情報を取得して監視いたしま す。

本章では、Linux を監視するための情報をご案内いたします。

なお、Linux の監視にあたりましては、Linux 用の監視インスタンス(Linux 監視インスタンス)が必要になります。 Linux 監視インスタンスを作成していない場合には、'[2 .3](#page-12-0) [インストール手順](#page-12-0)'をご参照ください。

# 4 .2 監 視 項 目 設 定

Linux 監視インスタンスにて使用できる監視項目について、使用方法を解説いたします。

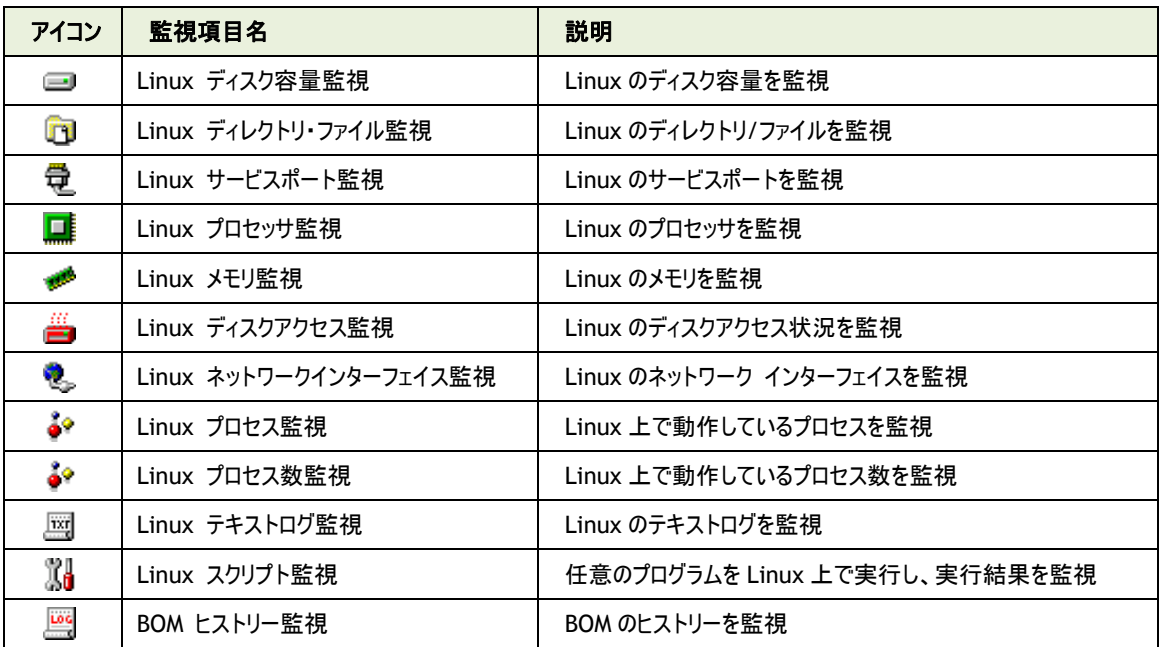

Linux 監視インスタンスにて使用できる監視項目は、以下の 12 種類です。

以降は、それぞれの監視項目の使用方法と設定方法についてご案内いたします。

### <span id="page-37-0"></span>4 .2 .1 各監視項目共通の設定

監視項目は、作成しただけでは意図した監視が行えません。監視項目は、作成した後に設定を行います。 監視項目をいずれかのペインで選択し、右クリックメニューから"プロパティ"を選択すると、プロパティシートが表示されます。 監視項目の設定は、このプロパティシートにて行います。

※ 監視項目の概念は BOM 7.0 と同一であるため以降では設定に必要な説明のみご案内いたします 詳細については'BOM for Windows Ver.7.0 ユーザーズ マニュアル'をご参照ください

#### A. 基本操作

1. タブ

プロパティシートは、「全般」、「設定」などのタブで構成されています。それぞれのタブをクリックすることで、該当するタブが 表示され、設定を変更できます。

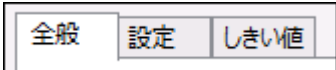

2. 変更した設定の反映と破棄

変更した設定は、[OK]ボタン、または[適用]ボタンをクリックすることで BOM 7.0 に反映することができます。変更した設 定を破棄したい場合には[キャンセル]ボタンをクリックします。

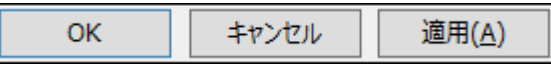

### B. 「全般」タブ

「全般」タブは、"アイコン"、"ID"、"名前"、"間隔"に設定されている値を除き、すべての監視項目で共通です。

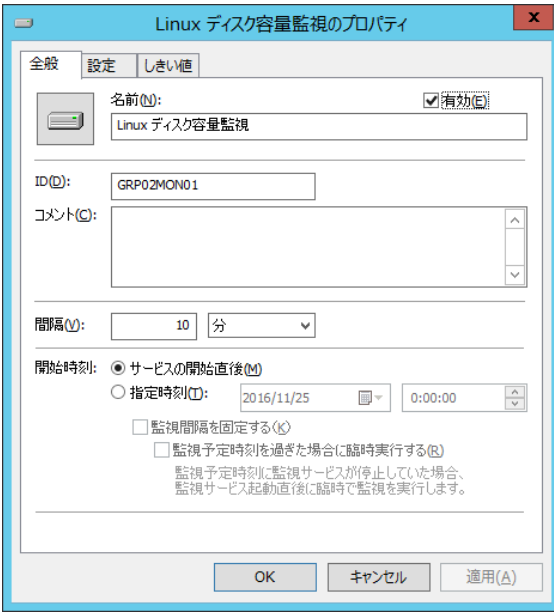

1. [アイコン]ボタン

[アイコン]ボタンは監視項目で設定されているアイコンが表示されています。 既定では、監視項目の種類に合わせたアイコンが設定されています。

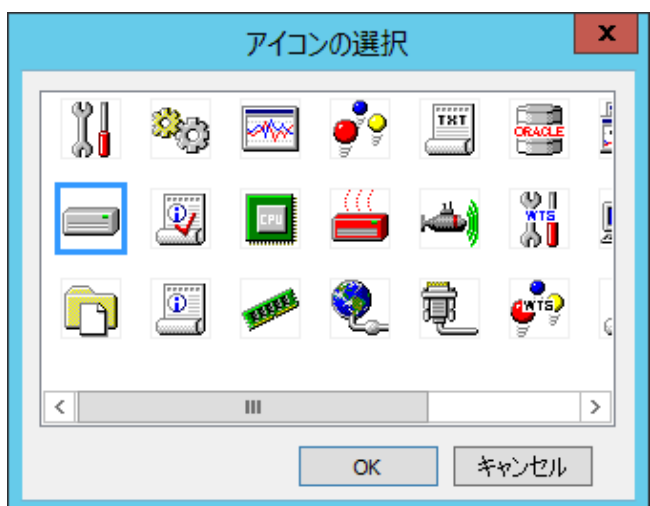

[アイコン]ボタンをクリックすることで、アイコンを変更するためのダイアログを表示することができます。

アイコンを変更する場合には、ダイアログにて変更したいアイコンをクリックし、[OK]ボタンをクリックします。

2. "有効"チェックボックス

"有効"チェックボックスはチェックを入れることで監視が有効になります。既定ではチェックボックスにチェックが入っています。 監視を行いたくない場合にはチェックボックスからチェックを外してください。

3. "名前"欄

"名前"欄には、監視項目名を入力します。既定値として監視項目の種類と同じ名称が入力されています。 必要に応じて、分かりやすい名称に変更してください。

4. "ID"欄

"ID"欄には、監視項目 ID が表示されます。監視項目 ID は、インスタンス内で監視項目ごとに一意になるように、BOM が自動的に設定します。

5. "コメント"欄

"コメント"欄には、監視項目の補足情報を入力します。既定では空白です。必要に応じて入力してください。

6. "間隔"欄

"間隔"欄には、監視項目の監視間隔を入力します。既定値として監視項目の種類ごとに定められた推奨値が入力さ れています。

入力欄には、1 から 9999 までの整数を入力できます。単位は"秒"、"分"、"時"、または"日"から選択できます。

7. 開始時刻

開始時刻には、監視項目を開始する日時を指定します。既定ではラジオボタン"サービスの開始直後"が選択されてい ます。ラジオボタン"サービスの開始直後"を選択した場合には BOM 監視サービスの起動時に、ラジオボタン"指定時刻" を選択した場合には指定の日時に、初回の監視を実行します。

なお、初回以降の監視は、指定した監視間隔ごとに行われます。

8. "監視間隔を固定する"チェックボックス

"監視間隔を固定する"チェックボックスは、チェックを入れることで指定時間を基準日時として監視間隔を固定します。 ラジオボタン"指定時刻"を選択した場合のみ利用できる機能で、既定ではチェックボックスのチェックは外れています。

チェックボックスのチェックが外れている場合、BOM 監視サービスを再起動すると、前回の監視時刻を無視して監視を即 時実行します。監視サービス再起動によって監視間隔が変動することを防止したい場合には、チェックボックスにチェックを 入れてください。

9. "監視予定時刻を過ぎた場合に臨時実行する"チェックボックス "監視予定時刻を過ぎた場合に臨時実行する"チェックボックスは、チェックボックスのチェックを入れることで監視サービス 再起動などによって前回の監視から監視間隔以上を経過していた場合、臨時で監視を行います。 "監視間隔を固定する"チェックボックスにチェックを入れた場合のみ利用できる機能で、既定ではチェックボックスのチェック は外れています。

例えば、毎日 10:00 に監視するように設定した上で、当日の 10:00 に監視サービスが起動していなかった場合に、 10:20 に監視サービスを起動すると、チェックボックスにチェックを入れた場合は、当日は 10:20 に臨時で監視を行い、翌 日以降は 10:00 に監視します。

チェックボックスのチェックを外した場合には、当日は監視が行われず、翌日以降は 10:00 に監視します。

#### C. しきい値

すべての監視項目では、しきい値を設定する必要があります。しきい値に設定した条件に合致することで、監視ステータスが"注 意"や"危険"に変化します。しきい値に設定した条件に合致しない場合には監視ステータスが"正常"になります。 しきい値の設定方法は監視項目の種類によって異なります。

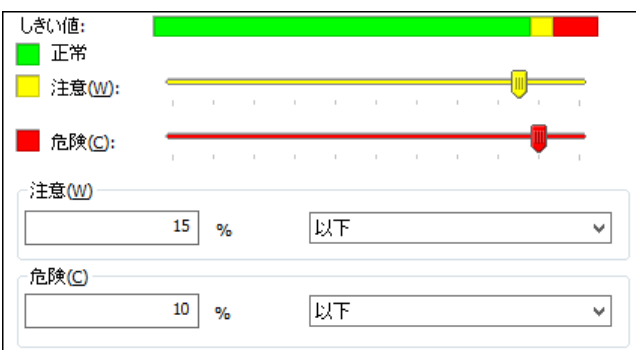

#### 4 .2 .2 **Linux** ディスク容量監視

Linux ディスク容量監視では、Linux で使用しているディスクの空き容量を監視します。

- ※ df コマンドで出力されるもので かつ/dev から始まるものが対象になります
- ※ ローカルファイルシステムのみ監視可能です
- ※ サイズが 0 の特殊マウントデバイスは表示されません

### A. 「全般」タブ

「全般」タブは、"アイコン"、"ID"、"名前"、"間隔"に設定されている値を除き、すべての監視項目で共通です。

Linux ディスク容量監視では、監視間隔の既定値は 10 分に指定されています。

「全般」タブの詳細については'[4 .2 .1](#page-37-0) [各監視項目共通の設定'](#page-37-0)の項目'B.「全般」タブ'をご参照ください。

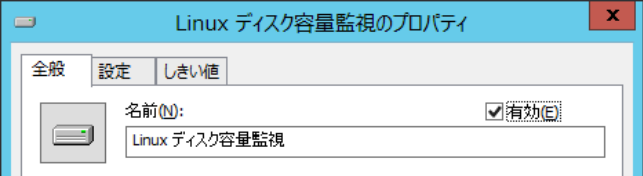

### B. 「設定」タブ

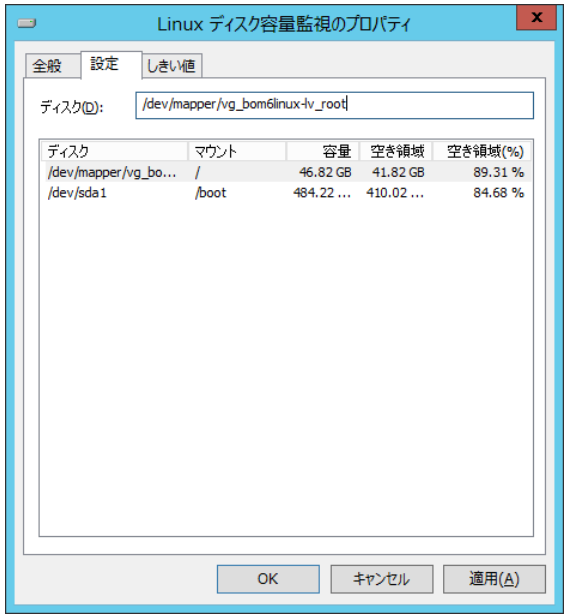

1. "ディスク"欄

監視するディスクをリストビューより選択して設定します。 デフォルト(まだ設定されていない場合)は、先頭のディスクが自動的に設定されます。 入力は 260 文字までです。

# C. 「しきい値」タブ

「しきい値」タブでは、監視項目のしきい値を指定します。

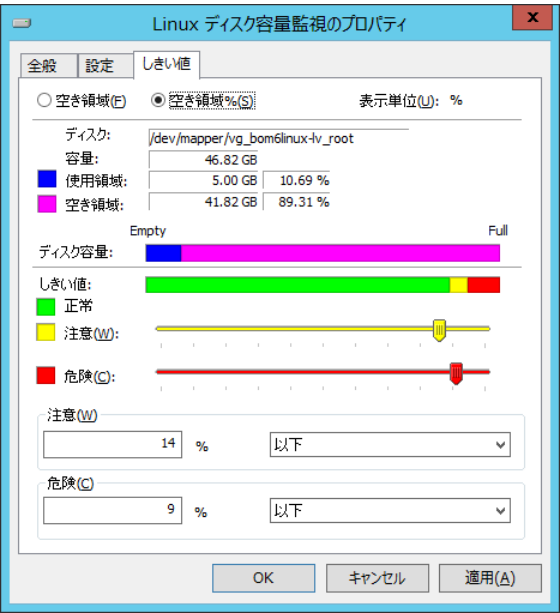

1. 空き領域

空き領域では、空き領域の取得方法を選択します。既定ではラジオボタン"空き領域%"が選択されています。 ラジオボタン"空き領域"を選択した場合には、空き領域をバイト単位で監視します。 ラジオボタン"空き領域%"を選択した場合には、空き領域を全容量からの割合で監視します。

2. 表示単位

表示単位は、しきい値を指定する際の単位です。ラジオボタン"空き領域%"を選択した場合には、表示単位は"%"固 定です。ラジオボタン"空き領域"を選択した場合には、"MB"、"GB"、または"TB"から選択できます。

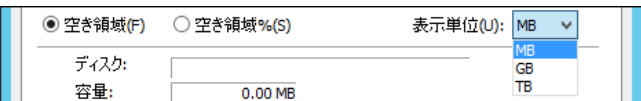

3. しきい値

しきい値では、"注意"および"危険"のしきい値条件を指定します。

既定では"注意"しきい値が 15 % 以下、"危険"しきい値が 10 % 以下に設定されています。

"注意"しきい値は、全容量よりも小さい 0 以上 100 以下の整数を指定します。容量はスライドバーで指定することもで きます。

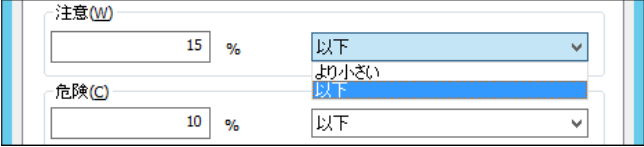

また、"注意"しきい値の条件指定は、"より小さい"、"以下"から選択できます。

"危険"しきい値は、"注意"しきい値と同様に設定できます。それに加え、条件指定では"注意"しきい値の条件を連続 して満たすことを条件にする"連続した N 回目の注意から"を選択できます。

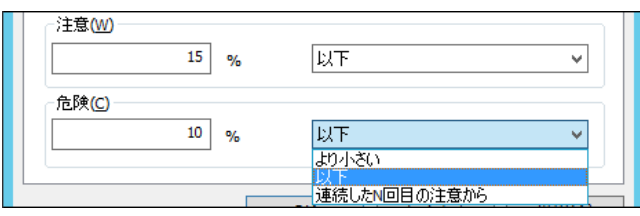

### 4 .2 .3 **Linux** ディレクトリ・ファイル監視

Linux ディレクトリ・ファイル監視では、Linux のディレクトリ・ファイルサイズや数を監視します。

# A. 「全般」タブ

「全般」タブは、"アイコン"、"ID"、"名前"、"間隔"に設定されている値を除き、すべての監視項目で共通です。 Linux ディレクトリ・ファイル監視では、監視間隔の既定値は 10 分に指定されています。

「全般」タブの詳細については'[4 .2 .1](#page-37-0) [各監視項目共通の設定'](#page-37-0)の項目'B.「全般」タブ'をご参照ください。

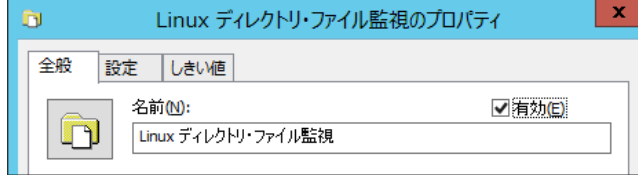

# B. 「設定」タブ

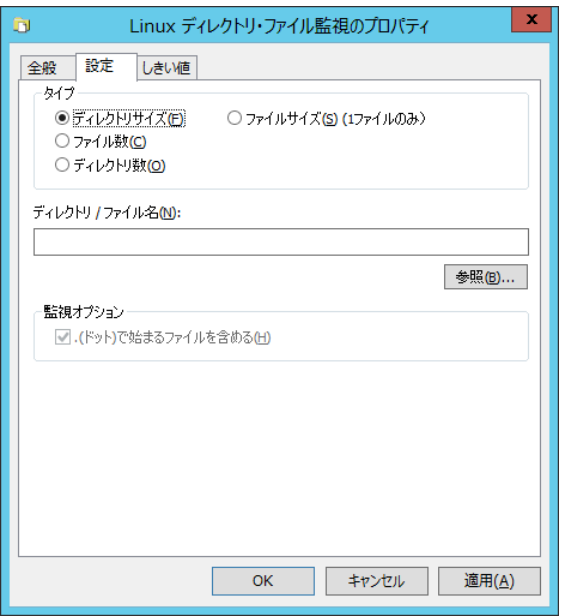

1. タイプ

次の 4 つのうち 1 つを選択します。デフォルトはディレクトリサイズです。

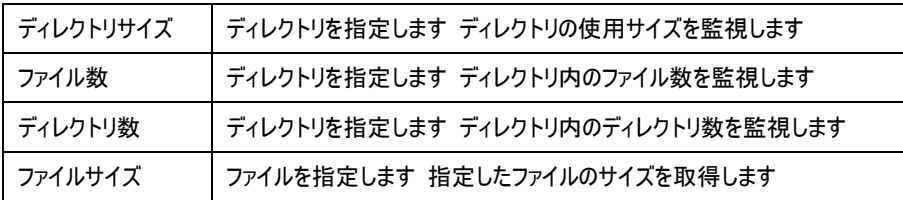

- 2. ディレクトリ/ファイル名 "タイプ"欄の選択に従い、監視する対象のパスを指定します。 デフォルトでは空欄ですが、指定しないと監視を行うことができません。 ※260 文字まで入力することができます
- 3. 参照

ディレクトリ/ファイルを選択します。

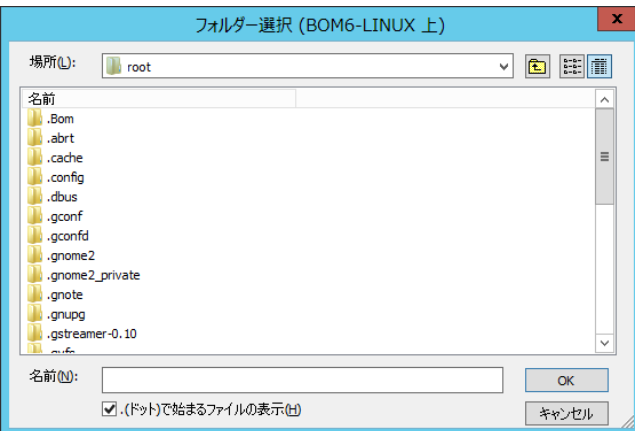

ファイルサイズの場合にはファイル選択の画面になります。ファイルサイズ以外の場合にディレクトリ選択の画面になります。 ドットで始まるファイルの表示をチェックすると、隠しエントリとしてのドットファイル/ディレクトリが一覧に表示されます。初期 状態はチェック状態です。結果はディレクトリ/ファイル名にセットされます。

※260 文字までのファイル名/ディレクトリ名が指定できます

※ファイル・ディレクトリのシンボリックリンクは"実ファイル"・"ディレクトリ"と同様の扱いです

※アカウントに参照権限がない場合ファイルダイアログに一覧表示されません また監視時はエラーになります ※ファイル・ディレクトリ名に ASCII 文字以外が含まれる場合ファイルダイアログの表示や監視が正しくできません ※ボリュームの大きなディレクトリの監視で処理に 10 分以上かかる場合はタイムアウトして"エラー"となります

(後続の監視値も"エラー"になる場合があります)大きなボリュームにはディスク監視を使用されることを推奨します

4. 監視オプション

"B"で選択した内容が、"ファイル数"・"ディレクトリ数"の場合にのみ有効になります。 ".(ドット)で始まるファイルの表示"はデフォルトは有効になっています。隠しファイルとしてのドットファイルを検索に含めない 場合にはチェックを外して下さい。

### C. 「しきい値」タブ

- 1. ディレクトリ/ファイル名 設定タブで入力したディレクトリ/ファイル名がそのまま表示されます。
- 2. 現在値の取得

設定タブで指定したタイプの現在の値を取得します。

3. 表示単位

表示単位は、しきい値を指定する際の単位です。

「設定」タブのタイプ欄で、"ファイル数"、"ディレクトリ数"を選択した場合、表示単位はグレーアウトして選択できません。 "ディレクトリサイズ"、"ファイルサイズ"を選択した場合は、"Bytes"、"KB"、"MB"、"GB"、または"TB"から選択できま す。

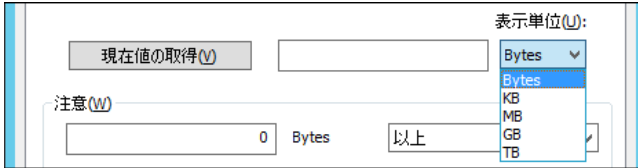

4. しきい値

しきい値では、"注意"および"危険"のしきい値条件を指定します。

既定では"注意"しきい値が 0 Bytes、"危険"しきい値が 0 Bytes 以上に設定されています。

しきい値の設定範囲(上限下限)は 0~999999999 です。

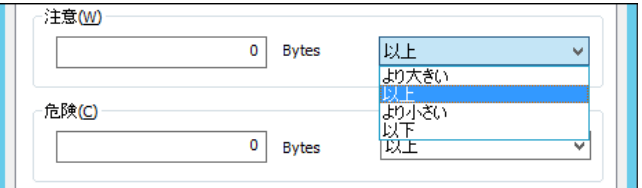

また、"注意"しきい値の条件指定は、"より大きい"、"以上"、"より小さい"、"以下"から選択できます。

"危険"しきい値は、"注意"しきい値と同様に設定できます。それに加え、条件指定では"注意"しきい値の条件を連続 して満たすことを条件にする"連続した N 回目の注意から"を選択できます。

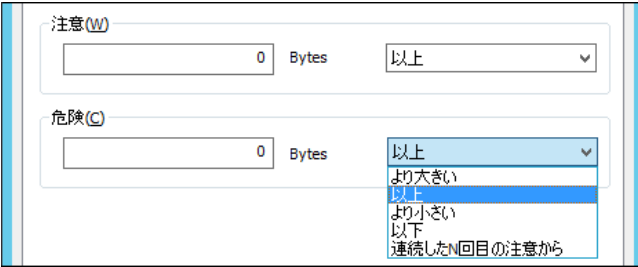

#### 4 .2 .4 **Linux** サービスポート監視

Linux サービスポート監視では、Linux のポート(TCP/UDP)稼働状況を監視します。

※ Linux サービスポート監視を実行する場合、Linux インスタンスの"プロパティ"の「全般」タブに設定する"監視に利用するア カウント"を、root にしてください。

それ以外の一般ユーザーに設定すると、監視に失敗しステータスとして"失敗"を表示します。

# A. 「全般」タブ

「全般」タブは、"アイコン"、"ID"、"名前"、"間隔"に設定されている値を除き、すべての監視項目で共通です。

Linux サービスポート監視では、監視間隔の既定値は 3 分に指定されています。

「全般」タブの詳細については'[4 .2 .1](#page-37-0) [各監視項目共通の設定'](#page-37-0)の項目'B.「全般」タブ'をご参照ください。

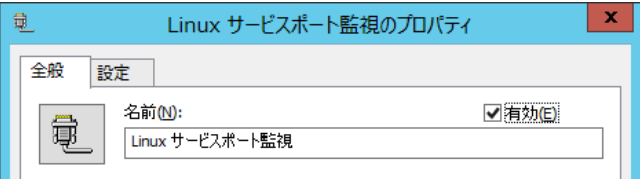

# B. 「設定」タブ

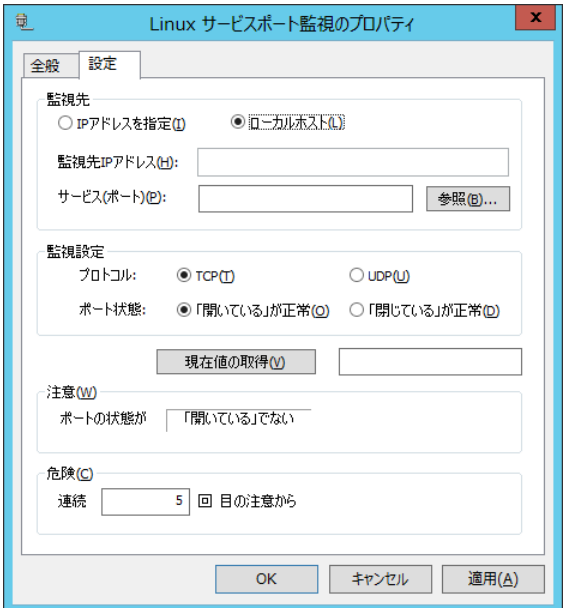

#### 1. 監視先

"IP アドレスを指定""ローカルホスト"どちらかを選択します。既定では、"ローカルホスト"が選択されています。 "監視先 IP アドレス"は"IP アドレスを指定"を選択した場合のみ入力できます。

リモートポートが監視対象の場合、必須項目です。

"サービス(ポート)"ではサービス名または、ポート番号を設定します。必須項目です。

[参照]ボタンをクリックするとポート選択ダイアログを表示します。[参照]ボタンは指定した監視先 IP アドレスのポートを参照す るのではなく、ローカルホストのポートを参照します。選択した結果はサービス(ポート)にセットされます。

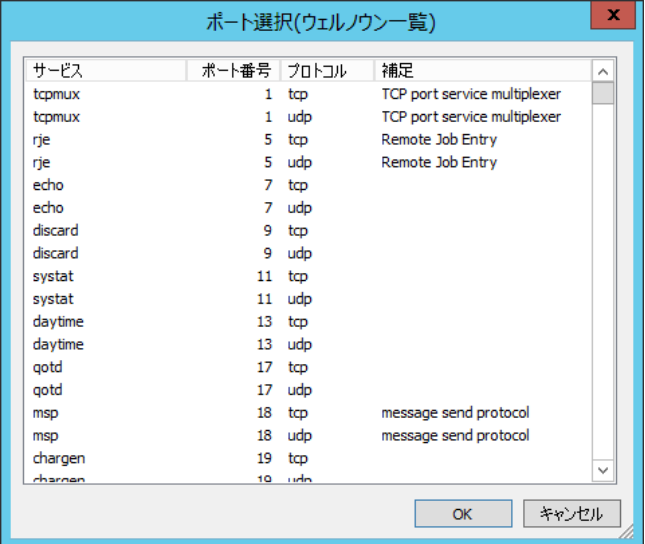

- ※ Linux コンピューターの/etc/services に定義された一覧を表示しています。
- ※ ここに表示されたサービス名であれば、ポート番号の替わりに設定できます。
- ※ IPv6 アドレスの監視を行う場合は perl-socket6 パッケージが必須です
- 2. 監視設定

プロトコルでは、 "TCP" 、"UDP"どちらかを選択します。既定では"TCP"が選択されています。

ポート状態では、"「開いている」が正常"、"「閉じている」が正常"どちらかを選択します。既定では"「開いている」が正常"が 選択されています。

※ UDP ポート監視時の注意点

UDP パケットを送信したのち、下記の判断を順次行いポートの状態を決定しております。

- ICMP 到達不能メッセージ(type-3)を受信した場合 ポート"閉"状態
- 受信タイムアウトした場合 Ping(echo request)を行い、Ping 応答(echo reply)があった場合、ポート"開"状態

Ping(echo request)を行い、Ping 応答(echo reply)がない(タイムアウト)の場合、ポート"閉"状態

3. 現在値の取得

[現在値の取得]ボタンをクリックした場合、指定した監視先のポートの"開"または"閉"を取得します。

#### 4. しきい値

注意しきい値は"ポート状態"に反する場合("「閉じている」が正常"の場合、"開"の状態がセットされます。規定値では"「閉 じている」でない"になります。

危険しきい値は"注意状態の連続回数"を指定します。規定値では"連続「5」回目の注意から"になります。入力欄には 1~99 までの整数を入力できます。

# 4 .2 .5 **Linux** プロセッサ監視

# A. 「全般」タブ

「全般」タブは、"アイコン"、"ID"、"名前"、"間隔"に設定されている値を除き、すべての監視項目で共通です。 Linux プロセッサ監視では、監視間隔の既定値は 10 分に指定されています。

「全般」タブの詳細については'[4 .2 .1](#page-37-0) [各監視項目共通の設定'](#page-37-0)の項目'B.「全般」タブ'をご参照ください。

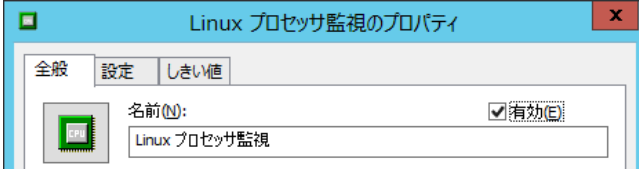

# B. 「設定」タブ

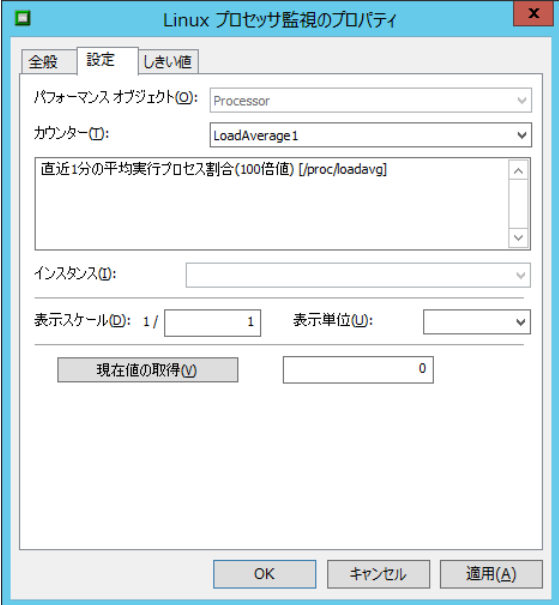

1. パフォーマンスオブジェクト

パフォーマンスオブジェクトは"Processor"が固定値です。

2. カウンター

プルダウンリストから1つを選択します。 各カウンターについては説明文が表示されます。

3. インスタンス

カウンターによってインスタンスの指定が必要な場合に指定します。 必要のないカウンターについては、無効化されます。

4. 表示スケール

取得した値を単位変換(小さくする)場合に使用します。

表示単位で"KB"を指定した場合は 1024 に、"MB"を指定した場合は 1048576 が自動的に表示スケールに設定され ます。入力欄には 1~999999999 の整数を入力できます。

表示単位は"(空欄)、%、秒、/秒、bytes、KB、MB"から選択します。

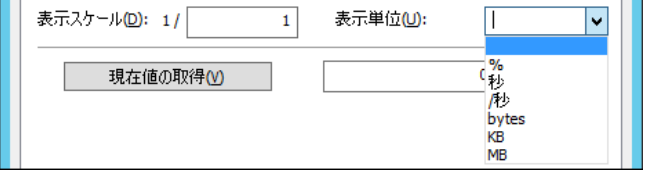

※システムカウンターの詳細については、巻末の'システムカウンター一覧'をご参照ください。

5. 現在値の取得

選択したカウンターの現在の値を取得してきます。

#### C. 「しきい値」タブ

1. "前回からの増分を監視値とする"チェックボックス チェックボックスにチェックを入れると初回をのぞき、前回からの増分を監視値とします。 初回(監視サービス開始後 1 回目)の監視値と減少した場合の監視値は 0 となります。

"単位計算を行う"チェックボックスにチェックを入れると、前回からの増分を監視値とした場合、

"前回からの増分値/(秒、分、時、日)単位"を増分値とします。

チェックボックスからチェックを外した場合は、前回取得した値からの単純な増分値となります。

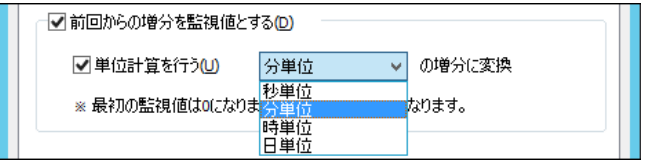

2. しきい値

しきい値では、"注意"および"危険"のしきい値条件を指定します。

既定では"注意"しきい値が 0 以上、"危険"しきい値が 0 以上に設定されています。

しきい値の設定範囲(上限下限)は 0~999999999 です。

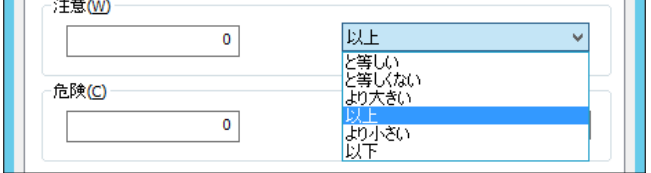

また、"注意"しきい値の条件指定は、"と等しい"、"と等しくない"、"より大きい"、"以上"、"より小さい"、"以下"から 選択できます。

"危険"しきい値は、"注意"しきい値と同様に設定できます。それに加え、条件指定では"注意"しきい値の条件を連続 して満たすことを条件にする"連続した N 回目の注意から"を選択できます。

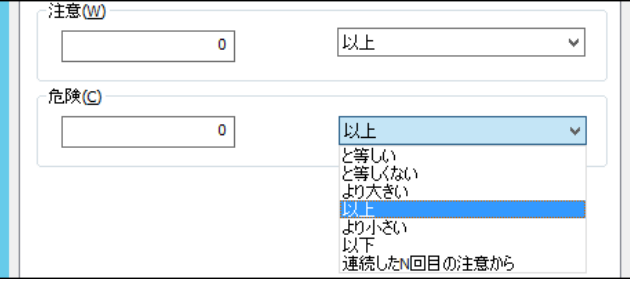

# 4 .2 .6 **Linux** メモリ監視

# A. 「全般」タブ

「全般」タブは、"アイコン"、"ID"、"名前"、"間隔"に設定されている値を除き、すべての監視項目で共通です。 Linux メモリ監視では、監視間隔の既定値は 3 分に指定されています。

「全般」タブの詳細については'[4 .2 .1](#page-37-0) [各監視項目共通の設定'](#page-37-0)の項目'B.「全般」タブ'をご参照ください。

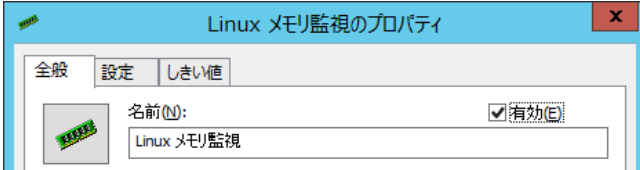

# B. 「設定」タブ

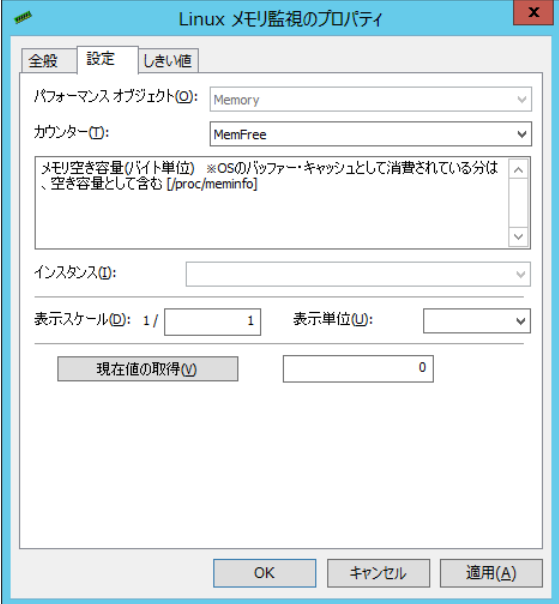

1. パフォーマンスオブジェクト

パフォーマンスオブジェクトは"Memory"が固定値です。

2. カウンター

プルダウンリストから1つを選択します。 各カウンターについては説明文が表示されます。

3. インスタンス

カウンターによってインスタンスの指定が必要な場合に指定します。 必要のないカウンターについては、無効化されます。

4. 表示スケール 取得した値を単位変換(小さくする)場合に使用します。

表示単位で"KB"を指定した場合は 1024 に、"MB"を指定した場合は 1048576 が自動的に表示スケールに設定され ます。入力欄には 1~999999999 の整数を入力できます。

表示単位は"(空欄)、%、秒、/秒、bytes、KB、MB"から選択します。

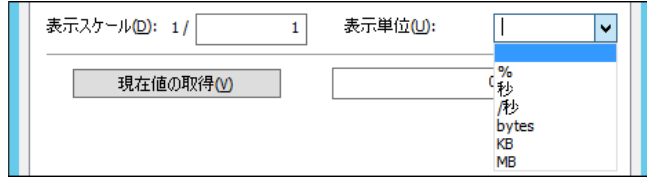

※システムカウンターの詳細については、巻末の'システムカウンター一覧'をご参照ください。

※Linux カーネル 2.6 の場合、カウンター"shared"は指定できません。指定すると監視結果が"失敗"になります。また、 [現在値の取得]ボタンをクリックすると、エラーが発生します。

5. 現在値の取得

選択したカウンターの現在の値を取得してきます。

### C. 「しきい値」タブ

1. "前回からの増分を監視値とする"チェックボックス チェックボックスにチェックを入れると、初回を除き前回からの増分を監視値とします。 初回(監視サービス開始後 1 回目)の監視値と減少した場合の監視値は 0 となります。

"単位計算を行う"チェックボックスにチェックを入れると、前回からの増分を監視値とした場合、

"前回からの増分値/(秒、分、時、日)単位"を増分値とします。

チェックボックスからチェックを外した場合は、前回取得した値からの単純な増分値となります。

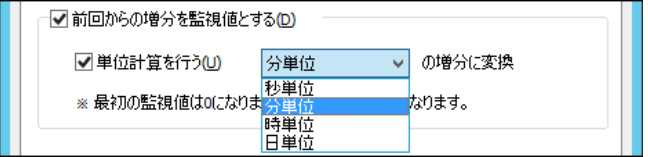

2. しきい値

しきい値では、"注意"および"危険"のしきい値条件を指定します。

既定では"注意"しきい値が 0 以上、"危険"しきい値が 0 以上に設定されています。

しきい値の設定範囲(上限下限)は 0~999999999 です。

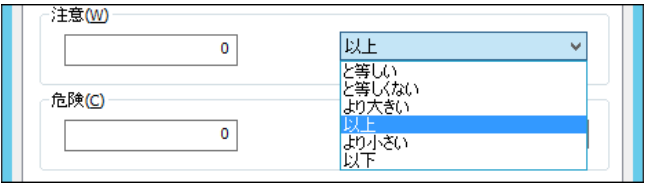

また、"注意"しきい値の条件指定は、"と等しい"、"と等しくない"、"より大きい"、"以上"、"より小さい"、"以下"から 選択できます。

"危険"しきい値は、"注意"しきい値と同様に設定できます。それに加え、条件指定では"注意"しきい値の条件を連続 して満たすことを条件にする"連続した N 回目の注意から"を選択できます。

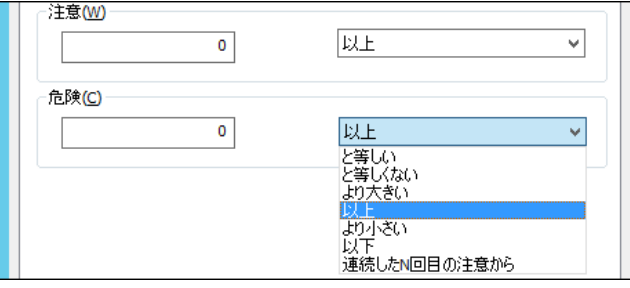

# 4 .2 .7 **Linux** ディスクアクセス監視

# A. 「全般」タブ

「全般」タブは、"アイコン"、"ID"、"名前"、"間隔"に設定されている値を除き、すべての監視項目で共通です。 Linux ディスクアクセス監視では、監視間隔の既定値は 3 分に指定されています。

「全般」タブの詳細については'[4 .2 .1](#page-37-0) [各監視項目共通の設定'](#page-37-0)の項目'B.「全般」タブ'をご参照ください。

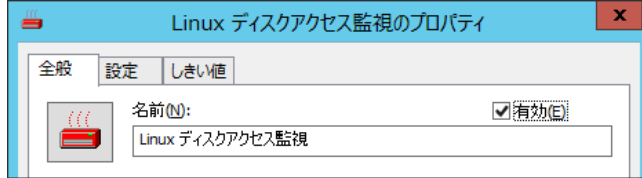

# B. 「設定」タブ

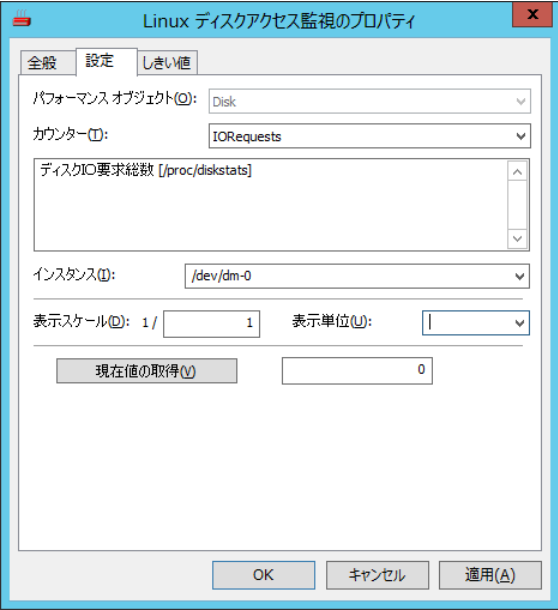

1. パフォーマンスオブジェクト

パフォーマンスオブジェクトは"Disk"が固定値です。

2. カウンター

プルダウンリストから1つを選択します。 各カウンターについては説明文が表示されます。

3. インスタンス

カウンターによってインスタンスの指定が必要な場合に指定します。 必要のないカウンターについては、無効化されます。

4. 表示スケール

取得した値を単位変換(小さくする)場合に使用します。

表示単位で"KB"を指定した場合は 1024 に、"MB"を指定した場合は 1048576 が自動的に表示スケールに設定され ます。入力は 1~999999999 の整数が可能です。

表示単位は"(空欄)、%、秒、/秒、bytes、KB、MB"から選択します。

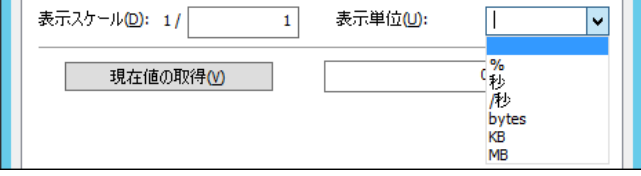

※システムカウンターの詳細については、巻末の'システムカウンター一覧'をご参照ください。

5. 現在値の取得

選択したカウンターの現在の値を取得してきます。

#### C. 「しきい値」タブ

1. "前回からの増分を監視値とする"チェックボックス チェックボックスにチェックを入れると、初回をのぞき前回からの増分を監視値とします。 初回(監視サービス開始後 1 回目)の監視値と減少した場合の監視値は 0 となります。

"単位計算を行う"チェックボックスにチェックを入れると、前回からの増分を監視値とした場合、

"前回からの増分値/(秒、分、時、日)単位"を増分値とします。

チェックボックスからチェックを外した場合は、前回取得した値からの単純な増分値となります。

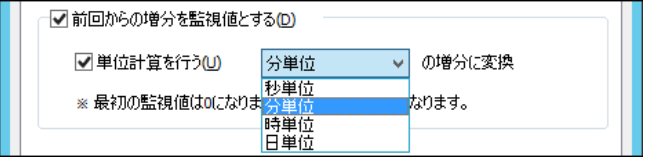

2. しきい値

しきい値では、"注意"および"危険"のしきい値条件を指定します。

既定では"注意"しきい値が 0 以上、"危険"しきい値が 0 以上に設定されています。

しきい値の設定範囲(上限下限)は 0~999999999 です。

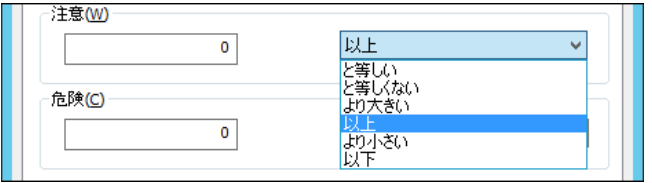

また、"注意"しきい値の条件指定は、"と等しい"、"と等しくない"、"より大きい"、"以上"、"より小さい"、"以下"から 選択できます。

"危険"しきい値は、"注意"しきい値と同様に設定できます。それに加え、条件指定では"注意"しきい値の条件を連続 して満たすことを条件にする"連続した N 回目の注意から"を選択できます。

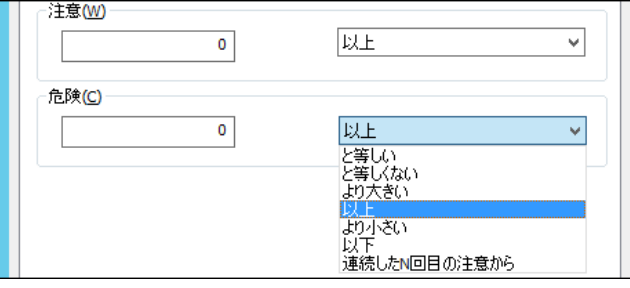

### 4 .2 .8 **Linux** ネットワークインターフェイス監視

### A. 「全般」タブ

「全般」タブは、"アイコン"、"ID"、"名前"、"間隔"に設定されている値を除き、すべての監視項目で共通です。 Linux ネットワークインターフェイス監視では、監視間隔の既定値は 3 分に指定されています。 「全般」タブの詳細については'[4 .2 .1](#page-37-0) [各監視項目共通の設定'](#page-37-0)の項目'B.「全般」タブ'をご参照ください。

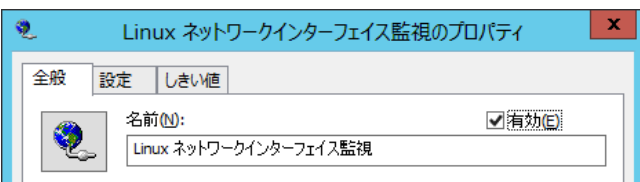

# B. 「設定」タブ

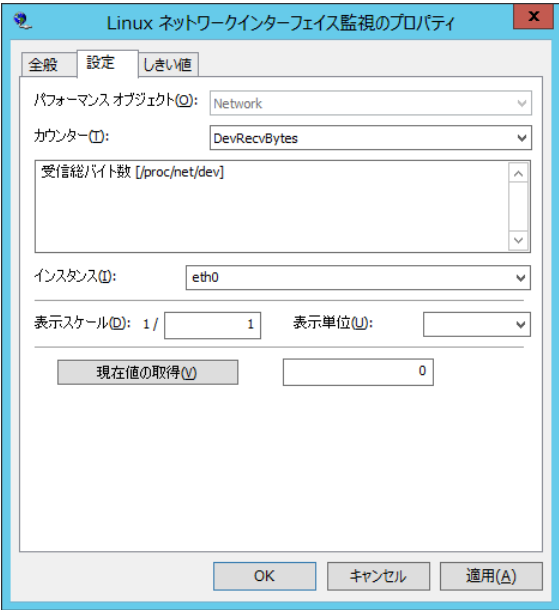

1. パフォーマンスオブジェクト

パフォーマンスオブジェクトは"Network"が固定値です。

2. カウンター

プルダウンリストから1つを選択します。 各カウンターについては説明文が表示されます。

3. インスタンス

カウンターによってインスタンスの指定が必要な場合に指定します。 必要のないカウンターについては、無効化されます。

4. 表示スケール

取得した値を単位変換(小さくする)場合に使用します。

表示単位で"KB"を指定した場合は 1024 に、"MB"を指定した場合は 1048576 が自動的に表示スケールに設定され ます。入力は 0~999999999 の整数が可能です。

表示単位は"(空欄)、%、秒、/秒、bytes、KB、MB"から選択します。

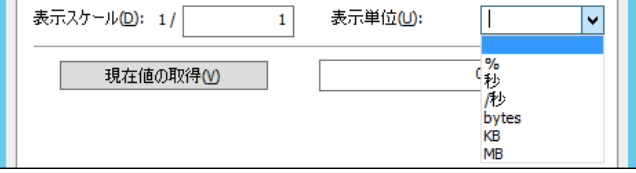

※システムカウンターの詳細については、巻末の'システムカウンター一覧'をご参照ください

#### ※注意事項

Linux オプションにおいて、Linux ネットワークインターフェイス監視のカウンター"TCPMaxConn"監視した場合、以下の エラーが発生します。

【現在値取得】

分類:ヘルパー

ソース:MxLinuxMon.CoLinuxEnumPerfInfo.1

種類:エラー

エラーコード:-2147023269

説明:

[6308] ネットワーク情報の取得に失敗しました。 (Perivale)

【監視】

監視 'TCPMaxConn' はコード 0x8007065B で失敗しました。

ID: GRPxxMONxx

オブジェクト名: ¥Network¥TCPMaxConn

値名: Value

オプション引数:

実行時間: yyyy/mm/dd hh:mm:ss +0900

メッセージ: 関数は実行中に失敗しました。

ソース: MxLinuxMon.CoLinuxPerfMonitor.1

説明:

[6308] ネットワーク情報の取得に失敗しました。 (PerfMonitor)

【原因】

監視対象のファイル(/proc/net/snmp)のカウンター(MaxConn)はデフォルト値が"-1"となっています。

BOM は負の値を監視できないため、本エラーが発生してしまいます。

これは Linux の仕様である為、正常に監視を行う事が出来ません。

5. 現在値の取得 選択したカウンターの現在の値を取得してきます。

# C. 「しきい値」タブ

1. "前回からの増分を監視値とする"チェックボックス チェックボックスを有効にすると初回をのぞき、前回からの増分を監視値とします。 初回(監視サービス開始後 1 回目)の監視値と減少した場合の監視値は 0 となります。

"単位計算を行う"チェックボックスを有効にすると、前回からの増分を監視値とした場合、 "前回からの増分値/(秒、分、時、日)単位"を増分値とします。 指定しない場合は、前回取得した値からの単純な増分値となります。

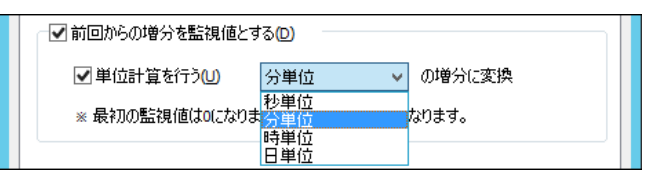

2. しきい値

しきい値では、"注意"および"危険"のしきい値条件を指定します。

既定では"注意"しきい値が 0 以上、"危険"しきい値が 0 以上に設定されています。

しきい値の設定範囲(上限下限)は 0~999999999 です。

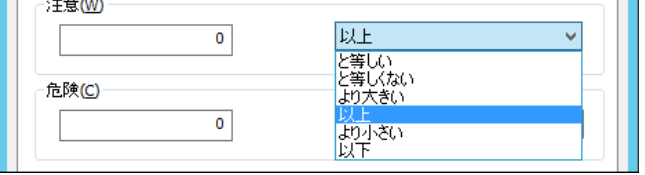

また、"注意"しきい値の条件指定は、"と等しい"、"と等しくない"、"より大きい"、"以上"、"より小さい"、"以下"から 選択できます。

"危険"しきい値は、"注意"しきい値と同様に設定できます。それに加え、条件指定では"注意"しきい値の条件を連続 して満たすことを条件にする"連続した N 回目の注意から"を選択できます。

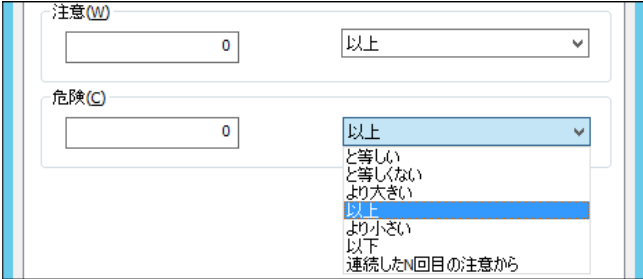

# 4 .2 .9 **Linux** プロセス監視

### A. 「全般」タブ

「全般」タブは、"アイコン"、"ID"、"名前"、"間隔"に設定されている値を除き、すべての監視項目で共通です。 Linux プロセス監視では、監視間隔の既定値は 10 分に指定されています。

「全般」タブの詳細については'[4 .2 .1](#page-37-0) [各監視項目共通の設定'](#page-37-0)の項目'B.「全般」タブ'をご参照ください。

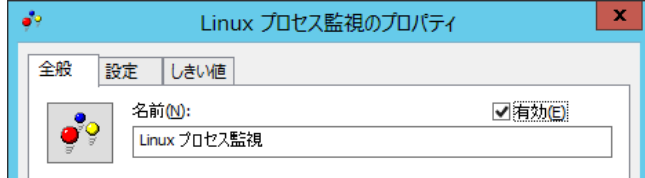

# B. 「設定」タブ

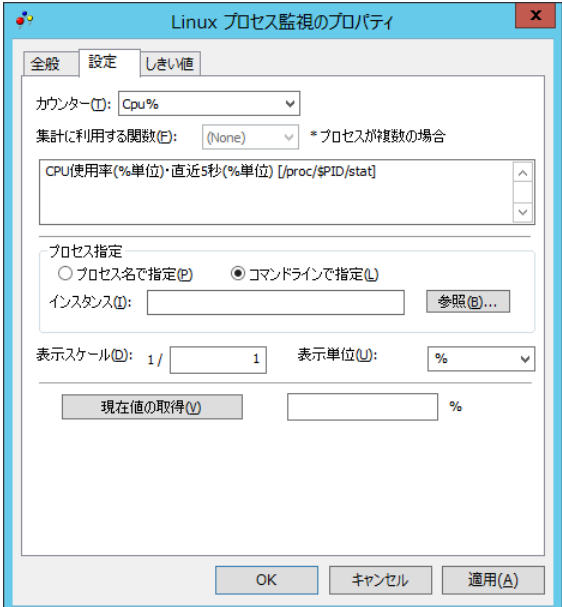

1. カウンター

プロセスのパフォーマンスオブジェクトとしてリストで表示されたものから1つ選択します。

2. 集計に利用する関数

"(None)"、 "Sum"、 "Min"、 "Max"、 "Avg"より選択します。規定値は"(None)"です。 カウンターによって適合するプロセスが複数となる場合に適用されます。 該当するプロセスが複数にならないカウンターについては、無効化されます。

#### 集計関数は以下の 4 つです。

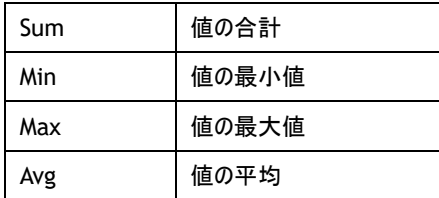

RunningProcesses などすべてのプロセスの合計値を取得するタイプのカウンターには使用できません。 結果が%となるカウンターは Sum のみ使用可能です。Memory%の場合、同名のプロセスすべてを合計した Memory の 使用割合を返します。Cpu%の場合、同名のプロセスすべてを合計した直近 5 秒間の CPU 使用割合を返します。

3. プロセス指定

"プロセス名で指定"はプロセスをプロセス名で指定し、文字列完全一致で適合したプロセスが監視対象になります。 "コマンドラインで指定"は本設定の既定値となっており、プロセスコマンドラインによってプロセスを指定します。こちらも文 字列完全一致で適合したプロセスが監視対象になります。

※ 「\*」(アスタリスク)も文字として認識します。

"インスタンス"はプロセス指定が有効な場合、"プロセス名で指定"か"コマンドラインで指定"かのどちらかで、プロセスを 指定する必要があります。

※ 260 文字まで入力できます

4. 参照

プロセス選択ダイアログを表示します。

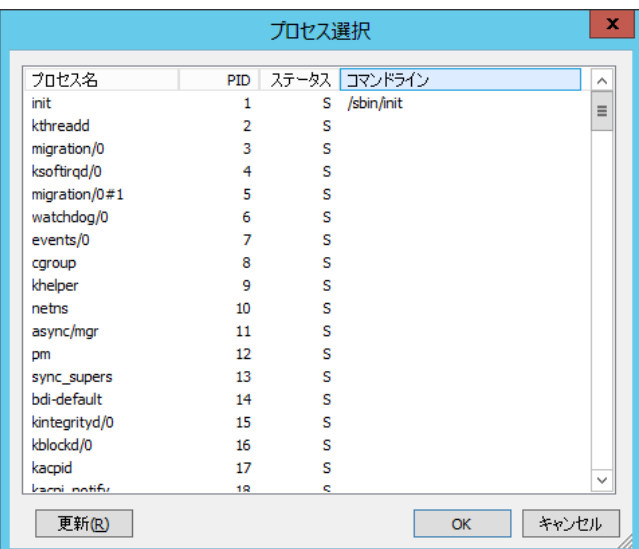

Linux のプロセス一覧コマンド(ps)の実行の結果を出力します。選択すると、プロセス名またはコマンドラインの内容がイン スタンスに設定されます。

5. 表示スケール

取得した値を単位変換(小さくする)場合に使用します。

表示単位で"KB"を指定した場合は 1024 に、"MB"を指定した場合は 1048576 が自動的に表示スケールに設定され ます。入力は 1~999999999 の整数が可能です。

表示単位は"(空欄)、%、秒、/秒、bytes、KB、MB"から選択します。

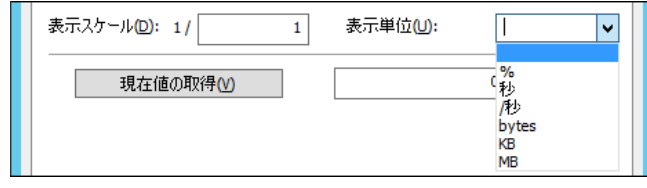

※システムカウンターの詳細については、巻末の「システムカウンター一覧」をご参照ください

※Linux スレッドはプロセスと同様の扱いになります

※プロセス関連で取得する一覧や値は、/proc より取得しています

- ※プロセス監視の場合、インスタンスに、BomMonitor.monitorlet というプロセスが現れますが、これは BOM マネー ジャーで何らかの処理(実行確認など)がある間だけ存在します。それ以外の時には存在しないプロセスであるため、 監視を行ってもほとんどの場合"失敗"となります
- 6. 現在値の取得

選択したカウンターの現在の値を取得してきます。

### C. 「しきい値」タブ

1. "前回からの増分を監視値とする"チェックボックス チェックボックスを有効にすると初回をのぞき、前回からの増分を監視値とします。 初回(監視サービス開始後 1 回目)の監視値と減少した場合の監視値は 0 となります。

"単位計算を行う"チェックボックスを有効にすると、前回からの増分を監視値とした場合、 "前回からの増分値/(秒、分、時、日)単位"を増分値とします。 指定しない場合は、前回取得した値からの単純な増分値となります。

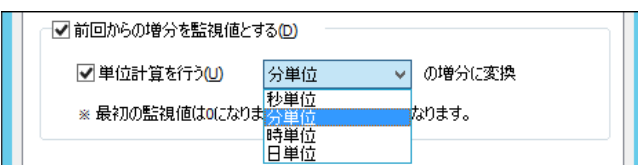

2. しきい値

しきい値では、"注意"および"危険"のしきい値条件を指定します。 既定では"注意"しきい値が 0% 以上、"危険"しきい値が 0% 以上に設定されています。 しきい値の設定範囲(上限下限)は 0~999999999 です。

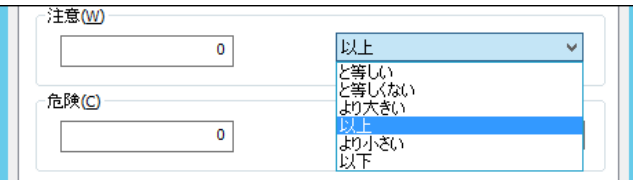

また、"注意"しきい値の条件指定は、"と等しい"、"と等しくない"、"より大きい"、"以上"、"より小さい"、"以下"から 選択できます。

"危険"しきい値は、"注意"しきい値と同様に設定できます。それに加え、条件指定では"注意"しきい値の条件を連続 して満たすことを条件にする"連続した N 回目の注意から"を選択できます。

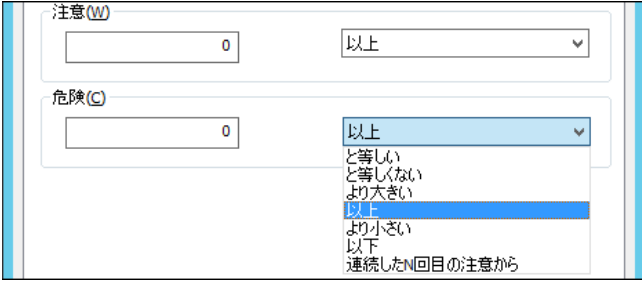

# 4 .2 .10 **Linux** プロセス数監視

### A. 「全般」タブ

「全般」タブは、"アイコン"、"ID"、"名前"、"間隔"に設定されている値を除き、すべての監視項目で共通です。 Linux プロセス数監視では、監視間隔の既定値は 3 分に指定されています。

「全般」タブの詳細については'[4 .2 .1](#page-37-0) [各監視項目共通の設定'](#page-37-0)の項目'B.「全般」タブ'をご参照ください。

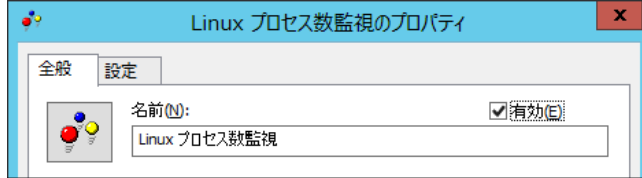

#### B. 「設定」タブ

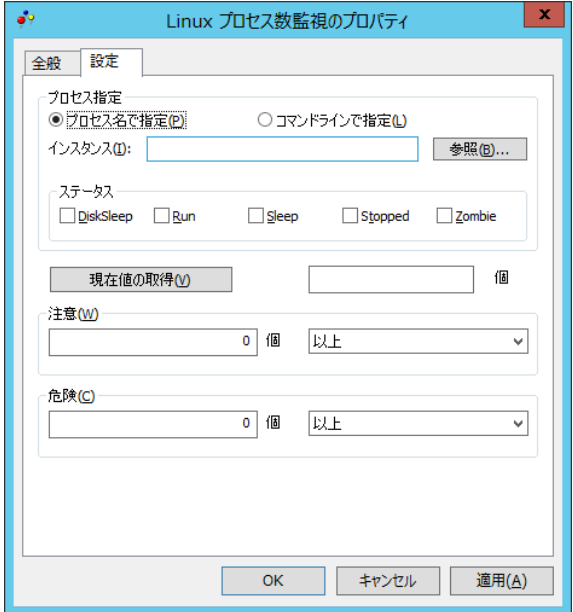

1. プロセス指定

"プロセス名で指定"はプロセスをプロセス名で指定します。前方一致で適合したプロセスが監視対象になります。

"コマンドラインで指定"はプロセスコマンドラインによってプロセスを指定します。規定値はこの設定になります。前方一致 で適合したプロセスが監視対象になります。

"インスタンス"はプロセス指定が有効な場合、"プロセス名で指定"か"コマンドラインで指定"かのどちらかで、プロセスを 指定する必要があります。

※ 260 文字まで入力できます

2. 参照

プロセス選択ダイアログを表示します。

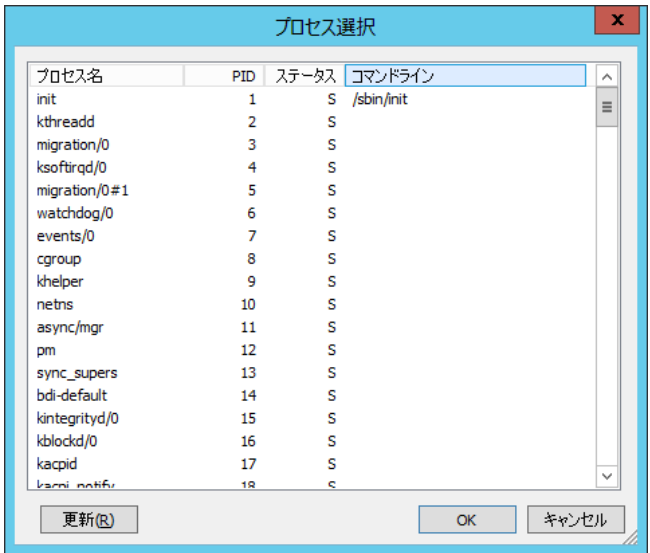

Linux のプロセス一覧コマンド(ps)の実行の結果を出力します。選択すると、プロセス名またはコマンドラインの内容がイン スタンスに設定されます。

3. ステータス

"DiskSleep"、 "Run"、"Sleep"、"Stopped"、"Zombie"のうち、監視対象とするステータスをチェックします。 (複数選択可)

※ 選択したインスタンスのステータスが自動的にチェックされます

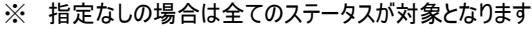

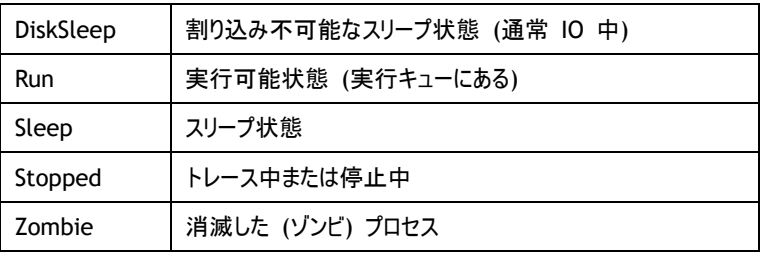

4. しきい値

しきい値では、"注意"および"危険"のしきい値条件を指定します。

既定では"注意"しきい値が 0 個以上、"危険"しきい値が 0 個以上に設定されています。

しきい値の設定範囲(上限下限)は 0~999999999 です。

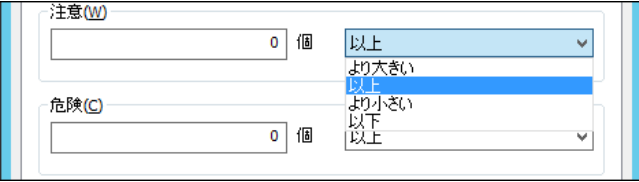

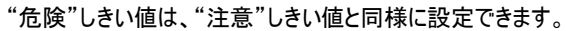

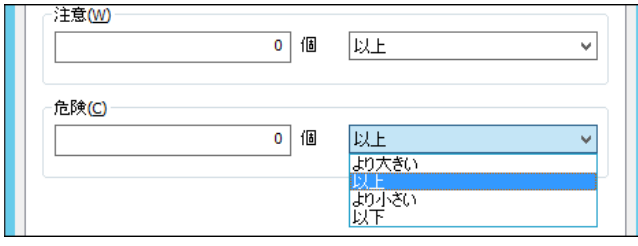

### 4 .2 .11 **Linux** テキストログ監視

テキストログの出力内容を監視します。

- 前回監視から増えた行を対象として、文字列を検索し行数をカウントします。(前回監視の際の位置を記憶しています)
- バイナリ形式のログファイルは監視できません
- **監視対象のログファイルを1行毎に読み込みますが、1行の上限は 10KB(10,000Bytes)です。10KBを超えると次行頭ま** で以降の内容を無視し検索対象としません
- 特定コード 0x0D/0x0A(改行)、0x09(TAB)はテキストとみなします
- 特定コード 0x00(NULL)、0x1A(EOF)の場合は当該文字の前の文字までを検索対象とします。ただし、先頭にこれらの特 定コードがあった場合には無視されます
- 上記以外の ASCII 制御コードの場合、当該文字の次の文字以降~行末までを検索対象とします

#### A. 「全般」タブ

「全般」タブは、"アイコン"、"ID"、"名前"、"間隔"に設定されている値を除き、すべての監視項目で共通です。 Linux テキストログ監視では、監視間隔の既定値は 5 分に指定されています。

「全般」タブの詳細については'[4 .2 .1](#page-37-0) [各監視項目共通の設定'](#page-37-0)の項目'B.「全般」タブ'をご参照ください。

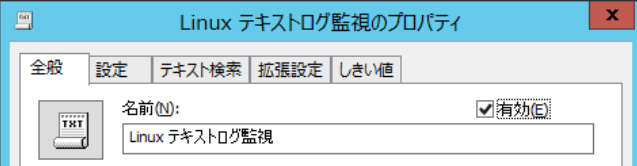

#### B. 「設定」タブ

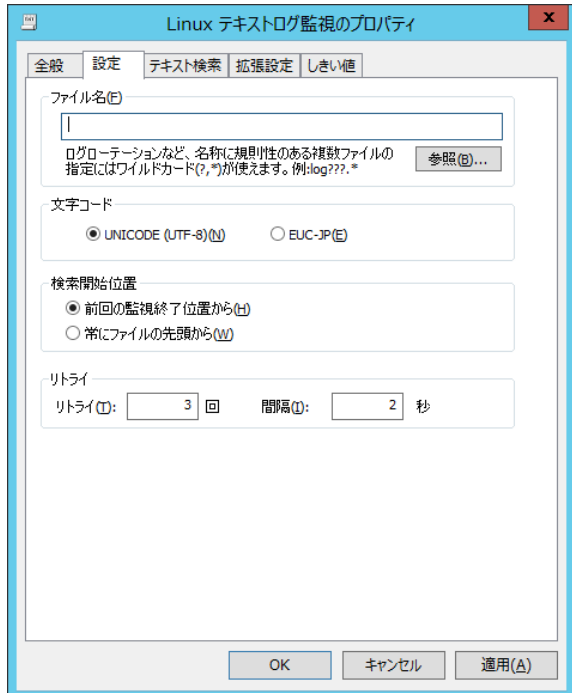

1. ファイル名

必須項目です。監視対象のテキストファイルをフルパスで指定します。以下のワイルドカードによる複数ファイルの指定が 可能です。260 文字まで設定できます。 ※\*:0 文字以上の文字列。ただし最初の一文字は.(ドット)を除く ※?: 任意の 1 文字。ただし最初の一文字は.(ドット)を除く

【ワイルドカードを使用する際のご注意】

Linux テキストログ監視を実行した際、BOM 7.0 は監視の終端位置(次回監視の開始位置)を、テキストログに記録さ れた文字列末尾の情報を基に生成した値で保持します。そのため、ワイルドカードで指定された対象のファイルが監視 実行時点で 0 バイト(1 文字も記録されていないファイル)だった場合、正しい終端位置が保持されず、次回の監視実 行の際にすでに監視済みの過去のログファイルが監視対象となって誤検知が発生する場合があります。

ワイルドカードに合致するファイルが複数存在し、なおかつ 0 バイトのファイルが監視対象となる可能性がある環境では、 「Linux テキストログ監視」にワイルドカードを使用することはできません。

2. 文字コード

テキストログの文字コードを指定します。デフォルトは UNICODE です。

3. 検索開始位置

検索開始位置の指定を行います。デフォルトは、"前回の監視終了位置から"です。

4. リトライ

テキストログ監視中にデータの変更を検出した場合のリトライと時間間隔を指定します。 デフォルトは、リトライ 3 回、間隔 2 秒です。リトライは 1~9 の整数値、間隔は 1~30 の整数値が設定できます。

# C. 「テキスト検索」タブ

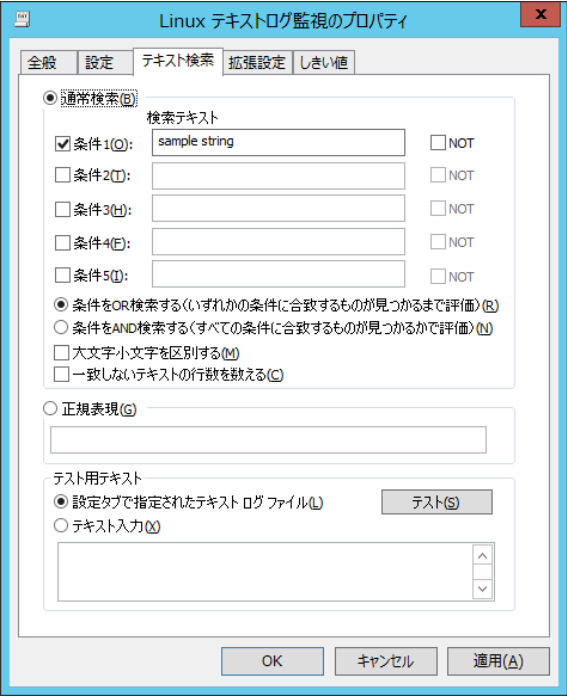

"通常検索"か"正規表現"いずれかを指定します。規定値は"通常検索"です。

1. 通常検索

"検索テキスト" 検索文字列を指定します。部分一致で適合した 1 行単位のテキストが監視対象になります。1024 文字まで検索文字列を設定できます。

"条件 1~5" 条件 1~5 に複数の文字列を指定できます。条件毎に"NOT"を選択すると除外指定ができます。

"条件を OR 検索する" 条件 1~5 の条件のうちどれかが合致する行を検索します。デフォルト設定は OR 検索するに なっています。

"条件を AND 検索する" 条件 1~5 がすべて適合した行を検索します。

"大文字小文字を区別する" チェックの場合、半角英文字の大小を区別します。

"一致しないテキストの行数を数える" 結果を反転させます。

2. 正規表現

Perl5 形式の正規表現を指定します。 ※入力制限:1024 文字以下です。

3. テスト

テキストログファイルもしくは指定テキストでの検索テストを実行します。入力制限は 2000 文字です。

# D. 「拡張設定」タブ

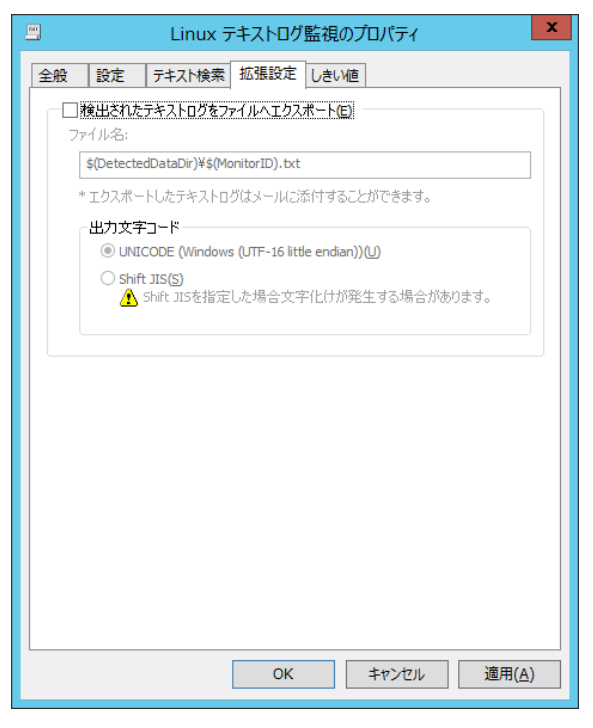

1. 検出ログをファイルへエクスポート

チェックをすると既定のテキストファイルに検出行を出力します。1 行以上検出のたびに上書き出力されます。

2. 出力する際の文字コードを指定できます。

UNICODE

Shift JIS

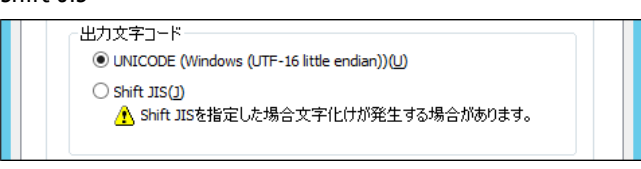

※Shift JIS を選択した場合、文字化けが発生する場合があります

# E. 「しきい値」タブ

1. しきい値

しきい値では、"注意"および"危険"のしきい値条件を指定します。 既定では"注意"しきい値が 1 行以上、"危険"しきい値が 1 行以上に設定されています。 しきい値の設定範囲(上限下限)は 0~99999 です。

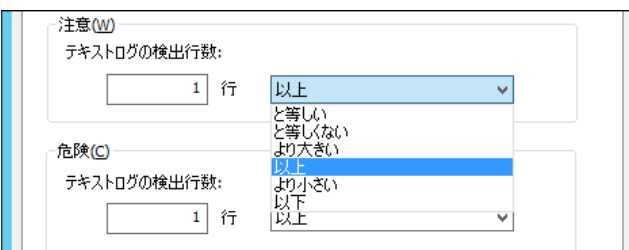
また、"注意"しきい値の条件指定は、"と等しい"、"と等しくない"、"より大きい"、"以上"、"より小さい"、"以下"から 選択できます。

"危険"しきい値は、"注意"しきい値と同様に設定できます。それに加え、条件指定では"注意"しきい値の条件を連続 して満たすことを条件にする"連続した N 回目の注意から"を選択できます。

"連続した N 回目の注意から"を使用する場合には、入力欄には 1 から 99 までの整数を入力できます。

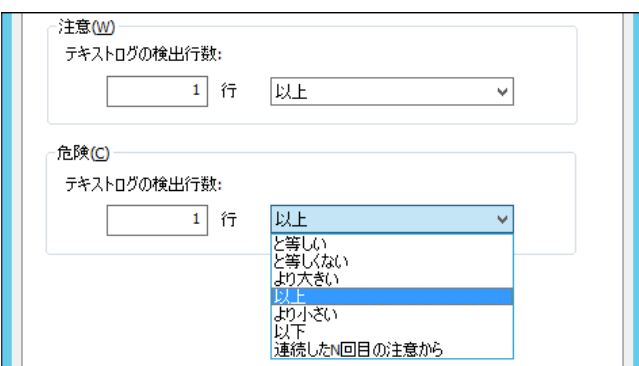

#### F. ログノード

Linux テキストログ監視の結果、該当するログ内容は"ログ"ノードの"収集されたイベントログ"下の"システム"に保存されま す。

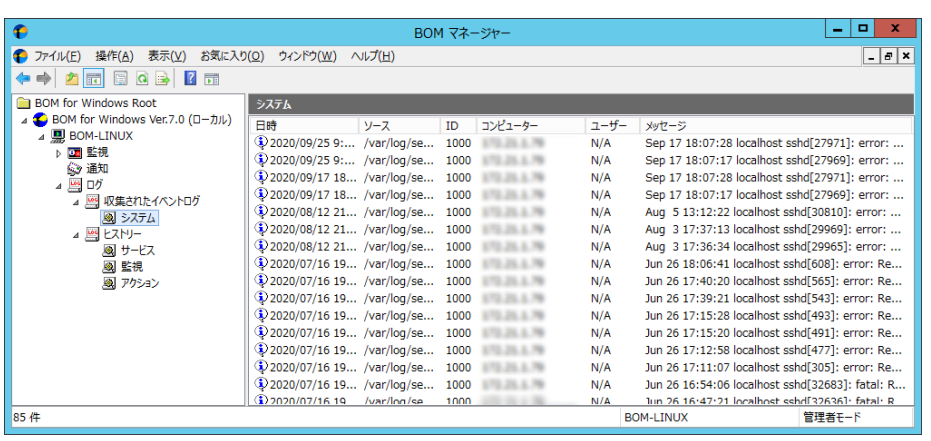

#### ● ログのフィルタリング

収集されたログは、フィルタリングして表示することも可能です。"ログ"ノードの"収集されたイベントログ"下の"システム"で右ク リックし、コンテキストメニューの"プロパティ"をクリックしてください。

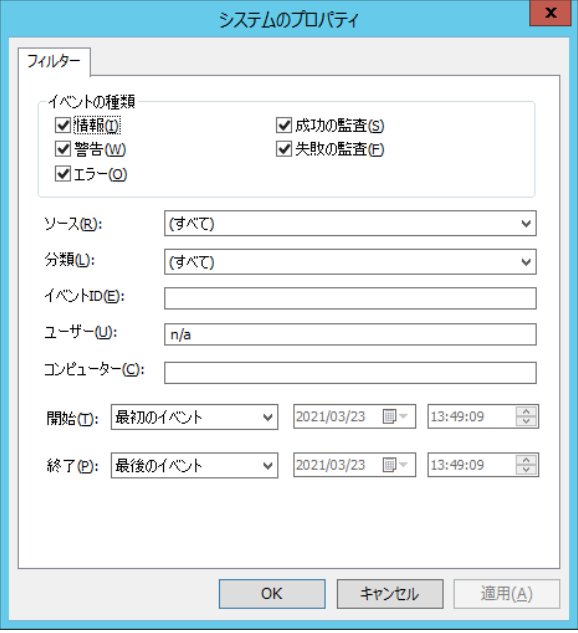

- 1. イベントの種類、分類、イベント ID、ユーザー、コンピューター Linux テキストログ監視の場合、フィルタリング条件には使用できません。 イベントの種類は"情報"、分類は"なし"、イベント ID は"1000"、ユーザーは"N/A"、コンピューターは対象の IP アドレス またはコンピューター名が固定値となります。
- 2. ソース

対象のログファイルを選択します。

3. 開始・終了

ログの収集日時をしているすることで、ログを絞り込めます。

#### ● ログのプロパティ表示

ログの詳細情報は、各項目のプロパティを見ることで参照できます。

プロパティの表示は、リザルトペインで対象のログを右クリックし、コンテキストメニューで"プロパティ"を選択してください。

※ イベントの種類は"情報"、分類は"なし"、イベント ID は"1000"、ユーザーは"N/A"、コンピューターは対象の IP アドレス またはコンピューター名が固定値となります。

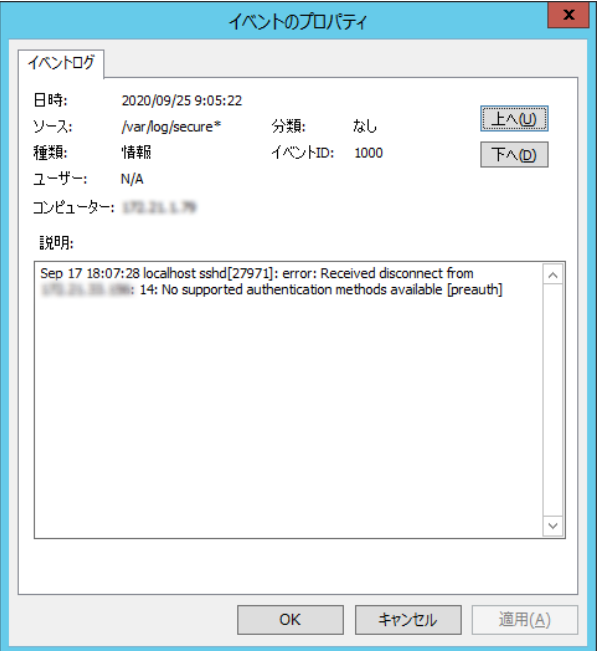

● テキストログ監視で収集されたログのローテーション

テキストログ監視で収集されたログは、10000 件まで各テキストログ監視で収集されたログに保存されるよう設定されています。 10000 件を超えると古いものから消え、新しいものに上書きされます。

※ "イベントログ監視で収集されたログ"ノードをクリックした場合、リザルトペインに表示される件数は、最大で最新の 1000 件分となります。すべてのログを表示する場合は"ログ"ノードの"収集されたイベントログ"下の"システム"で右クリックし、 コンテキストメニューで"すべてのレコードを表示"を選択してください。

#### テキストログ監視で収集されたログの最大件数の変更

テキストログ監視で収集されたログではデフォルト 10000 件までのログを保存できますが、以下の ini ファイルを書き換えること で最大件数を変更できます。

<BOM のインストールディレクトリ>¥BOMW7¥Environment¥Config¥BomLnxTxtlogMon.ini

[LOG\_ROTATION\_SETTINGS] DEFAULT=10000 BOM\_LOG\_System=10000

上記の DEFAULT の数字を変更します。ただし、既に該当のログが保存されている状態で ini ファイルを書き換える場合は、一 度収集されたイベントログをクリアしなければ、その後の監視結果が全て N/A となり、テキストログも収集されません。必ず、以 下のログの削除を行ってから ini ファイルを変更してください。

#### テキストログ監視で収集されたログの削除

テキストログ監視で収集されたログの削除を行う場合、"ログ"ノードの"収集されたイベントログ"で右クリックし、コンテキストメ ニューで"ログのクリア"を選択します。

#### 4 .2 .12 **Linux** スクリプト監視

任意のスクリプトを動作させた結果の値を監視します。

- ※ ユーザー作成されるスクリプトの仕様は以下の条件を満たす必要があります。
	- スクリプトの返却値(監視値)は標準出力してください。

数値を返却する場合

監視値:0 以上の整数

※ 上記出力後、改行させてください。例) print "1001¥n";

文字列を返却することはできません。

- 時間のかかる処理は行わないでください。(スクリプトの処理中、監視サービスは処理が終了するのを待ちます。10 分以内で 処理が完了しないとタイムアウトになります)
- 返却値以外の出力はエラーメッセージも含め出さないようにしてください。
	- ※ スクリプトの内容によっては正しく実行できない場合があります。スクリプトの内容および作成方法に関しては製品サポート対 象外です。

#### A. 「全般」タブ

「全般」タブは、"アイコン"、"ID"、"名前"、"間隔"に設定されている値を除き、すべての監視項目で共通です。 Linux スクリプト監視では、監視間隔の既定値は 3 分に指定されています。

「全般」タブの詳細については'[4 .2 .1](#page-37-0) [各監視項目共通の設定'](#page-37-0)の項目'B.「全般」タブ'をご参照ください。

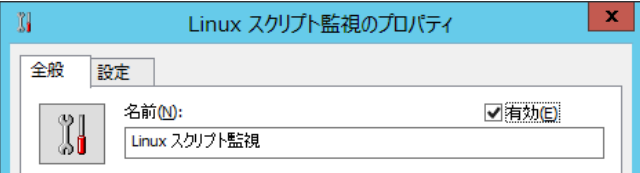

#### B. 「設定」タブ

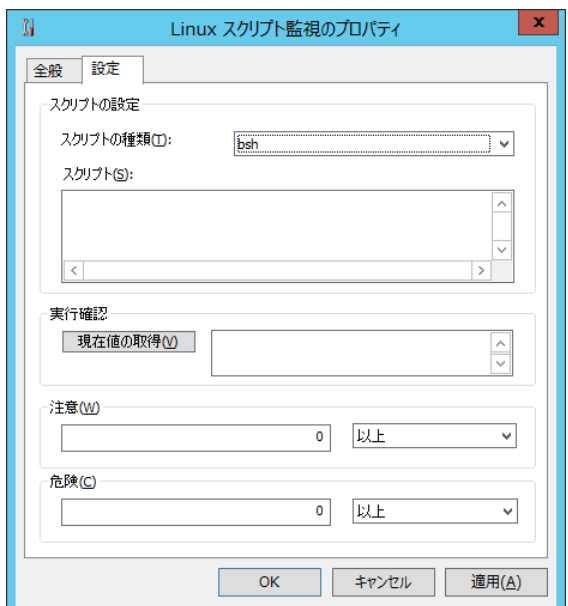

1. スクリプトの種類

"bsh"、 "csh"、"bash"、"perl"よりいずれかを指定します。規定値は bsh が選択されています。

2. スクリプト

スクリプト種別に対応するスクリプトを記述します。入力文字数は 2000 文字までです。 スクリプトの実行結果は、数値でリターンします。1 行目に数値と改行の出力を実行します。 (perl の場合の例)

print "12345¥n";

→12345 として値を取得。

※1 行目に数値をリターンしない場合、戻り値は 0 となります。

スクリプト実行は以下のコマンドライン処理を行った場合と等価です。 1.ヒアドキュメントスクリプト読み込み /bin/sh<<'EOT'または /bin/csh<<'EOT'または /bin/bash<<'EOT'または perl<<'EOT' 2.スクリプトの送信 3.EOT 送信 4.実行結果取得

3. 現在値の取得

スクリプトの実行結果を表示します。

4. しきい値

しきい値では、"注意"および"危険"のしきい値条件を指定します。 既定では"注意"しきい値が 0 以上、"危険"しきい値が 0 以上に設定されています。 しきい値の設定範囲(上限下限)は 0~999999999 です。

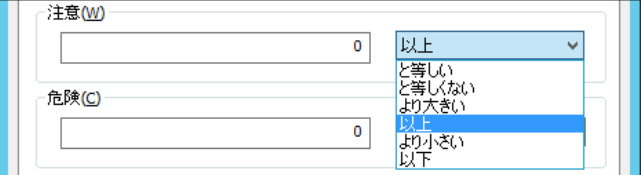

また、"注意"しきい値の条件指定は、"と等しい"、"と等しくない"、"より大きい"、"以上"、"より小さい"、"以下"から 選択できます。

"危険"しきい値は、"注意"しきい値と同様に設定できます。それに加え、条件指定では"注意"しきい値の条件を連続 して満たすことを条件にする"連続した N 回目の注意から"を選択できます。

"連続した N 回目の注意から"を使用する場合には、入力欄には 1 から 99 までの整数を入力できます。

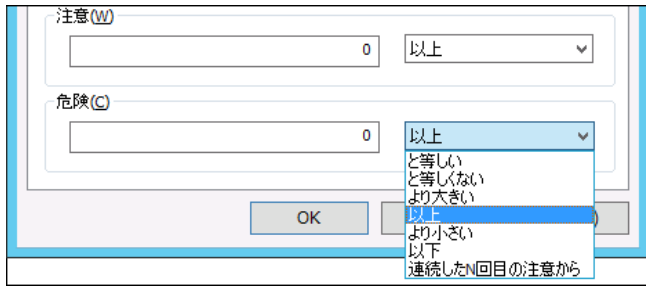

## 4 .2 .13 **BOM** ヒストリー監視

Linux インスタンス上でも Windows インスタンスと同様に、BOM が出力するヒストリーログの監視が可能です。 設定方法の詳細につきましては、'BOM for Windows Ver.7.0 ユーザーズ マニュアル'の' 5.10.15 BOM ヒストリー監視'をご 参照ください。

## 4 .3 アクション項 目 の種 類

Linux 監視インスタンスにて使用できるアクション項目について、使用方法を解説いたします。

| アイコン                                            | アクション項目名           | 説明                                    |
|-------------------------------------------------|--------------------|---------------------------------------|
| V)                                              | 監視有効/無効            | 監視グループ/監視項目の有効化/無効化制御                 |
| <b>THE</b>                                      | メール送信              | SMTP 形式のメール通知                         |
| ¥                                               | SNMP トラップ送信        | SNMP(v1/v2c/v3)形式のトラップ送信による通知         |
| $\frac{\sum_{i=1}^{n} a_i}{\sum_{i=1}^{n} a_i}$ | イベントログ書き込み         | Windows イベントログへの書き込みによる通知             |
| M                                               | syslog 送信          | syslog サーバーへ監視結果を送信                   |
| X                                               | AWS S3 ファイル送信アクション | Amazon S3 および、Amazon S3 互換ストレージ(※)へ、任 |
|                                                 |                    | 意のファイルを送信                             |
| 潴                                               | カスタムアクション          | 外部アプリケーションを利用した制御/通知                  |
| 答                                               | Linux SYSLOG 書き込み  | Linux の SYSLOG に BOM イベント情報を書き込みます    |
| Θ                                               | Linux プロセスコントロール   | Linux のプロセスをコントロールします                 |
| 疉                                               | Linux シャットダウン      | Linux を再起動・シャットダウンします                 |
| ា                                               | Linux スクリプト実行      | Linux 上でスクリプトを実行します                   |

Linux 監視インスタンスにて使用できるアクション項目は以下の 9 種類です。

※ Amazon S3 互換ストレージについて、API 準拠をうたう全てのストレージでの動作を保証するものではありません。 弊社では、クラウディアン株式会社の CLOUDIAN HYPERSTORE について動作確認を取っており、今後の対応確認情報は 弊社ウェブサイト(www.say-tech.co.jp)で随時公開いたします。

アクション項目"Linux SYSLOG 書き込み" "Linux プロセスコントロール" "Linux シャットダウン" " Linux スクリプト実行" 以外は、BOM 7.0 の標準アクションです。

そのため、以降は"Linux SYSLOG 書き込み" "Linux プロセスコントロール" "Linux シャットダウン" " Linux スクリプト実行"の 使用方法と設定方法についてのみご案内いたします。

BOM 7.0 の標準アクション項目については、'BOM for Windows Ver.7.0 ユーザーズ マニュアル'をご参照ください。

#### 4 .3 .1 **Linux** アクション項目の共通部分

Linux オプションで設定するアクション項目設定の、「全般」タブ「実行条件」タブの画面は、BOM 標準アクション項目共通ですが、 デフォルト値がアクション項目によって違います。

「全般」タブ、「実行条件」タブの詳細については'BOM for Windows Ver.7.0 ユーザーズ マニュアル'を参照下さい。

#### 4 .3 .2 **Linux SYSLOG** 書き込み

Linux コンピューターの SYSLOG(/var/log/messages)に BOM イベント情報を書き込みます。

※ 実行条件タブは"監視するステータス"が"注意"、"危険"、"失敗"に、"実行頻度"は"毎回"がデフォルト時チェックされてい ます。

#### A. 詳細設定タブ

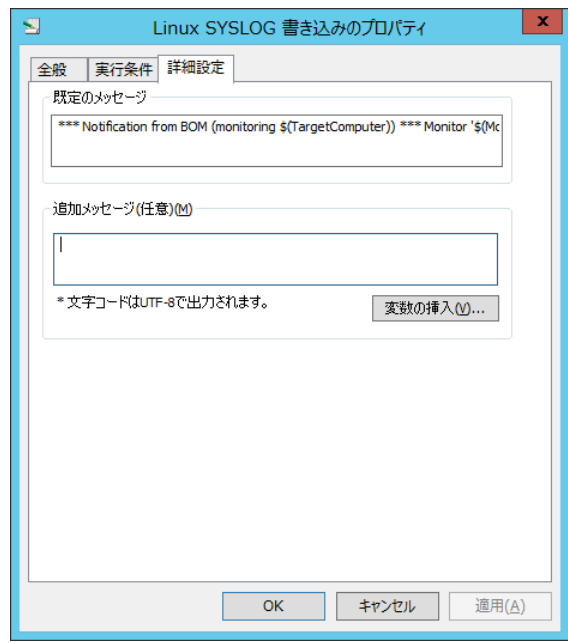

1. 既定のメッセージ

1 行の以下のメッセージが SYSLOG に書き込まれます。メッセージは変更できません。

\*\*\* Notification from BOM (monitoring \$(TargetComputer)) \*\*\* Monitor '\$(MonitorID)' has detected a status \$(StatusCode) (0:Normal1:Warning2:Critical4:Failure). SendTime: \$(CurrentTime) InstanceID: \$(InstanceID) MonitorID: \$(MonitorID) RunTime: \$(RunTime) Duration: \$(Duration) Code: \$(ResultCode) Value: \$(Value)

2. 追加メッセージ

既定のメッセージの後に追加して SYSLOG に書きこむ内容を指定します。1 行(改行なし)で指定します。 日本語入力可能(UTF-8 で書き込まれます)です。文字数制限はありません。 改行を指定した場合は、行ごとに別個の SYSLOG メッセージとして書き込まれます。

#### 3. 変数の挿入

追加メッセージ内に既定の変数を指定します。[変数の挿入]ボタンを選択すると書き込まれる際に該当する変数が変 換されてメッセージに書き込まれます。

出力例)

Jun 5 14:22:06 localhost logger: \*\*\* Notification from BOM (monitoring 192.168.1.1) \*\*\* Monitor 'GRP01MON01' has detected a status 4 (0:Normal,1:Warning,2:Critical,4:Failure). SendTime: 2016/06/05 14:59:40 +0900 InstanceID: 19216811 MonitorID: GRP01MON01 RunTime: 2016/06/05 14:59:40 +0900 Duration: 0.110 Code: 0x80070057 Value: (N/A)

## 4 .3 .3 **Linux** プロセスコントロール

Linux コンピューターのプロセスを制御します。

※ "監視するステータス"は"注意"、"危険"に"実行頻度"は"毎回"にデフォルト時チェックされています。

#### A. 詳細設定タブ

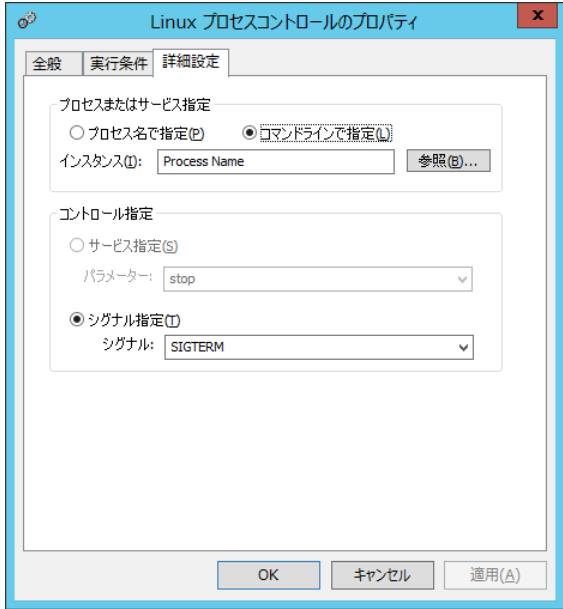

1. プロセスまたはサービス指定

"プロセス名で指定"はプロセスをプロセス名で指定します。前方一致で適合したプロセスが監視対象になります。 "コマンドラインで指定"はプロセスコマンドラインによってプロセスを指定します。規定値はこの設定になります。前方一致 で適合したプロセスが監視対象になります。

"インスタンス"はプロセス指定が有効な場合、"プロセス名で指定"か"コマンドラインで指定"かのどちらかで、プロセスを 指定する必要があります。

※ 260 文字まで入力できます

2. 参照

プロセス選択ダイアログを表示します。

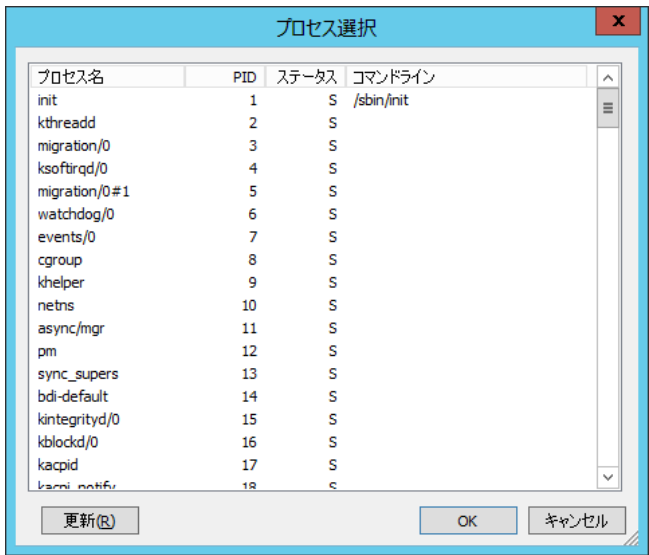

Linux のプロセス一覧コマンド(ps)の実行の結果を表示します。選択すると、プロセス名またはコマンドラインの内容がイン スタンスに設定されます。プロセス名(コマンドライン名)とサービス名が異なる場合、[参照]ボタンは使用しないでください。

3. サービス指定

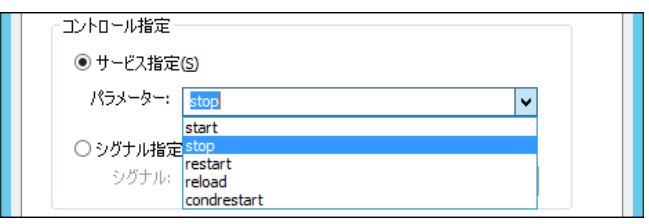

インスタンスに対して指定のサービスコマンドを実行します。ポップアップメニューからの選択の他、260 文字まで手入力可 能です。デフォルトは"stop"です。

※ Linux の service コマンドを使用しています。

start:サービス開始 stop:サービス停止 restart:サービス停止後開始 reload:設定ファイル再読込 condrestart:該当サービス稼働確認後停止し開始 4. シグナル指定

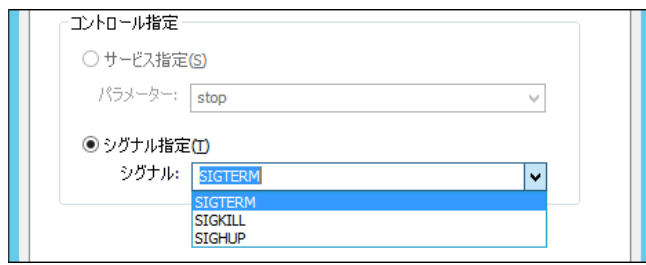

インスタンスに対して指定のシグナルを送信します。ポップアップメニューからの選択の他、260文字まで手入力可能です。 デフォルトは"SIGTERM"です。

- ※ SIGTERM: 安全に終了 SIGKILL: 強制終了 SIGHUP: 変更の反映
- ※ 対象の Linux コンピューターへの監視・アクション用ログインユーザーアカウントが root であることが必要です
- ※ この処理は指定したプロセスに対する"停止シグナルを送信する処理"を行いますが対象のプロセスによっては実 際に停止しない場合があります
- ※ 手入力の場合は前方一致でプロセス名やコマンドラインを入力する必要があります

#### 4 .3 .4 **Linux** シャットダウン

Linux コンピューターをシャットダウン/再起動します。

- ※ 「全般」タブは"1 回のみ実行"チェックボックスにデフォルト時チェックされています
- ※ 「実行条件」タブは"監視するステータス"が"危険"に"実行頻度"は"毎回"にデフォルト時チェックされています

#### A. 詳細設定タブ

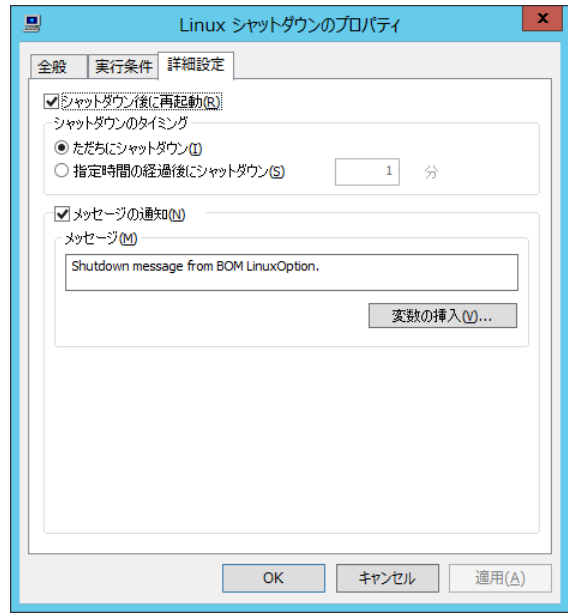

1. シャットダウン後に再起動

再起動します。デフォルトで設定されています。

2. シャットダウンのタイミング

"ただちにシャットダウン"は処理を直ちに開始します。規定値で選択されています。 "指定時間後にシャットダウン" は指定の分数経過後にシャットダウンを開始します。1~999 の整数のみ指定できます。

3. メッセージの通知

シャットダウン時にログインコンソールに指定メッセージを追加します。デフォルトで設定されています。デフォルトのメッセージ は以下の通りです。英数字(半角)100 文字まで手入力できます。 [Shutdown message from BOM7 LinuxOption.]

83

4. 変数の挿入

追加メッセージ内に既定の変数を指定します。[変数の挿入]ボタンを選択すると書き込まれる際に該当する変数が変 換されてメッセージに書き込まれます。

| ×<br>変数の挿入               |                                |       |  |  |  |  |  |
|--------------------------|--------------------------------|-------|--|--|--|--|--|
|                          |                                |       |  |  |  |  |  |
| 挿入(I)                    | 検出テキストのエクスポートファイル名を指定(D)       |       |  |  |  |  |  |
| 予約済み変数                   | 手单日目                           | ∧     |  |  |  |  |  |
|                          | \$(TargetComputer) 監視対象コンピューター |       |  |  |  |  |  |
| \$(TargetObject)         | 監視対象オブジェクト                     |       |  |  |  |  |  |
| \$(CurrentTime)          | 現在時刻                           |       |  |  |  |  |  |
| \$(ElapsedTime)          | 監視サービス開始からの経過時間Rリ秒]            |       |  |  |  |  |  |
| \$(InstallDir)           | BOM for Windows インストールフォルダー    |       |  |  |  |  |  |
| \$(InstanceID)           | インスタンス ID                      | Ξ     |  |  |  |  |  |
| \$(InstanceName) インスタンス名 |                                |       |  |  |  |  |  |
| \$(GroupID)              | グループ ID                        |       |  |  |  |  |  |
| \$(GroupName) グループ名      |                                |       |  |  |  |  |  |
| \$(MonitorID)            | 監視項目 ID                        |       |  |  |  |  |  |
| \$(MonitorName)          | 監視項目名                          |       |  |  |  |  |  |
| \$(ActionID)             | アクションID                        |       |  |  |  |  |  |
| \$(ActionName)           | アゲッシネ                          |       |  |  |  |  |  |
| \$(RunTime)              | 監視もしくはアクションの実行時刻               |       |  |  |  |  |  |
| \$(Duration)             | 監視もし(はアクションの実行時間「秒」            |       |  |  |  |  |  |
| - 13                     | エムロチ トラバナマ トゥン へいのう 田 一        |       |  |  |  |  |  |
|                          | OK                             | キャンセル |  |  |  |  |  |

※アクション項目対象 Linux コンピューターへの監視・アクション項目用ログインユーザーアカウントが

root でなくてはなりません

#### 4 .3 .5 **Linux** スクリプト実行

Linux コンピューター上で任意のスクリプトを実行します。

※ 「実行条件」タブは"監視するステータス"が"注意"、"危険"に"実行頻度"は"毎回"にデフォルト時チェックされています。

#### A. 詳細設定 タブ

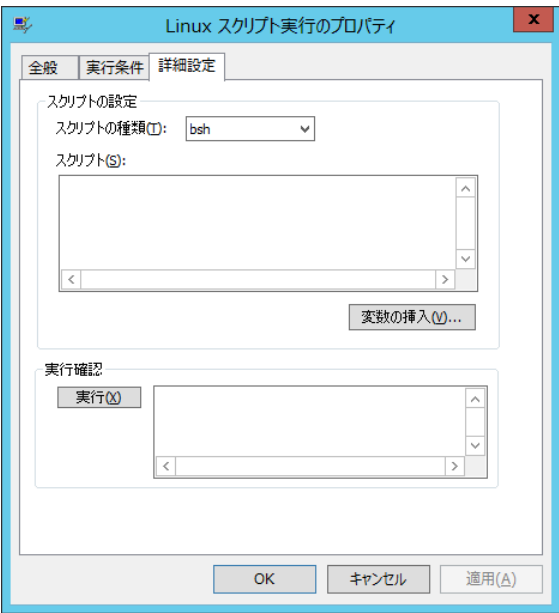

1. スクリプトの種類

"bsh"、 "csh"、 "bash"、 "perl"よりいずれかを指定します。規定値は bsh が選択されています。

2. スクリプト

スクリプト種別に対応するスクリプトを 2000 文字以内で記述します。

例:スクリプトの実行結果をエラーとする場合 1 行目に"error"と改行の出力を実行する。

(perl の場合の例)

print "error¥n";

→実行エラー。

3. 変数の挿入

追加メッセージ内に既定の変数を指定します。[変数の挿入]ボタンを選択すると書き込まれる際に該当する変数が変 換されてメッセージに書き込まれます。

4. 実行確認

[実行] ボタンはスクリプトを実行し、アクションが実際に実行されるか結果を表示します。

スクリプト実行は以下のコマンドライン処理を行った場合と等価

1.ヒアドキュメントスクリプト読み込み

/bin/sh<<'EOT'または

/bin/csh<<'EOT'または

/bin/bash<<'EOT'または

perl<<'EOT'

2.スクリプトの送信

3.EOT 送信

4.実行結果取得

※ スクリプトの内容によっては正しく実行できない場合があります

※ またスクリプトの内容に関しては製品サポート対象外です

# 第5章 **BOM 7.0 PuTTYgen** について

ここでは BOM Linux オプションのインストールで同時にインストールされる、"BOM 7.0 PuTTYgen"について記載します。 "BOM 7.0 PuTTYgen"を使用することで、OpenSSH 形式や Amazon EC2 のプライベートキー形式(.pem)の秘密鍵ファイルを Linux オプションの公開鍵認証方式で利用可能な PuTTY 形式(.ppk)の秘密鍵ファイルに変換できます。

鍵ファイルの変換手順は以下の通りです。

1. スタートメニューから"BOM 7.0 PuTTYgen"を選択します。

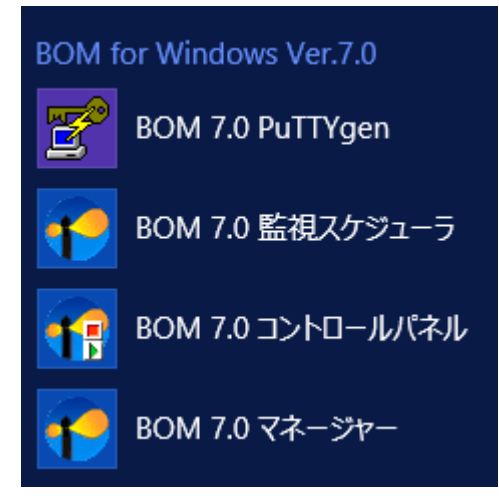

2. PuTTY Key Generator が起動します。

メニューバーから"Conversions"→"Import key"を選択します。

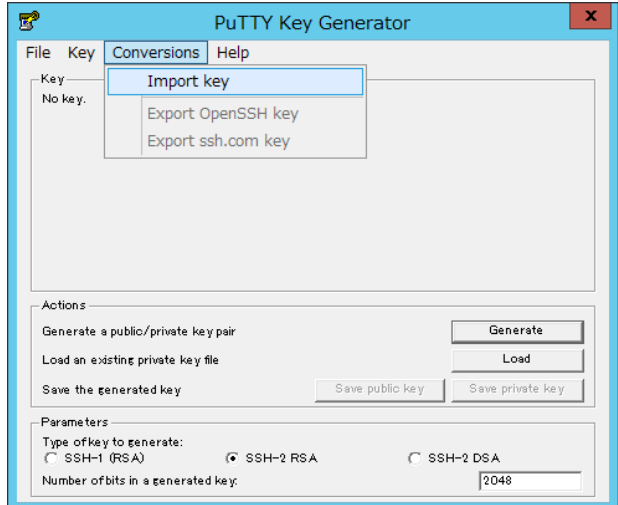

3. 変換したい秘密鍵ファイルを選択し、[開く]をクリックします。

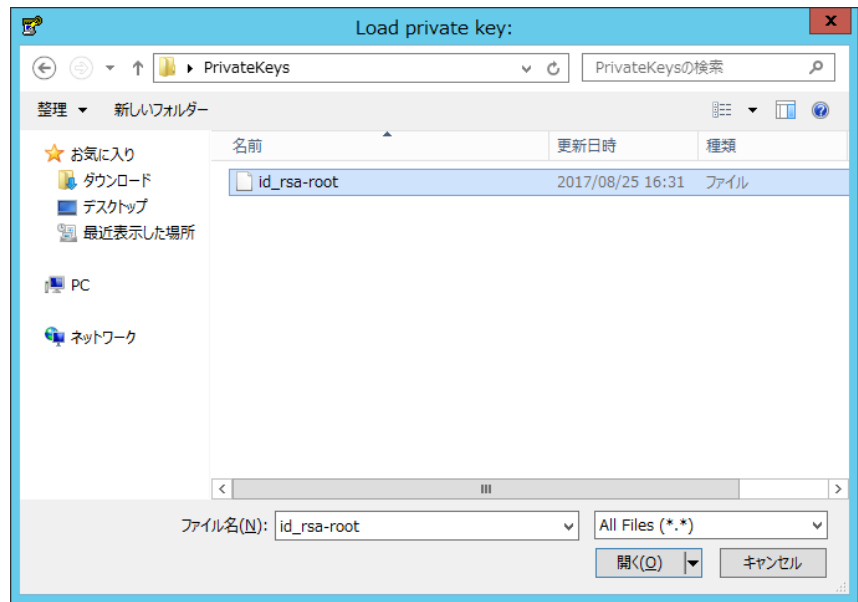

4. 選択した鍵ファイルにパスフレーズを設定している場合は、パスフレーズ入力画面が表示されます。

入力して[OK]ボタンをクリックしてください。

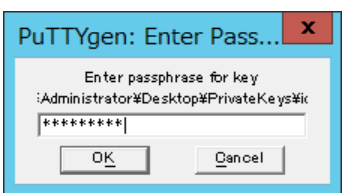

5. PuTTY Key Generator の Key フィールドに鍵の情報が読み込まれたことを確認し、"Actions"の"Save private key"ボタンをク リックします。

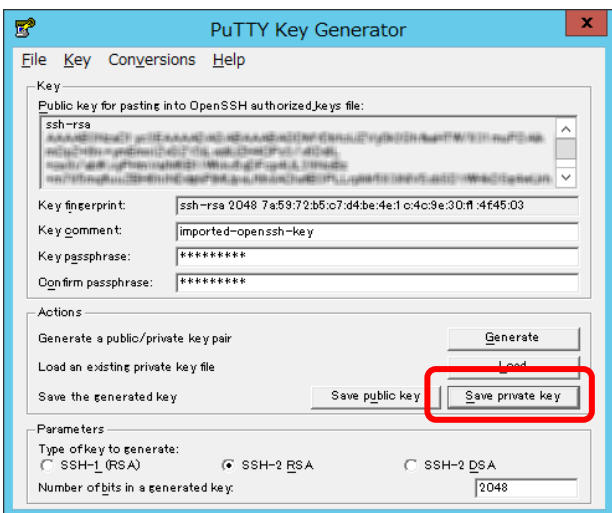

6. 鍵ファイルの出力先を指定し、任意のファイル名を入力して[保存]ボタンをクリックします。

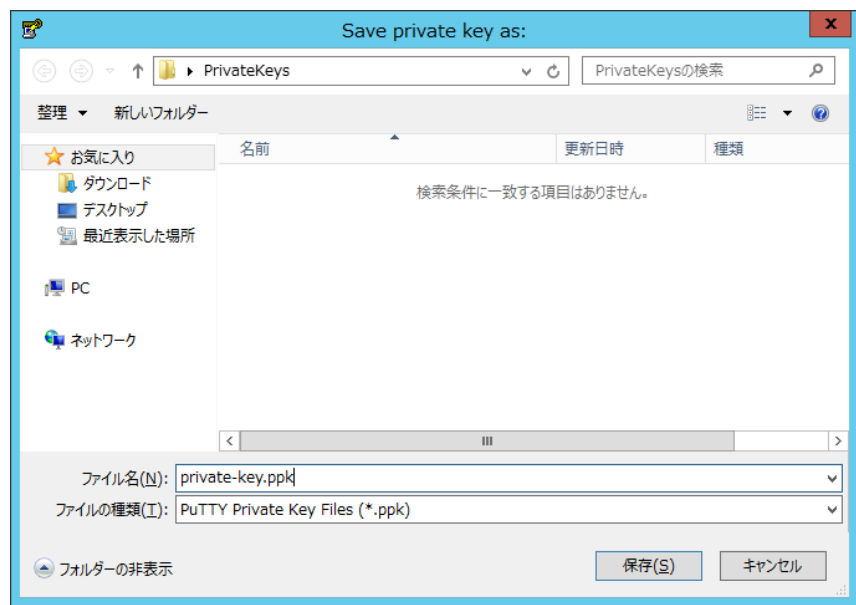

#### (参考情報)

Amazon EC2 のプライベートキー形式(.pem)の秘密鍵ファイルを変換する方法については、以下の参考情報もご参照ください。

Amazon Elastic Compute Cloud Linux インスタンス用ユーザーガイド

PuTTYgen を使用した秘密キーの変換

[https://docs.aws.amazon.com/ja\\_jp/AWSEC2/latest/UserGuide/putty.html?icmpid=docs\\_ec2\\_console#putty-priva](https://docs.aws.amazon.com/ja_jp/AWSEC2/latest/UserGuide/putty.html?icmpid=docs_ec2_console#putty-private-key)

[te-key](https://docs.aws.amazon.com/ja_jp/AWSEC2/latest/UserGuide/putty.html?icmpid=docs_ec2_console#putty-private-key) (2021 年 3 月 22 日現在)

※ 上記 URL はアマゾン ウェブ サービスのウェブサイトです。

本アプリケーションのその他の機能(秘密鍵/公開鍵の作成、その他の鍵形式の変換など)の詳細な使用方法につきましては、以下のウェブ サイトで公開されているドキュメントをご参照ください。

PuTTY Documentation Page

<https://www.chiark.greenend.org.uk/~sgtatham/putty/docs.html> (2021年3月22日現在)

※ 上記 URL は"PuTTYgen"開発元のウェブサイトです。

# 第6章 エラーメッセージ

≪ Linux オプションのエラー ≫

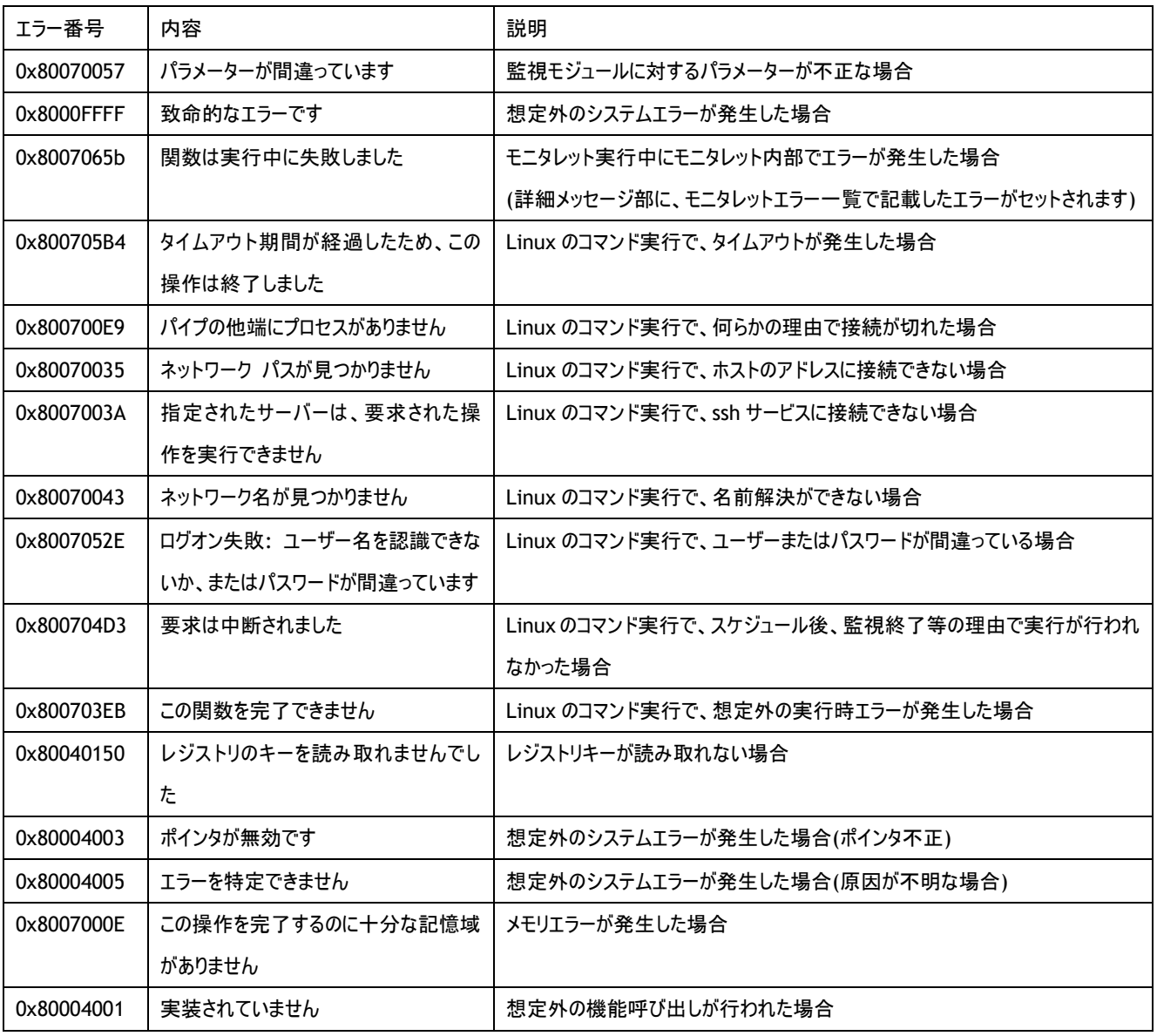

[モニタレットエラー一覧](以下のエラーは上記 0x8007065b エラーの詳細メッセージに記述されます)

≪ モニタレット全般のエラー ≫

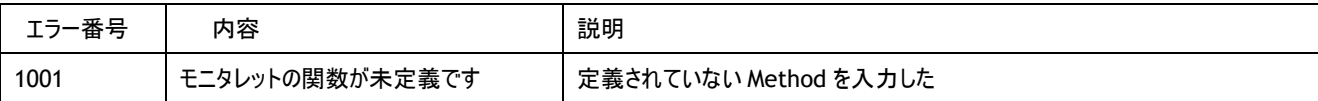

#### ≪ ディスク監視 ≫

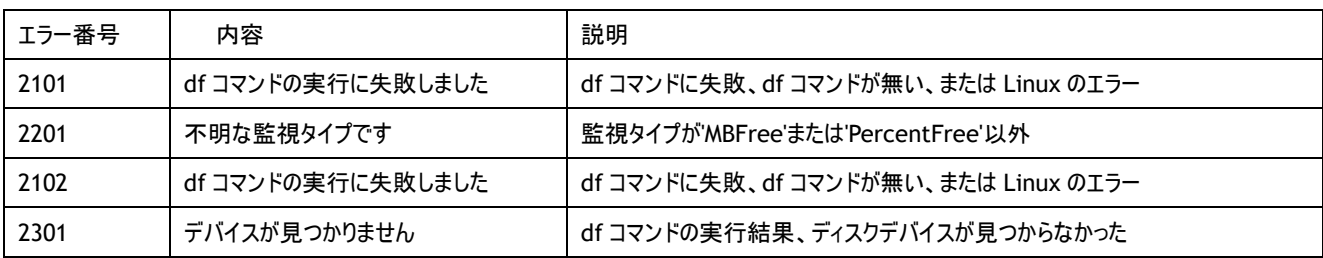

#### ≪ ディレクトリ・ファイルサイズ監視 ≫

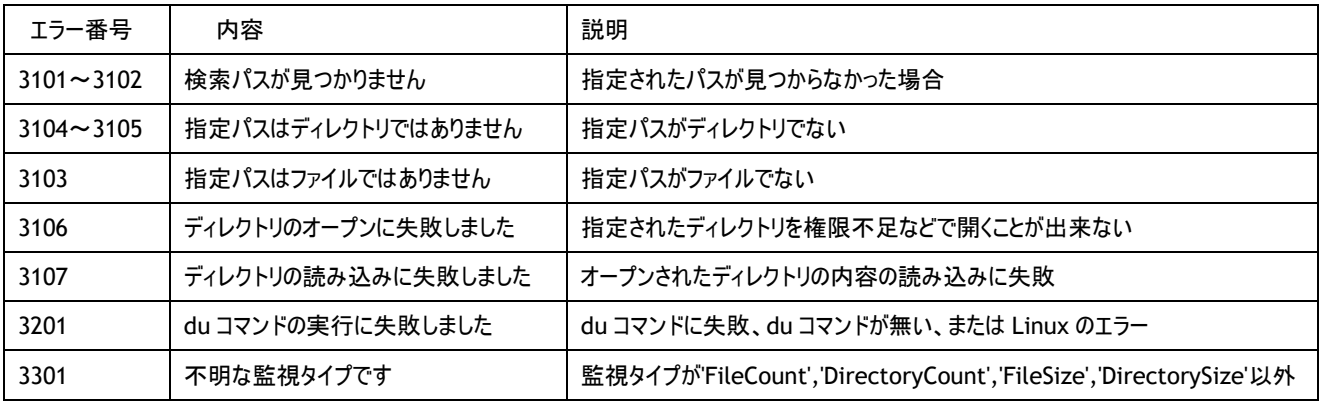

≪ サービスポート監視 ≫

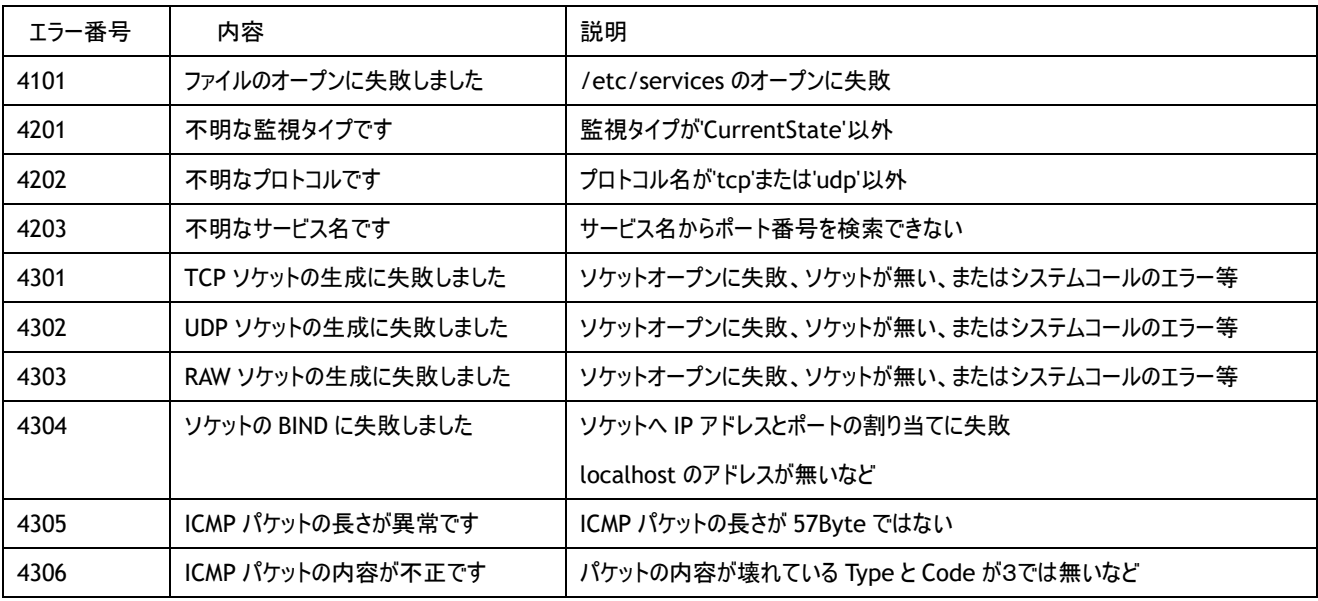

#### ≪ テキストログ監視 ≫

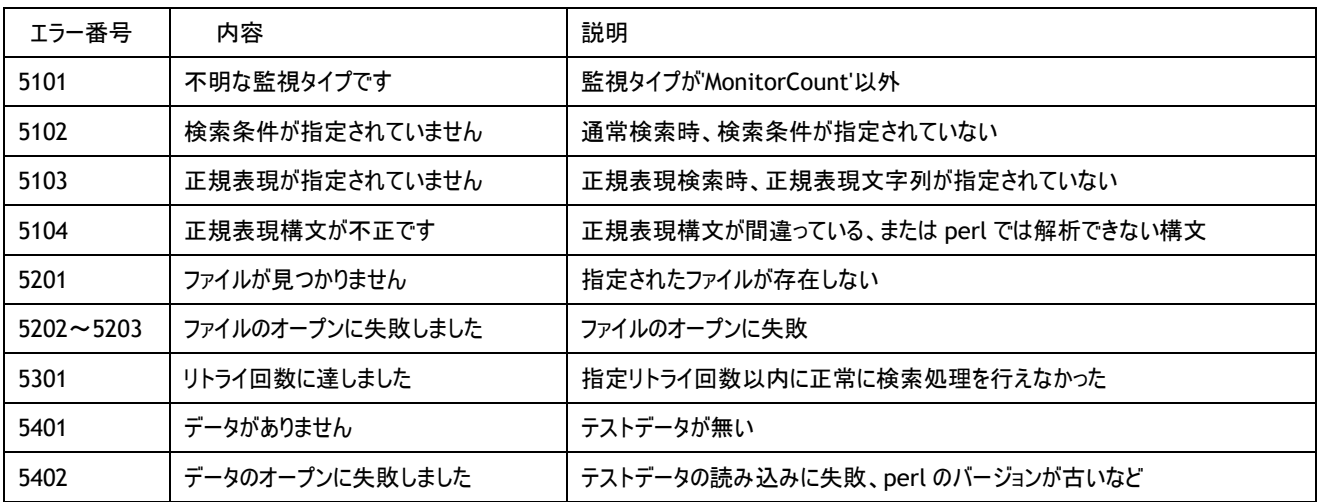

#### ≪ システムカウンター関連のエラー ≫

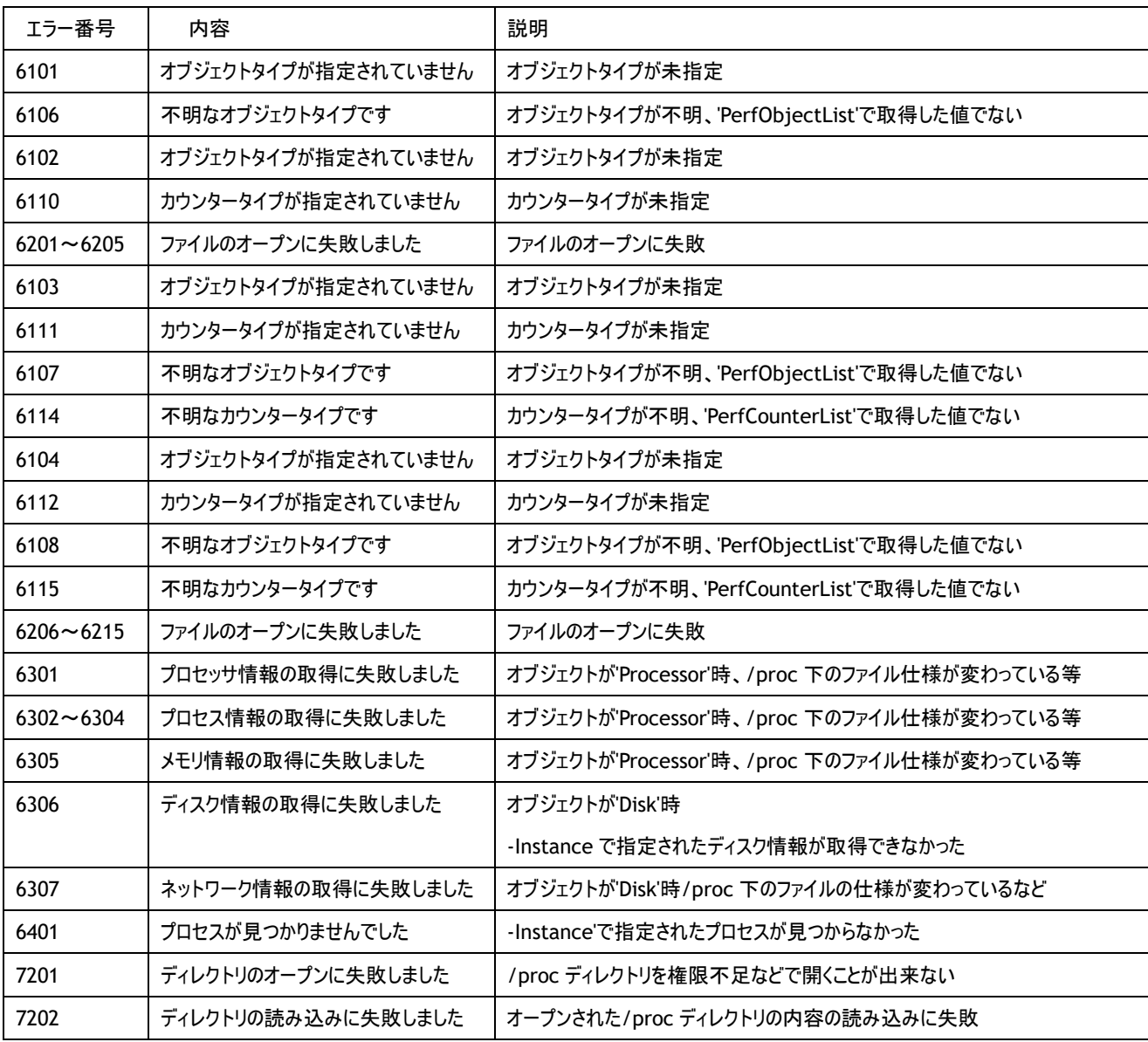

#### ≪ プロセス監視 ≫

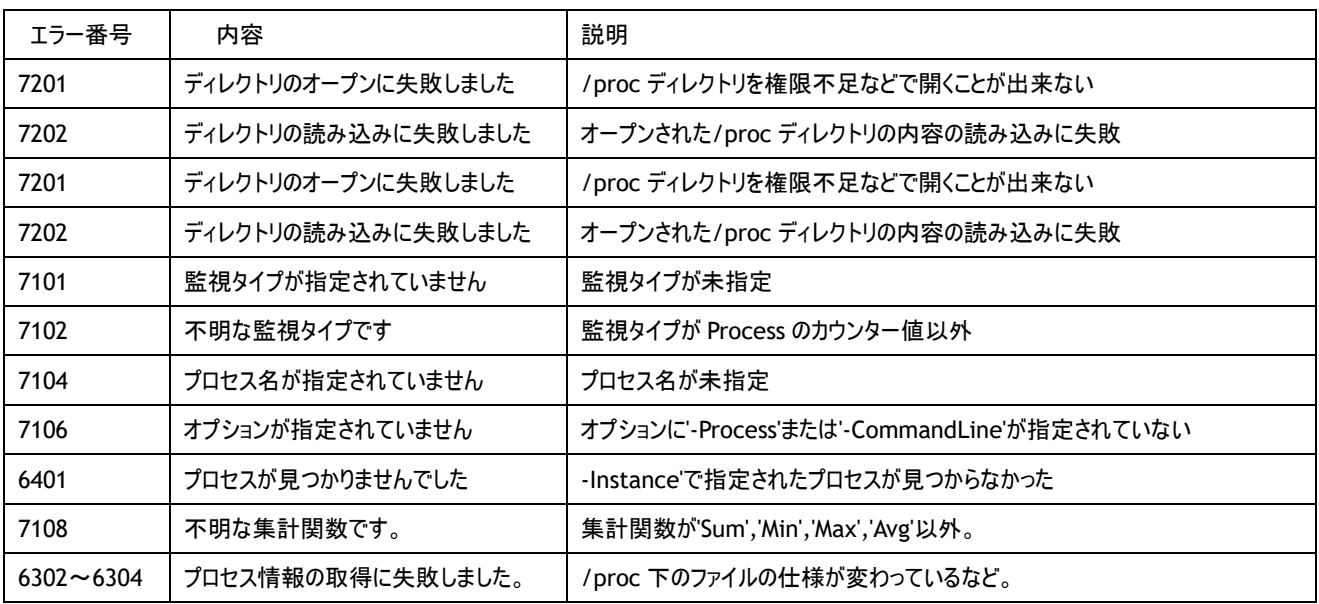

#### ≪ プロセス数監視 ≫

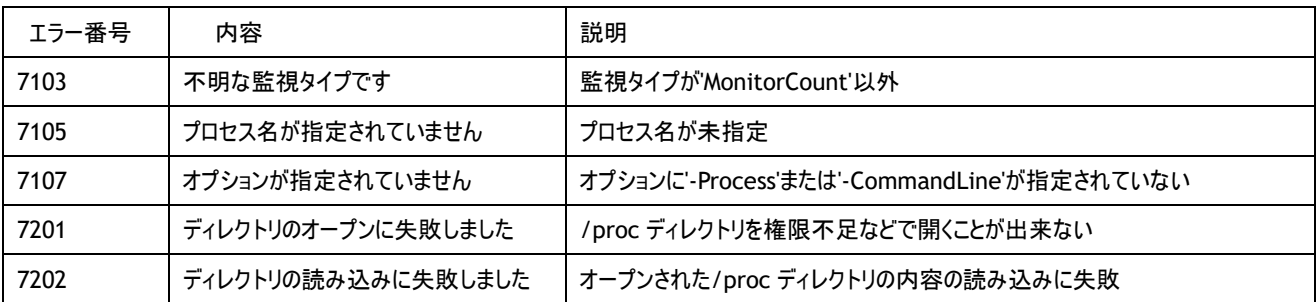

# 第7章 制限および注意事項

- 1. Linux オプションを使用するのに事前に必要な Linux コンピューターの設定、操作は、製品サポート対象外です。Linux の使い方、 設定方法、トラブルなどについてのご質問については承っておりません
- 2. Linux オプションは BOM 7.0 コントロールパネルの「設定ユーティリティ」タブの"BOM 7.0 設定一括配布ツール"に対応していません。 Linux インスタンスを含むコンピューターからの設定一括配布及び Linux インスタンスを含むコンピューターへの設定一括配布はでき ません
- 3. Linux インスタンスのプロパティの"アカウント"を変更する場合は、「全般」タブで、アカウントとパスワードを変更した後、[モニタレット 管理]ボタンから[リモートモニタレット更新]ボタンを使用し更新を行ってください
- 4. アクション項目の追加メッセージで指定できる[変数の挿入(V)]ボタンにおいて、"アクション終了コード"と"アクション実行結果"は指 定しないでください。これらの変数は通知項目のみで使用できます。
- 5. Linux オプションとアーカイブサービスがインストールされている環境で、Linux を監視する場合、アーカイブサービス開始直後とその 24 時間毎に一定時間監視が行われないことがあります。これは監視とは別の必要な情報を Linux コンピューターより取得している からです。監視が行われない間には、スキップメッセージがログに書かれます。なお、Windows のインスタンスでは発生しません

## 第8章 FAQ

- Q インストール時にファイアウォールの向こうにある Linux へ監視を設定したいのですが。
- A BOM の監視サービスと、監視する Linux コンピューターは標準的な SSH プロトコルで接続されているので、SSH(通常は 22 番)を通 過させる設定をしてください。
- Q ファイアウォール越しに Linux を監視したいのですが。
- A BOM の監視サービスと、監視する Linux コンピューターは標準的な SSH プロトコルで接続されているので、SSH(通常は 22 番)を通 過させる設定をしてください。
- Q 監視で使用する Linux のアカウントのパスワードはどこに保存されているのですか。
- A 暗号化されて監視サービスのある Windows コンピューターのファイル内に保存されます。なお、パスワードがそのままネットワーク上を 流れることはありません。
- Q ディレクトリ監視に時間がかかる(タイムアウトでNGになる)のですが。
- A duコマンドと同様の処理となるため、特に初回監視時に非常に時間がかかることがあります(キャッシュされていないため)。処理に 10 分以上かかる場合は、エラーとなります。(後続の監視値もエラーになる場合があります)。大きなボリュームにはディスク監視を使用 するようにしてください。
- Q ディレクトリ監視の取得サイズが小さすぎるのですが。
- A 監視するディレクトリ以下に存在する全てのディレクトリに対する参照権限がない場合、権限がないディレクトリの分の容量が除かれ てしまいます。
- Q プロセスコントロールとシャットダウンは root でなければならないのでしょうか。
- A はい。同処理を行う場合は、監視・アクション用アカウントを root にしてください。
- Q システムログに監視処理のための SSH の認証関連のログが出力されているのですが。
- A 監視処理・アクションを実行するために、必要のある都度、login/logoff を繰り返すため、そのタイミングで/var/log/messages 等 にログが残ることがあります。
- Q サービスポート監視で監視しているアプリケーションのエラーログが出ているのですが。
- A 監視ポートに対して実際に接続を試みるため、そのスキャン処理がアプリケーション側でエラーとみなされアプリケーションのエラーログ 等として残る場合があります。例えば、sshd(22 番ポート)の場合は、「/var/log/secure」等に「Did not receive identification string from 127.0.0.1」というログが出ることがあります。
- Q Linux コンピューターに何かインストールされたり勝手に設定が変えられたりするのでしょうか。
- A 監視・アクション用のアカウントのホームディレクトリに.Bom というディレクトリが作成され、内部にファイルが配置される以外のことは行 われません。
- Q たまに監視の値がエラーになっているようですが。
- A ネットワークの異常など(IP のコンフリクト)がある場合は、監視はエラーになります。監視の処理が実行されている途中で ssh のコネク ションが落ちてしまうような場合は、タイミングによってはエラーになることもあります。監視が行われていない、監視と監視の間で ssh の コネクションが落ちてしまっても、監視時に復旧していれば再度ログインを試みるので監視は正常に行えます。

# 第9章 システムカウンター一覧

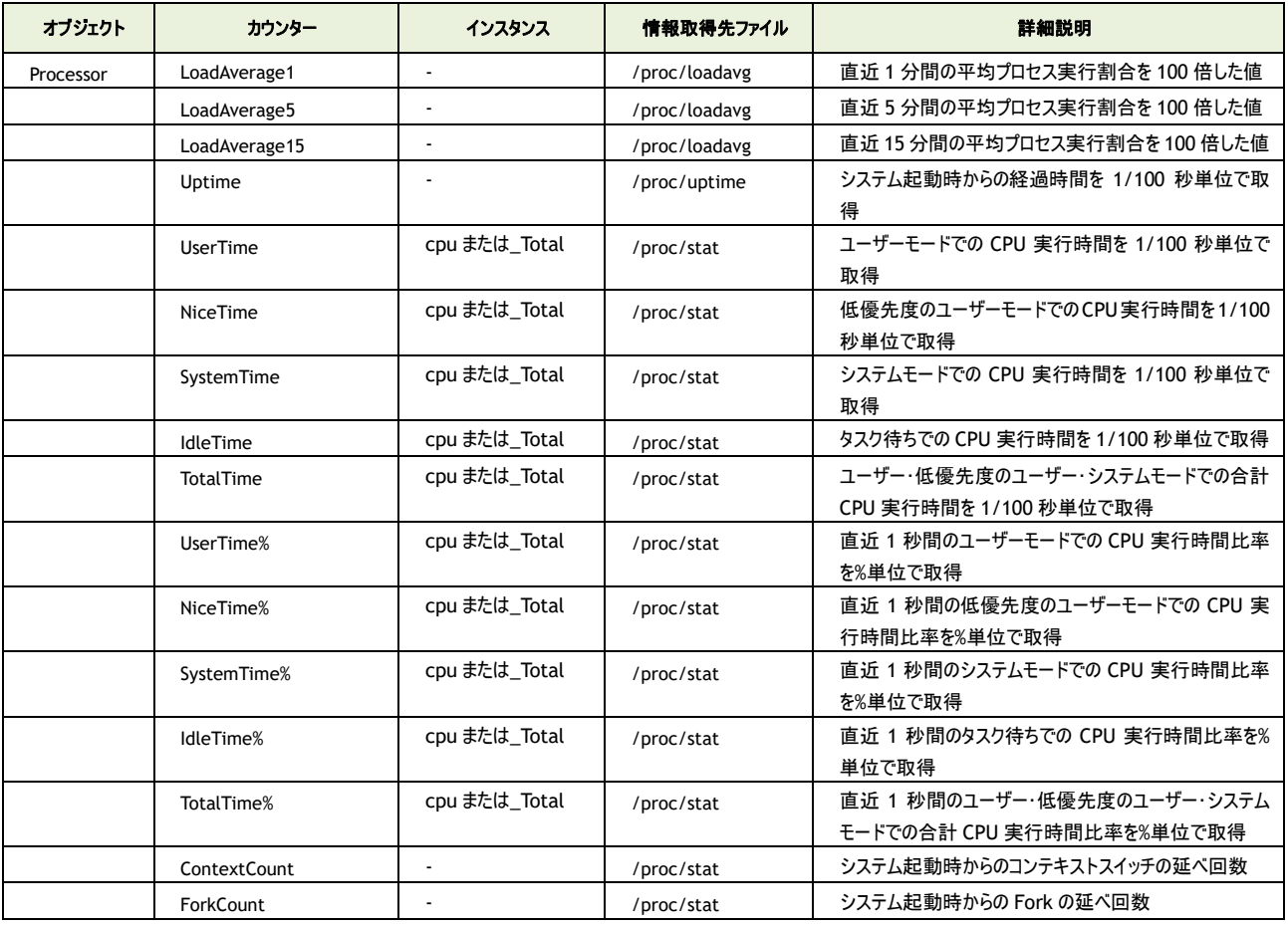

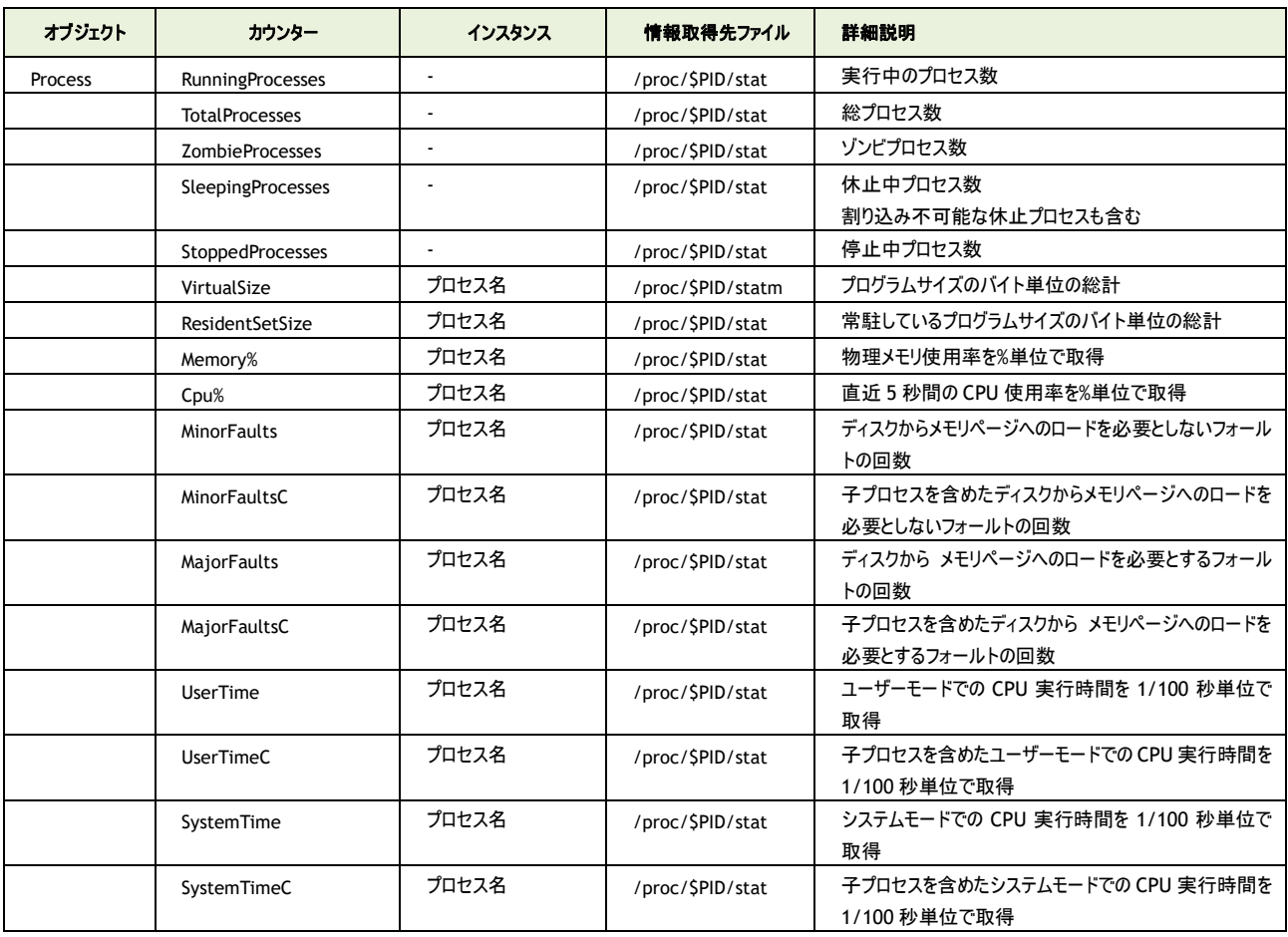

※2.4 2.6 はカーネルバージョンです

| オブジェクト      | カウンター             | インスタンス                   | 情報取得先ファイル           | 詳細説明                                             |
|-------------|-------------------|--------------------------|---------------------|--------------------------------------------------|
| Memory      | MemUsed           | $\overline{\phantom{a}}$ | /proc/meminfo       | OS のバッファ・キャッシュとして消費されている分を除いた<br>メモリ使用量をバイト単位で取得 |
|             | MemUsed%          | $\blacksquare$           | /proc/meminfo       | OS のバッファ・キャッシュとして消費されている分を除いた<br>メモリ使用割合を%単位で取得  |
|             | MemFree           |                          | /proc/meminfo       | OS のバッファ・キャッシュとして消費されている分を含むメ<br>モリ空き容量をバイト単位で取得 |
|             | SwapUsed          | $\blacksquare$           | /proc/meminfo       | スワップメモリの使用量をバイト単位で取得                             |
|             | SwapUsed%         | $\overline{a}$           | /proc/meminfo       | スワップメモリの使用割合を%単位で取得                              |
|             | SwapFree          | $\overline{\phantom{a}}$ | /proc/meminfo       | スワップメモリの空き容量をバイト単位で取得                            |
|             | <b>Buffers</b>    |                          | /proc/meminfo       | バッファメモリ使用量をバイト単位で取得                              |
|             | Cached            |                          | /proc/meminfo       | キャッシュメモリの使用量をバイト単位で取得                            |
|             | Shared            | $\blacksquare$           | /proc/meminfo       | 共有メモリの使用量をバイト単位で取得                               |
|             | SwapIn            |                          | 2.4:/proc/stat      | 仮想メモリの総スワップインページ数                                |
|             |                   |                          | 2.6:/proc/vmstat    |                                                  |
|             | SwapOut           | ÷,                       | 2.4:/proc/stat      | 仮想メモリの総スワップアウトページ数                               |
|             |                   |                          | 2.6:/proc/ vmstat   |                                                  |
|             | PageIn            | $\overline{a}$           | 2.4:/proc/stat      | 仮想メモリの総ページイン数                                    |
|             |                   |                          | 2.6:/proc/ vmstat   |                                                  |
|             | PageOut           | $\overline{a}$           | 2.4:/proc/stat      | 仮想メモリの総ページアウト数                                   |
|             |                   |                          | 2.6:/proc/ vmstat   |                                                  |
| <b>Disk</b> | <b>IORequests</b> | ディスクデバイス名                | 2.4:/proc/stat      | ディスクIO要求総数                                       |
|             |                   |                          | 2.6:/proc/diskstats |                                                  |
|             | ReadRequests      | ディスクデバイス名                | 2.4:/proc/stat      | ディスク読み出し要求総数                                     |
|             |                   |                          | 2.6:/proc/diskstats |                                                  |
|             | <b>ReadBlocks</b> | ディスクデバイス名                | 2.4:/proc/stat      | ディスク読み出しブロック総数                                   |
|             |                   |                          | 2.6:/proc/diskstats |                                                  |
|             | WriteRequests     | ディスクデバイス名                | 2.4:/proc/stat      | ディスク書き込み要求総数                                     |
|             |                   |                          | 2.6:/proc/diskstats |                                                  |
|             | WriteBlocks       | ディスクデバイス名                | 2.4:/proc/stat      | ディスク書き込みブロック総数                                   |
|             |                   |                          | 2.6:/proc/diskstats |                                                  |

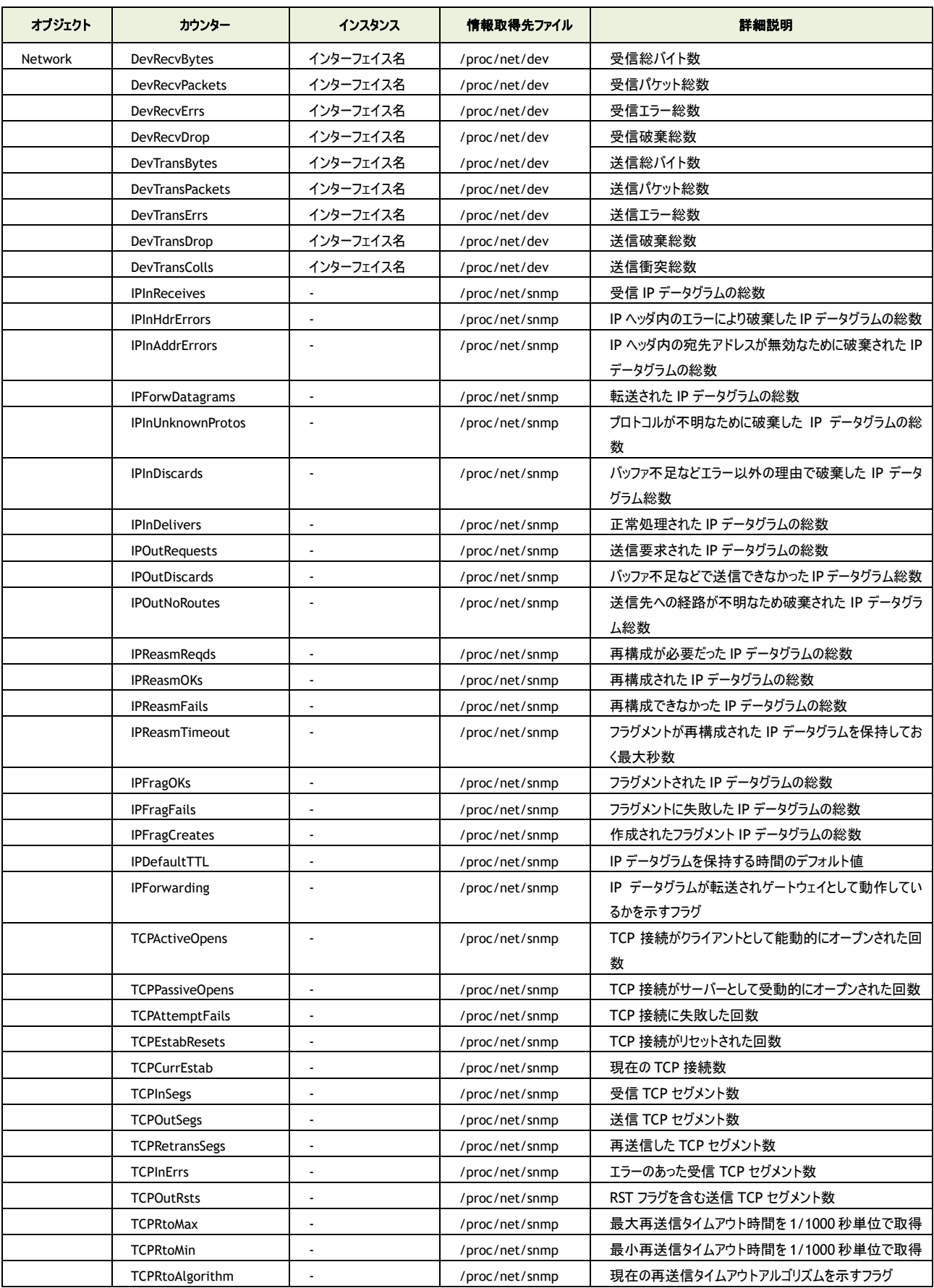

# **BOM**

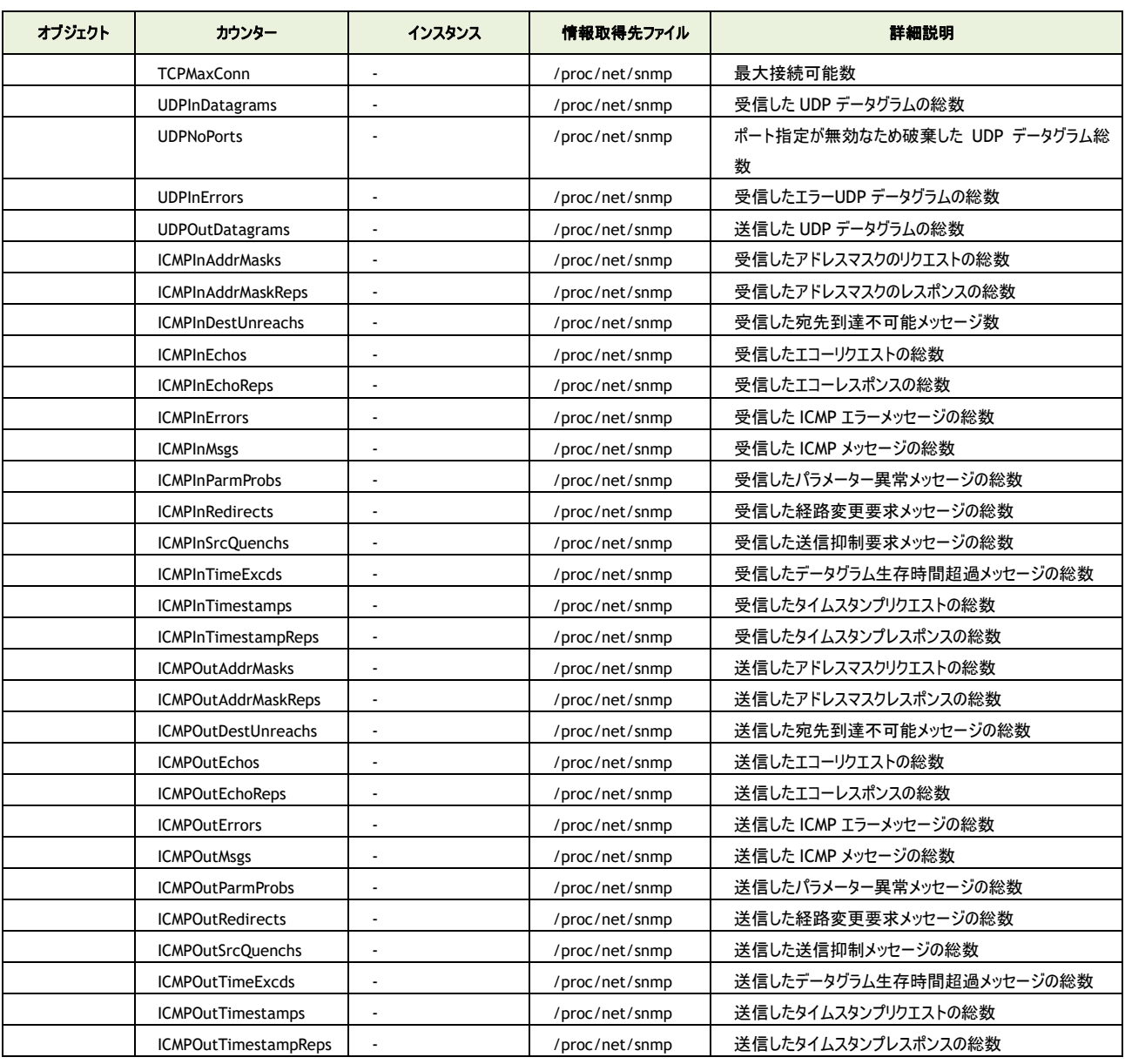

BOM Linux オプション Ver.7.0 ユーザーズ マニュアル

2017 年 1 月 1 日 初版 2021 年 4 月 1 日 改訂版 著者 セイ・テクノロジーズ株式会社 発行者 セイ・テクノロジーズ株式会社 発行 セイ・テクノロジーズ株式会社 バージョン Ver.7.0.40.0

© 2017 SAY Technologies, Inc.